# Instruções de operação iTHERM CompactLine TM311

Sensor de temperatura compacto com IO-Link

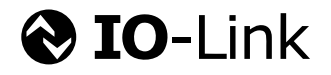

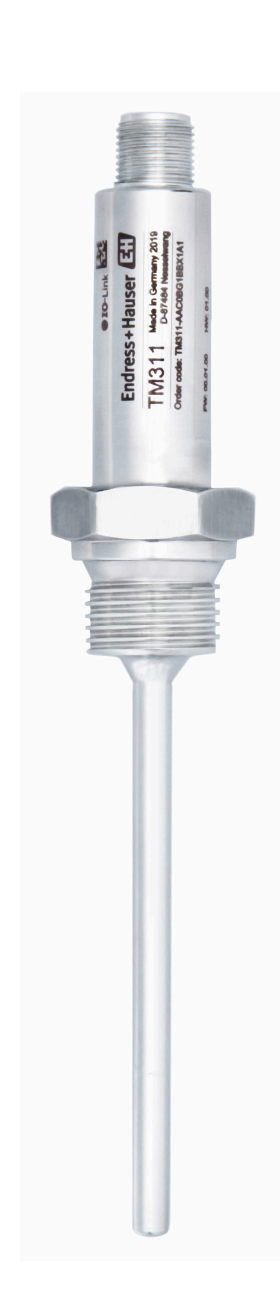

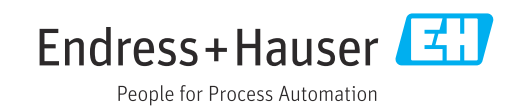

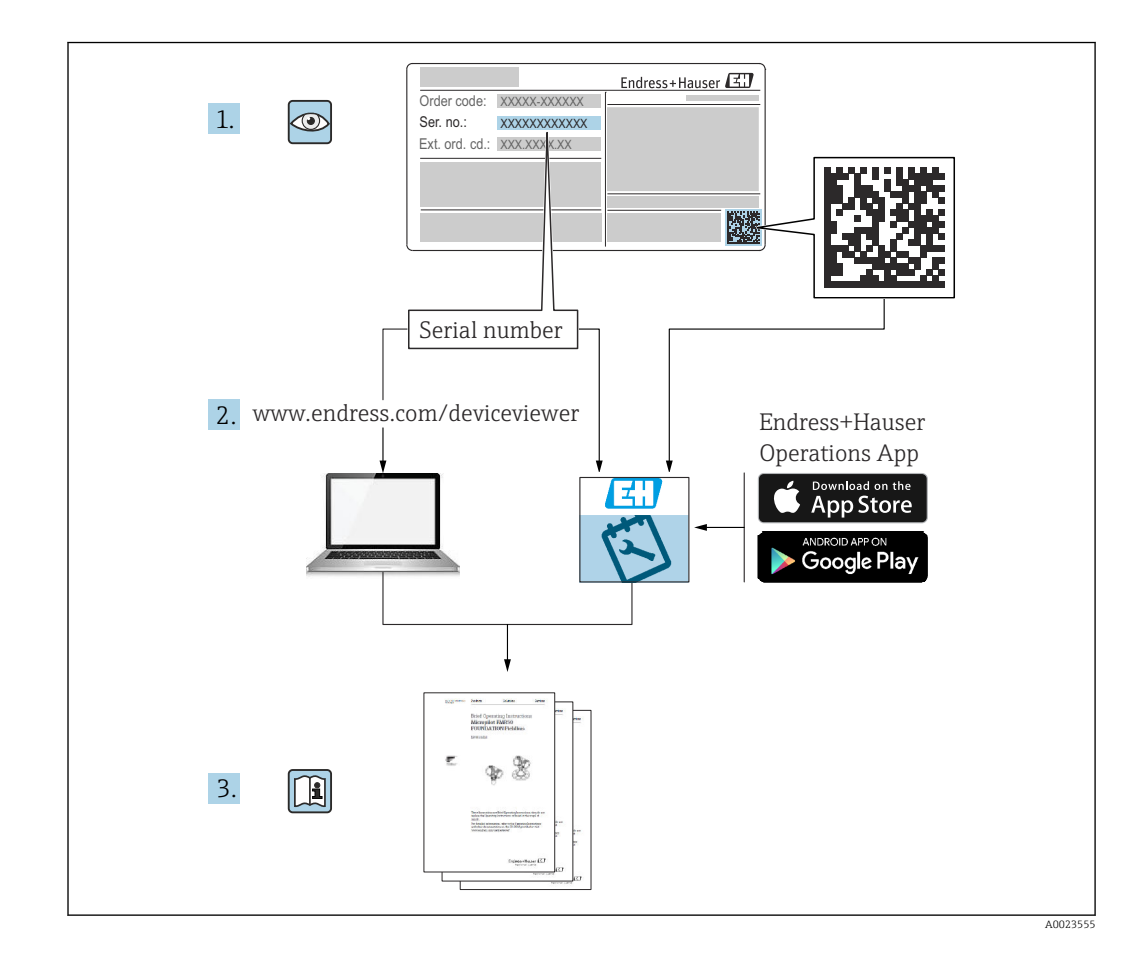

# Sumário

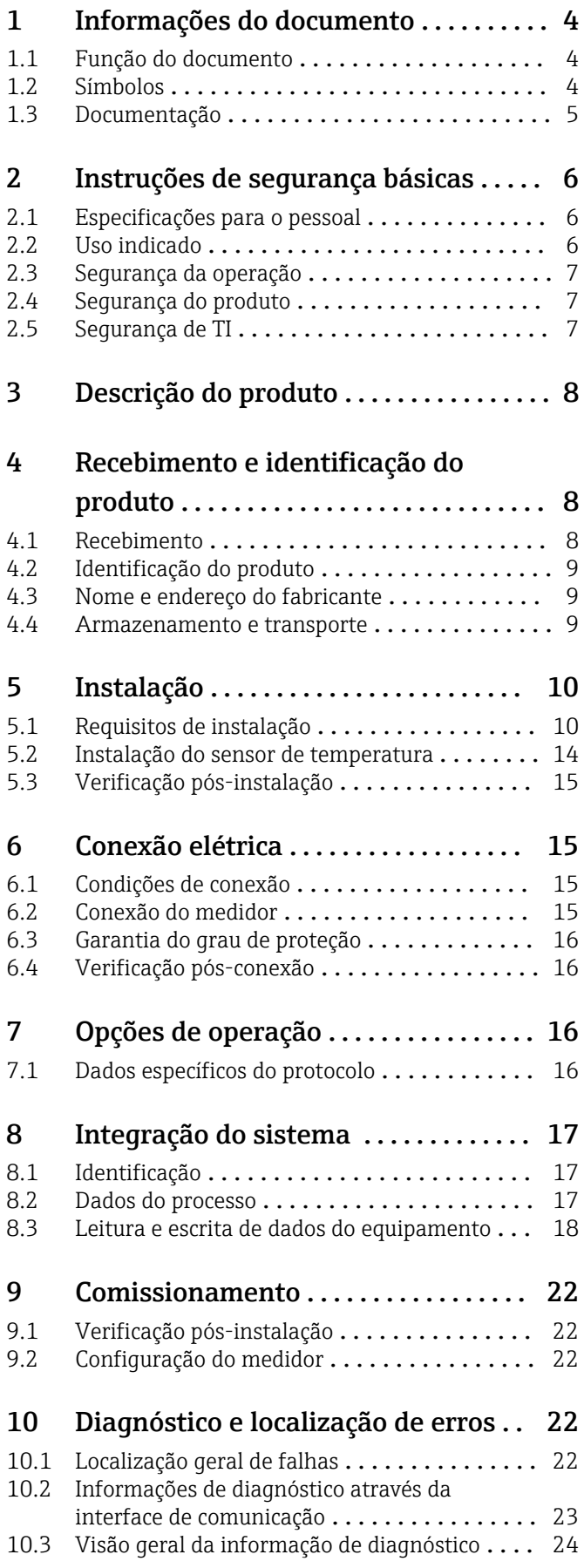

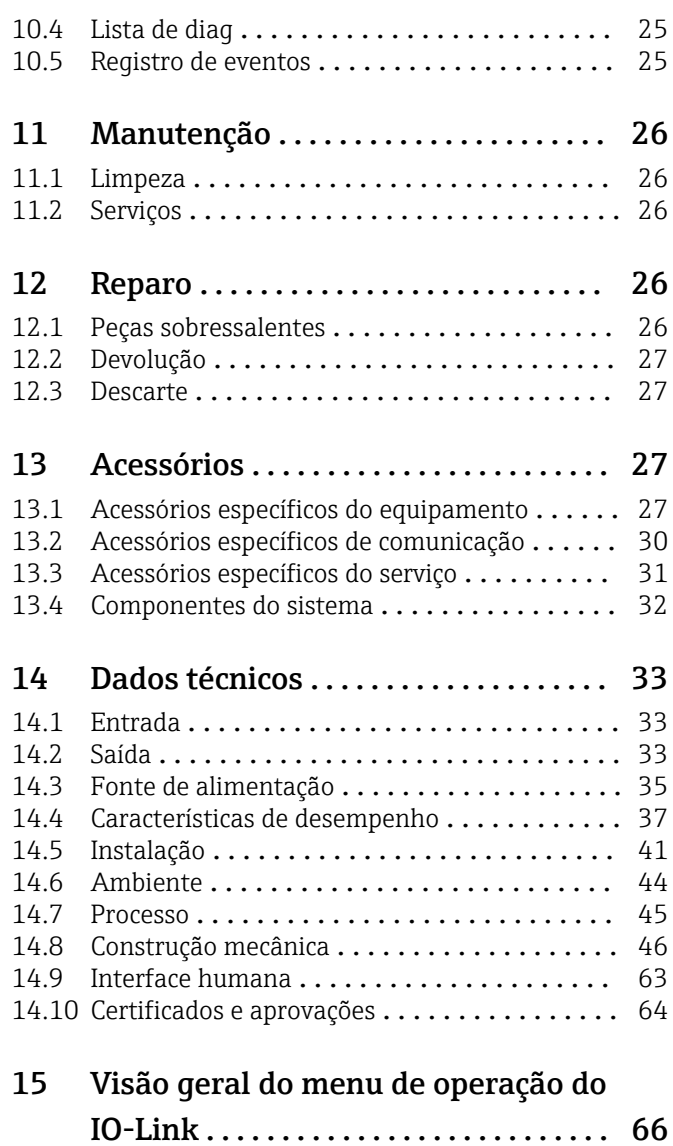

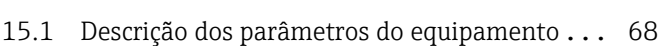

# <span id="page-3-0"></span>1 Informações do documento

## 1.1 Função do documento

Estas Instruções de Operação contêm todas as informações necessárias nas diversas fases do ciclo de vida do equipamento: da identificação do produto, recebimento e armazenamento à instalação, conexão, operação e comissionamento até a localização de falhas, manutenção e descarte.

## 1.2 Símbolos

### 1.2.1 Símbolos de segurança

### **A** PERIGO

Este símbolo alerta sobre uma situação perigosa. Se esta situação não for evitada, poderão ocorrer ferimentos sérios ou fatais.

### **ATENÇÃO**

Este símbolo alerta sobre uma situação perigosa. A falha em evitar esta situação pode resultar em sérios danos ou até morte.

### **A** CUIDADO

Este símbolo alerta sobre uma situação perigosa. A falha em evitar esta situação pode resultar em danos pequenos ou médios.

### **AVISO**

Este símbolo contém informações sobre procedimentos e outros dados que não resultam em danos pessoais.

## 1.2.2 Símbolos elétricos

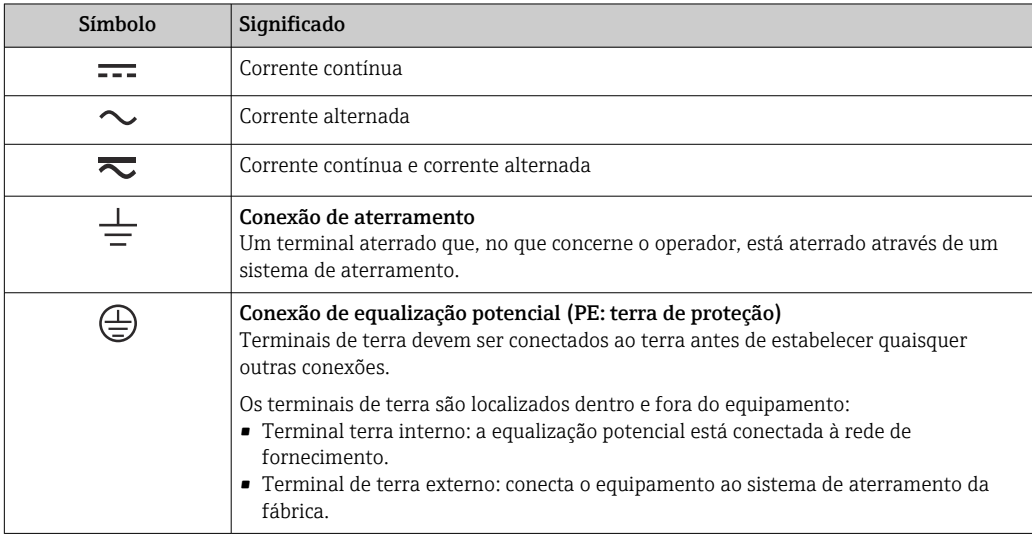

## 1.2.3 Símbolos para determinados tipos de informações

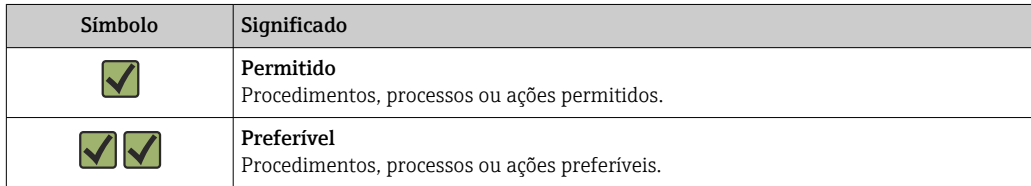

<span id="page-4-0"></span>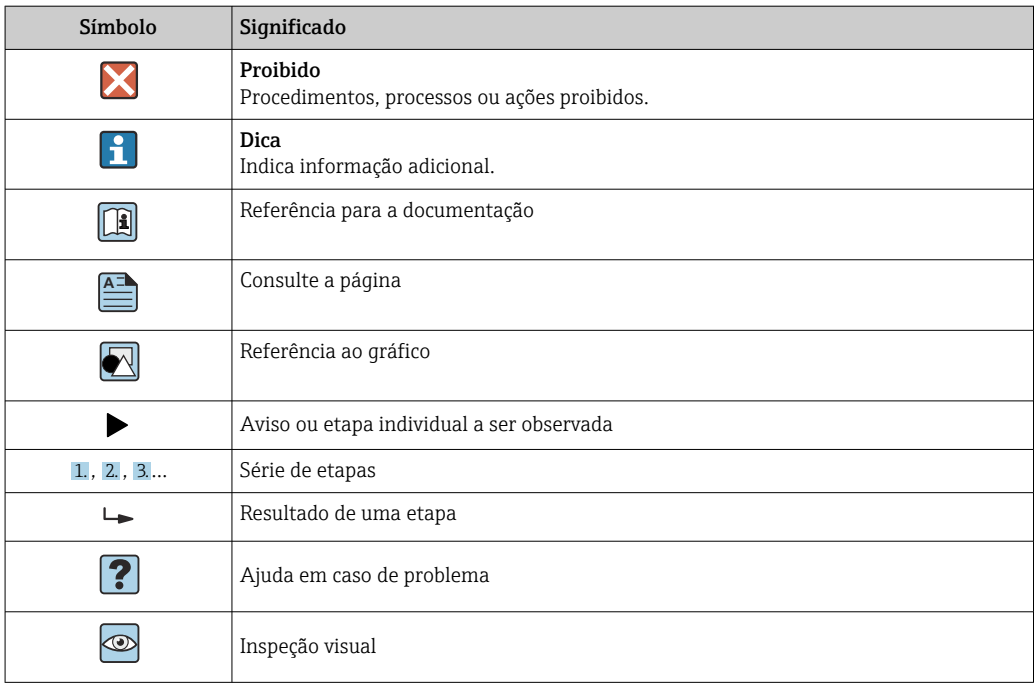

### 1.2.4 Símbolos em gráficos

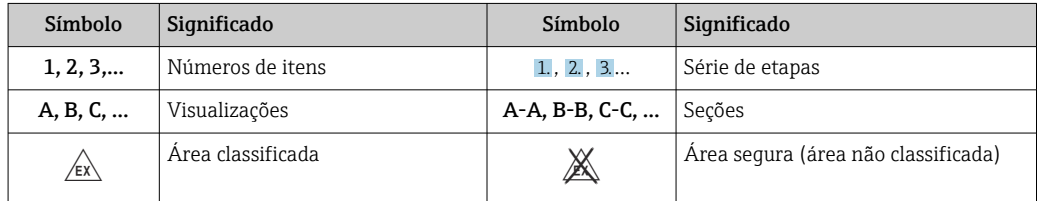

### 1.2.5 Símbolos de ferramentas

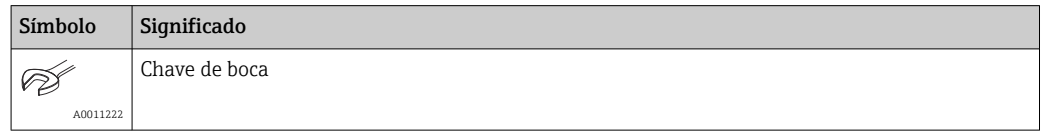

## 1.3 Documentação

Para uma visão geral do escopo da respectiva Documentação técnica, consulte:

- *Device Viewer* [\(www.endress.com/deviceviewer](https://www.endress.com/deviceviewer)): insira o número de série da etiqueta de identificação
- *Aplicativo de Operações da Endress+Hauser*: Insira o número de série da etiqueta de identificação ou escaneie o código de matriz na etiqueta de identificação.

## <span id="page-5-0"></span>1.3.1 Função do documento

A documentação a seguir pode estar disponível dependendo da versão pedida:

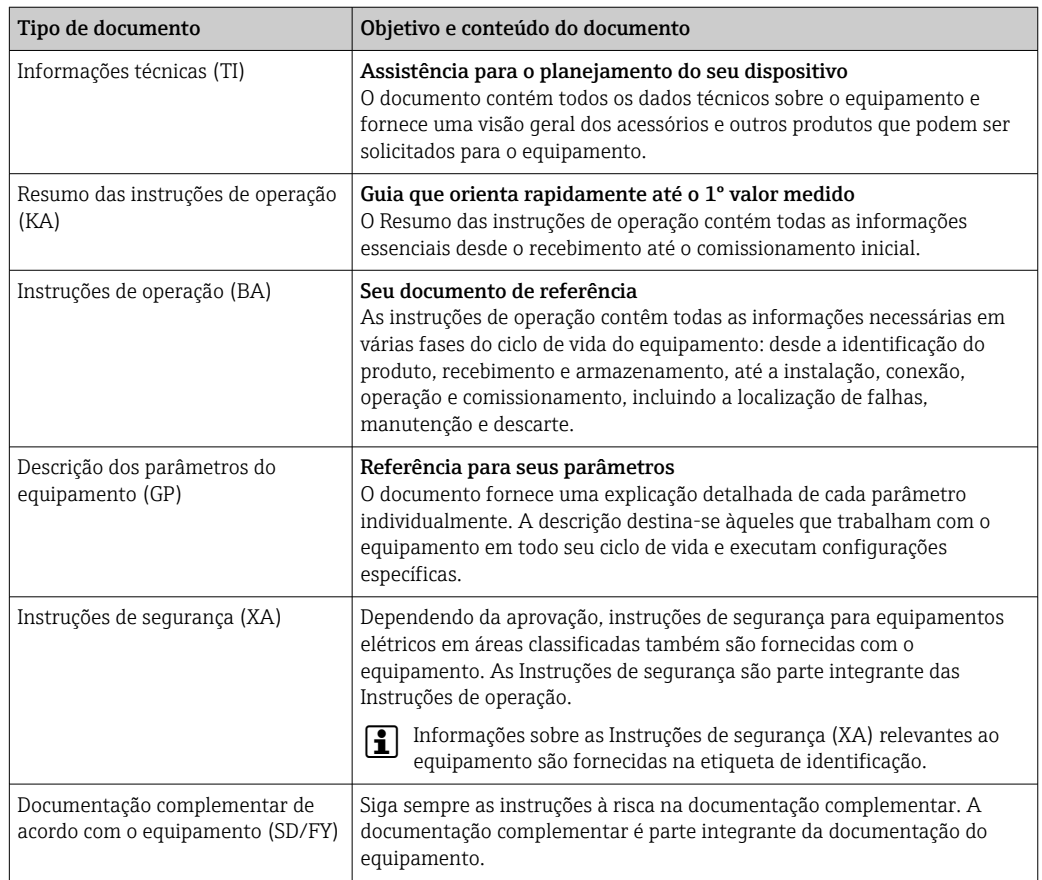

# 2 Instruções de segurança básicas

## 2.1 Especificações para o pessoal

O pessoal para a instalação, comissionamento, diagnósticos e manutenção deve preencher as seguintes especificações:

- ‣ Especialistas treinados e qualificados devem ter qualificação relevante para esta função e tarefa específica.
- ‣ Estejam autorizados pelo dono/operador da planta.
- ‣ Estejam familiarizados com as regulamentações federais/nacionais.
- ‣ Antes de iniciar o trabalho, leia e entenda as instruções no manual e documentação complementar, bem como nos certificados (dependendo da aplicação).
- ‣ Siga as instruções e esteja em conformidade com condições básicas.

O pessoal de operação deve preencher as seguintes especificações:

- ‣ Ser instruído e autorizado de acordo com as especificações da tarefa pelo proprietáriooperador das instalações.
- ‣ Siga as instruções desse manual.

## 2.2 Uso indicado

- O equipamento é um sensor de temperatura para medição da temperatura industrial.
- O fabricante não é responsável por danos causados pelo uso impróprio ou não indicado.

# <span id="page-6-0"></span>2.3 Segurança da operação

Dano ao equipamento!

- ‣ Opere o equipamento apenas em condições técnicas adequadas e condições de segurança.
- ‣ O operador é responsável pela operação do equipamento livre de interferência.

### Modificações aos equipamentos

Modificações não autorizadas ao equipamento não são permitidas e podem levar a perigos imprevisíveis!

‣ Se, mesmo assim, for necessário fazer modificações, consulte o fabricante.

### Reparo

Para garantir a contínua segurança e confiabilidade da operação:

- ‣ Executar reparos no equipamento somente se eles forem expressamente permitidos.
- ‣ Observe as regulamentações nacionais/federais referentes ao reparo de um equipamento elétrico.
- ‣ Use apenas acessórios e peças de reposição originais.

# 2.4 Segurança do produto

Esse medidor foi projetado de acordo com boas práticas de engenharia para atender as especificações de segurança de última geração, foi testado e deixou a fábrica em uma condição segura para operação.

Atende as normas gerais de segurança e aos requisitos legais. Atende também as diretrizes da UE listadas na Declaração de Conformidade da UE específica para esse equipamento. O fabricante confirma este fato fixando a identificação CE no equipamento.

# 2.5 Segurança de TI

Nossa garantia somente é válida se o produto for instalado e usado conforme descrito nas Instruções de operação. O produto é equipado com mecanismos de segurança para protegê-lo contra qualquer mudança acidental das configurações.

Medidas de segurança de TI, que oferecem proteção adicional para o produto e a respectiva transferência de dados, devem ser implantadas pelos próprios operadores de acordo com seus padrões de segurança.

3 Descrição do produto

<span id="page-7-0"></span>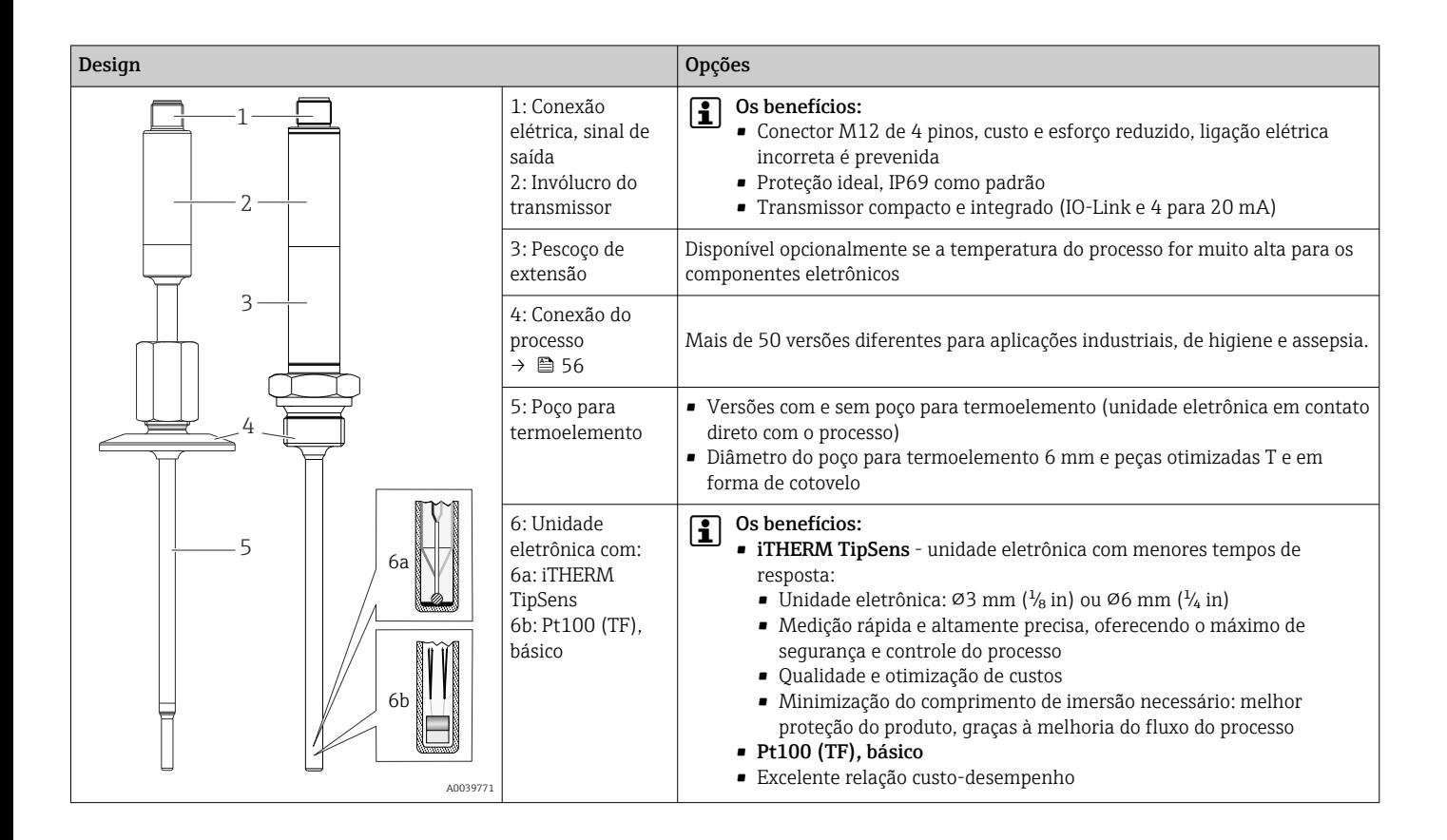

# 4 Recebimento e identificação do produto

## 4.1 Recebimento

Proceda da seguinte forma no recebimento do equipamento:

- 1. Verifique se a embalagem está intacta.
- 2. Se danos forem descobertos:

Relate todos os danos imediatamente ao fabricante.

- 3. Não instale componentes danificados, pois o fabricante não pode garantir a resistência do material ou a conformidade com os requisitos de segurança originais, e não pode ser responsabilizado pelas consequências resultantes.
- 4. Compare o escopo de entrega com o conteúdo em seu formulário de pedido.
- 5. Remova todo o material de embalagem usado para transporte.
- 6. Os dados na etiqueta de identificação correspondem às informações para pedido na fatura de entrega?
- 7. A documentação técnica e todos os outros documentos necessários, como por ex. certificados, são fornecidos?

Se uma dessas condições não estiver de acordo, contate sua Central de vendas.

## <span id="page-8-0"></span>4.2 Identificação do produto

As opções a seguir estão disponíveis para a identificação do equipamento:

- Especificações da etiqueta de identificação
- Inserir o número de série da etiqueta de identificação no *Device Viewer*www.endress.com/deviceviewer: todos os dados relacionados ao equipamento e uma visão geral da Documentação Técnica fornecida com o equipamento são exibidos.

### 4.2.1 Etiqueta de identificação

#### O equipamento correto?

- 1. Verifique os dados na etiqueta de identificação no equipamento.
- 2. Compare com os requisitos do ponto de medição.

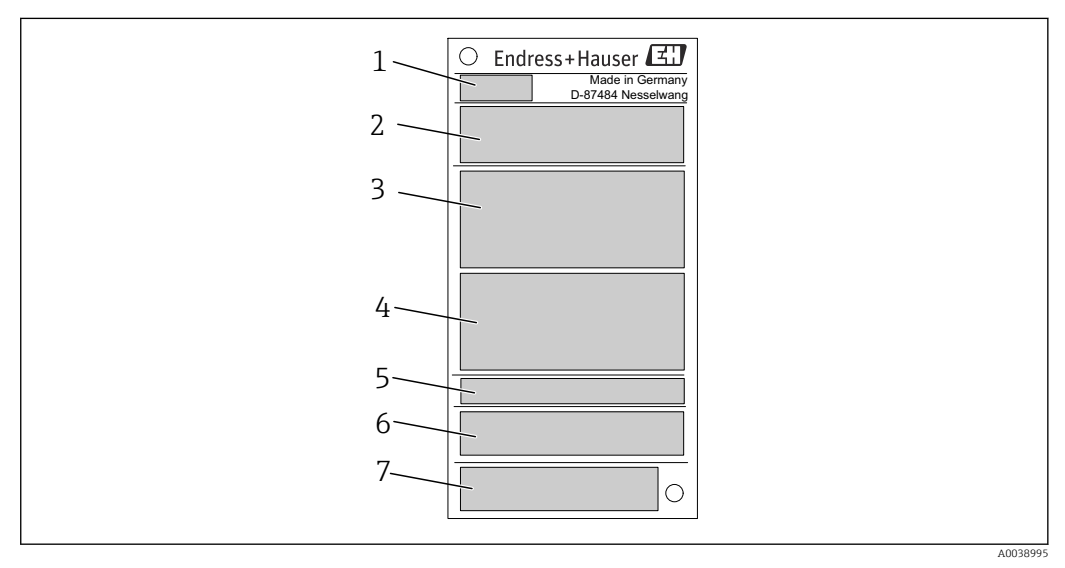

#### *1 Gráfico de amostra*

- *1 Raiz do produto, denominação do equipamento*
- *2 Código do pedido, número de série*
- *3 Nome de identificação*
- *4 Valores técnicos: fonte de alimentação, consumo de corrente, temperatura ambiente*
- *5 Grau de proteção*
- *6 Atribuição do pino*
- *7 Aprovações com símbolos: Identificação CE, EAC*

### 4.2.2 Escopo de entrega

O escopo de entrega compreende:

- Termômetro compacto
- Cópia impressa do Resumo das instruções de operação
- Acessórios solicitados

## 4.3 Nome e endereço do fabricante

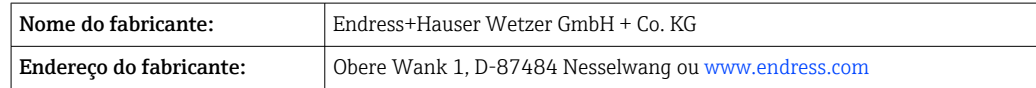

## 4.4 Armazenamento e transporte

Temperatura de armazenamento: –40 para +85 °C (–40 para +185 °F)

<span id="page-9-0"></span>Umidade máxima relativa: < 95 % de acordo com IEC 60068-2-30

Embale o equipamento para armazenamento e transporte de maneira que ele esteja protegido com confiança contra impactos e influências externas. A embalagem original oferece a melhor proteção.

Evite as seguintes influências ambientais durante o armazenamento:

- luz solar direta
- proximidade a objetos quentes
- vibração mecânica
- meios agressivos

# 5 Instalação

## 5.1 Requisitos de instalação

Informações sobre as condições que devem estar presentes no local de instalação para  $| \cdot |$ assegurar o uso correto (por ex. temperatura ambiente, grau de proteção, classe climática etc.) e informações sobre as dimensões do equipamento  $\rightarrow \blacksquare$  33

### 5.1.1 Orientação

Sem restrições. No entanto, deve-se garantir a autodrenagem no processo. Se houver uma abertura para detectar vazamentos na conexão do processo, esta abertura deve estar no ponto mais baixo possível.

### 5.1.2 Instruções de instalação

O comprimento de imersão do sensor de temperatura compacto pode influenciar consideravelmente a precisão. Se o comprimento de imersão for muito curto, erros de medição podem ocorrer como resultado da condução de calor através da conexão do processo e parede do recipiente. Portanto, se estiver instalando em um tubo, o comprimento de imersão deve preferencialmente corresponder a metade do diâmetro do tubo.

Possibilidades de instalação: Tubos, tanques ou outros componentes da fábrica.

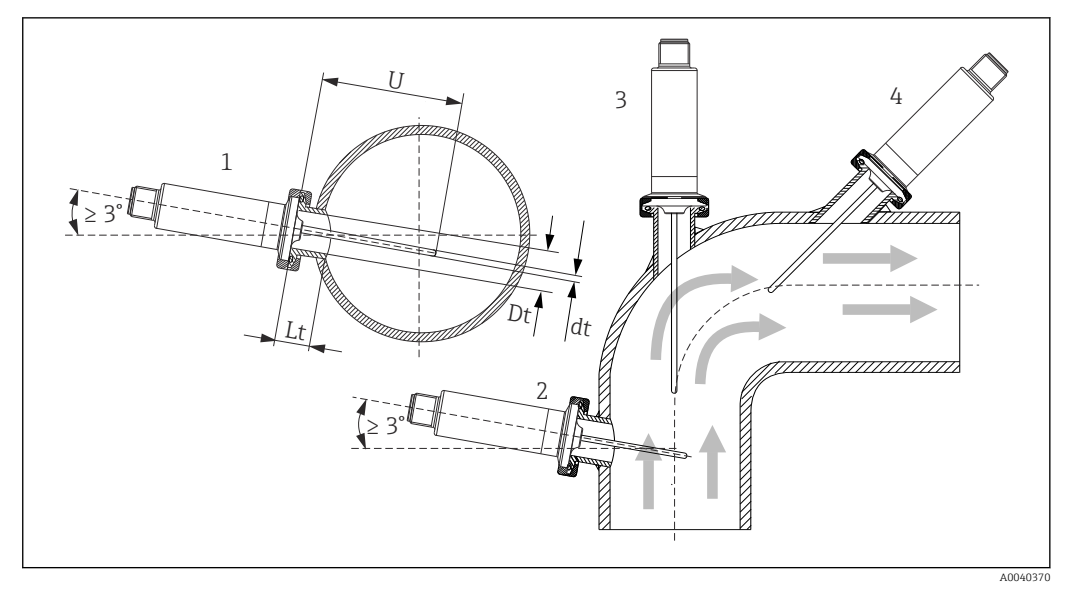

 *2 Exemplos de instalação*

- *1, 2 Perpendicular à direção da vazão, instalado em um ângulo mínimo de 3 °, para garantir a autodrenagem*
- *3 Nos cotovelos*
- *4 Instalação inclinada em tubos com diâmetro nominal pequeno*
- *U Comprimento de imersão*

É necessário atender as especificações do EHEDG e da Norma Sanitária 3-A.  $\vert$  -  $\vert$ Instruções de instalação EHEDG/capacidade de limpeza: Lt ≤  (Dt-dt)

Instruções de instalação 3-A/capacidade de limpeza: Lt ≤ 2(Dt-dt)

Preste atenção à posição exata do elemento sensor na ponta do sensor de temperatura.

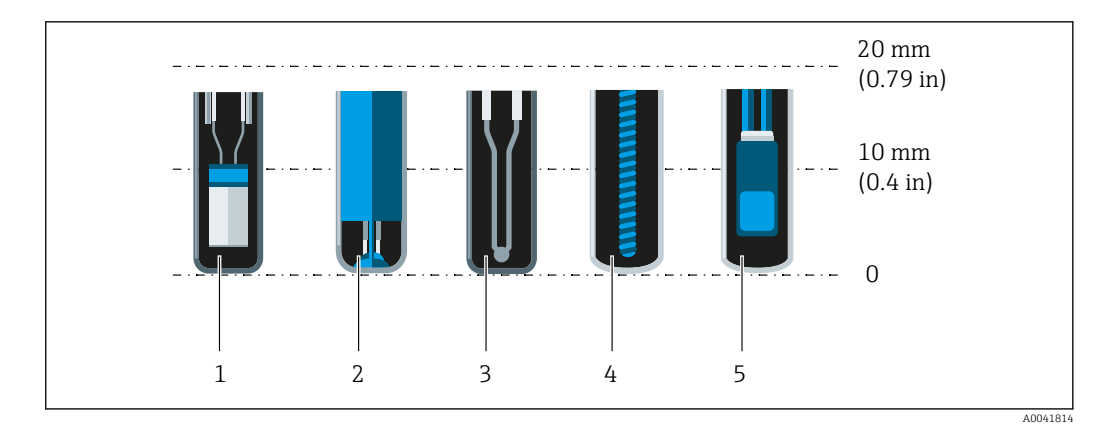

*1 StrongSens ou TrustSens em 5 para 7 mm (0.2 para 0.28 in)*

- *2 QuickSens em 0.5 para 1.5 mm (0.02 para 0.06 in)*
- *3 Termopar (não aterrado) em 3 para 5 mm (0.12 para 0.2 in)*
- *4 Sensor bobinado em 5 para 20 mm (0.2 para 0.79 in)*
- *5 Sensor de película fina padrão em 5 para 10 mm (0.2 para 0.39 in)*

A fim de manter uma mínima influência da dissipação de calor e conseguir os melhores resultados da medição possíveis, 20 para 25 mm (0.79 para 0.98 in) deve estar em contato com o meio além do próprio elemento sensor.

Isso resulta nos seguintes comprimentos de imersão mínimos recomendados

- TrustSens ou StrongSens 30 mm (1.18 in)
- QuickSens 25 mm (0.98 in)
- Sensor bobinado 45 mm (1.77 in)
- Sensor de película fina padrão 35 mm (1.38 in)

É especialmente importante considerar esse aspecto para peças T, pois devido ao projeto, o comprimento de imersão é muito curto e resulta em um erro medido mais alto. Portanto, recomenda-se usar peças de cotovelo com sensores QuickSens.

No caso de tubos com um diâmetro nominal pequeno, é aconselhável que a ponta do  $| \cdot |$ sensor de temperatura se projete bem no processo de forma que ultrapasse o eixo do tubo. Instalação em um ângulo (4) pode ser outra solução. Ao determinar o comprimento de imersão ou inclusão, todos os parâmetros do sensor de temperatura e do meio a ser medido devem ser levados em consideração (por ex. velocidade da vazão, pressão do processo).

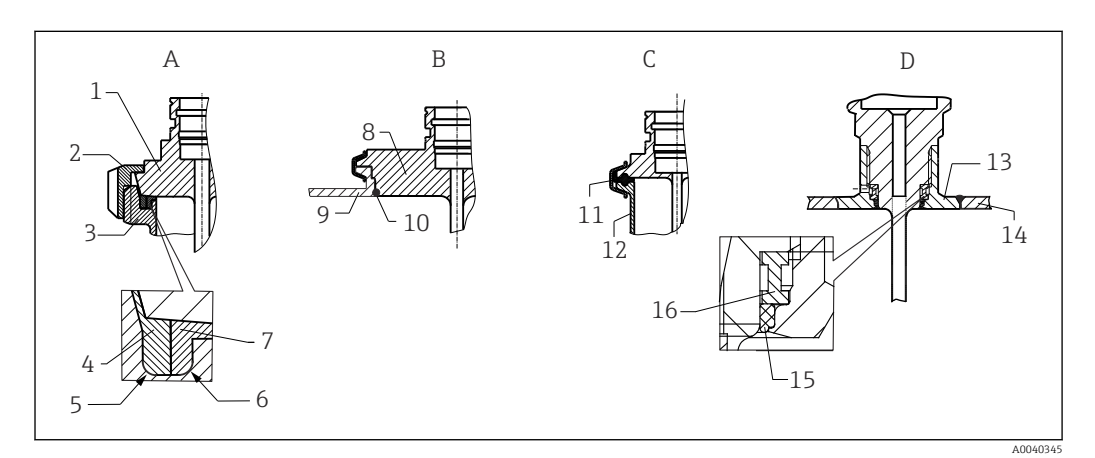

 *3 Instruções de instalação detalhadas para instalação em conformidade com a higiene*

- *A Conexão de tubo de leite conforme DIN 11851, apenas em conjunto com anel de vedação autocentrante com certificado EHEDG*
- *1 Sensor com conexão de tubo de leite*
- *2 Porca deslizante ranhurada*
- *3 Conexão equivalente*
- *4 Anel centralizador*
- *5 R0.4*
- *6 R0.4*
- *7 Anel de vedação*
- *B Varivent® conexões de processo para invólucro VARINLINE®*
- *8 Sensor com conexão Varivent*
- *9 Conexão equivalente*
- *10 O-ring*
- *C Braçadeira de acordo com ISO 2852*
- *11 Vedação moldada*
- *12 Conexão equivalente D Conexão de processo Liquiphant-M G1", instalação horizontal*
- *13 Adaptador soldado*
- *14 Parede do recipiente*
- *15 O-ring*
- *16 Aro de empuxo*

As contrapartes para as conexões de processo e as vedações ou anéis de vedação não são fornecidos com o sensor de temperatura. Adaptadores soldados com kits de vedação associados do Liquiphant M estão disponíveis como acessórios.  $\rightarrow \blacksquare$  27

### AVISO

#### As seguintes ações devem ser tomadas se um anel de vedação (O-ring) ou vedação falhar:

- ▶ O sensor de temperatura deve ser removido.
- ‣ A rosca e a junta do O-ring/superfície de vedação deve ser limpa.
- ‣ O anel de vedação ou vedação deve ser substituído.
- ‣ CIP deve ser executado após a instalação.

No caso de conexões soldadas, exerça o grau de cuidado necessário ao realizar o trabalho de soldagem no lado do processo:

- 1. Use material de solda adequado.
- 2. Soldado embutido ou soldado com raio de soldagem ≥ 3.2 mm (0.13 in).

3. Evite rachaduras, dobras ou aberturas.

4. Garanta que a superfície seja mecanicamente polida, Ra ≤ 0.76 µm (30 µin).

Preste atenção ao seguinte, quando instalar o sensor de temperatura, para assegurar que a limpeza não foi afetada:

- 1. O sensor instalado é adequado para CIP (limpeza no local). A limpeza é realizada junto com o tubo ou tanque. No caso de acessórios internos do tanque usando bocais de conexão de processo, é importante garantir que o conjunto de limpeza atinja essa área diretamente para que ela seja adequadamente limpa.
- 2. As conexões Varivent® permitem a instalação com montagem flush.

### 5.1.3 Instruções gerais de instalação

O equipamento gera a mensagem de diagnóstico S825 se uma temperatura de 100 °C do equipamento for atingida devido a condições desfavoráveis (alta temperatura do processo, alta temperatura ambiente, componentes eletrônicos próximos ao processo). O equipamento gera a mensagem de diagnóstico F001 ou Falha de corrente se a temperatura do equipamento for 125 °C ou superior.

#### Faixa de temperatura ambiente

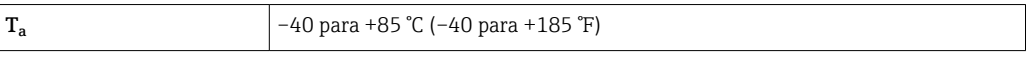

#### Faixa de temperatura do processo

Os componentes eletrônicos do sensor de temperatura devem ser protegidos contra temperaturas acima de 85 °C (185 °F) por um pescoço de extensão de comprimento apropriado.

Versão do equipamento sem componentes eletrônicos (código de pedido 020, opção A)

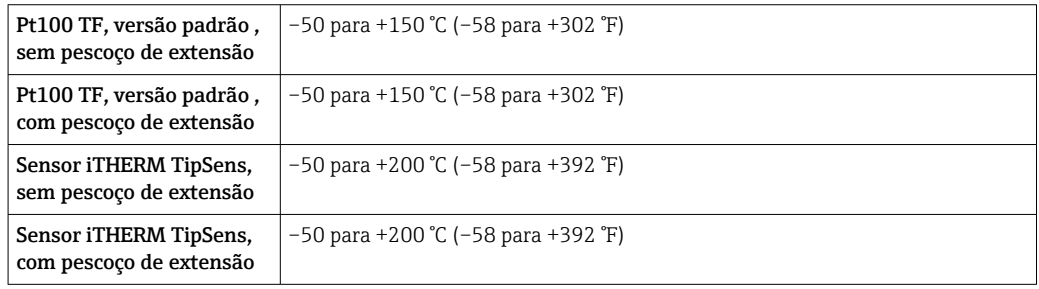

Versão do equipamento com componentes eletrônicos (código de pedido 020, opção B, C)

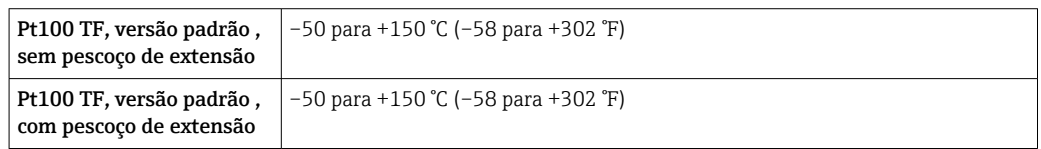

<span id="page-13-0"></span>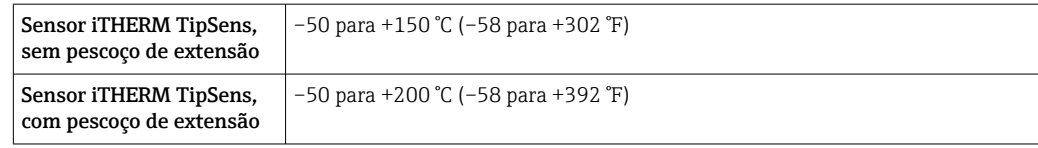

## 5.2 Instalação do sensor de temperatura

Proceda do seguinte modo para instalar o equipamento:

- 1. A capacidade de carga permitida das conexões de processo pode ser encontrada nas normas relevantes.
- 2. A conexão de processo e conexão ajustável devem estar em conformidade com a pressão de processo máxima especificada.
- 3. Certifique-se de que o equipamento está instalado e seguro antes aplicar a pressão de processo.
- 4. Ajuste a capacidade de carregamento do poço para termoelemento de acordo com as condições de processo.
- 5. Pode ser necessário calcular a capacidade de carregamento estático e dinâmico.
- É possível verificar a capacidade de carga mecânica como uma função da instalação e l - I condições do processo usando o TW Sizing Module online para poços para termoelemento no software Applicator da Endress+Hauser  $\rightarrow \blacksquare$  31.

### 5.2.1 Roscas cilíndricas

### AVISO

#### Vedações devem ser usadas para roscas cilíndricas.

No caso de conjuntos combinados de sensor de temperatura e poço para termoelemento, estas vedações já estão instaladas (dependendo da versão encomendada).

‣ O operador do sistema é obrigado a verificar a adequação da vedação em relação às condições operacionais.

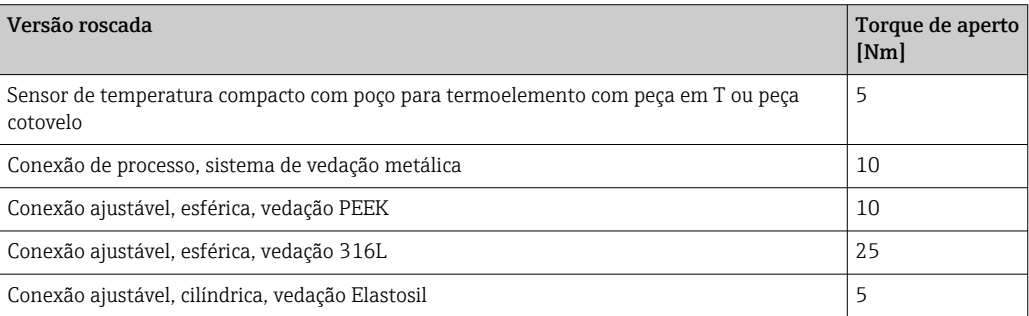

- 1. Substitua por uma vedação adequada, se necessário.
- 2. Substitua as vedações após a desmontagem.
- 3. Como todas as roscas devem ser firmemente apertadas, usando os torques apropriados.

### 5.2.2 Roscas cônicas

‣ O operador deve verificar se a vedação adicional, por meio de fita PTFE, corda ou solda adicional, por exemplo, é necessária, em caso de roscas NPT ou outras roscas cônicas.

## <span id="page-14-0"></span>5.3 Verificação pós-instalação

 $\Box$  O equipamento não está danificado (inspeção visual)?

O equipamento está corretamente preso?

 $\Box$ O equipamento corresponde às especificações no ponto de medição, por ex. temperatura ambiente, faixa de medição, etc.?→ ■ 33

# 6 Conexão elétrica

## 6.1 Condições de conexão

Se a Norma 3-A for necessária, cabos de conexão elétrica devem ser lisos, resistentes à corrosão e fáceis de limpar.

## 6.2 Conexão do medidor

### AVISO

#### Dano ao equipamento!

‣ Não aperte demais o conector M12, pois isso pode danificar o equipamento. Torque máximo: 0.4 Nm (M12 serrilhado)

#### Modo de operação IO-Link

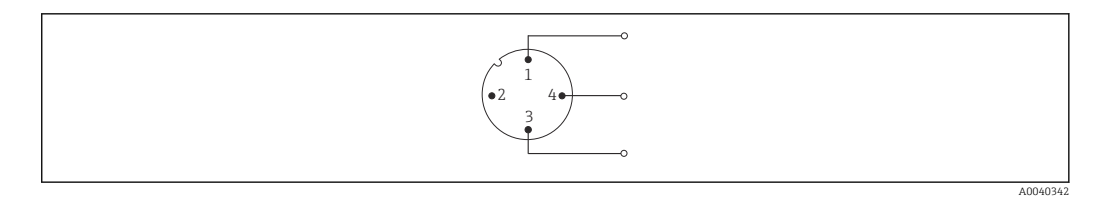

 *4 Atribuição do pino, conector do equipamento*

- *1 Pino 1 fonte de alimentação 15 para 30 VDC*
- *2 Pino 2 não usado*
- *3 Pino 3 fonte de alimentação 0 VDC*
- *4 Pino 4 C/Q (IO-Link ou saída comutada)*

#### 4 para 20 mA modo de operação

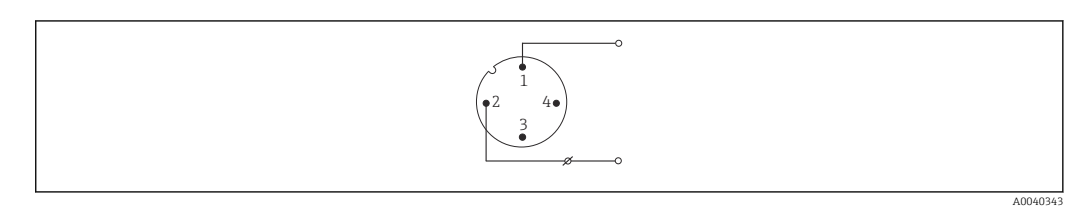

- *5 Atribuição do pino, conector do equipamento*
- *1 Pino 1 fonte de alimentação 10 para 30 V*<sub>*DC*</sub><br>*2 Pino 2 fonte de alimentação 0 V<sub>DC</sub>*
- *Pino 2 fonte de alimentação 0 V*<sub>DC</sub>
- *3 Pino 3 não usado*
- *4 Pino 4 não usado*

#### Sem componentes eletrônicos

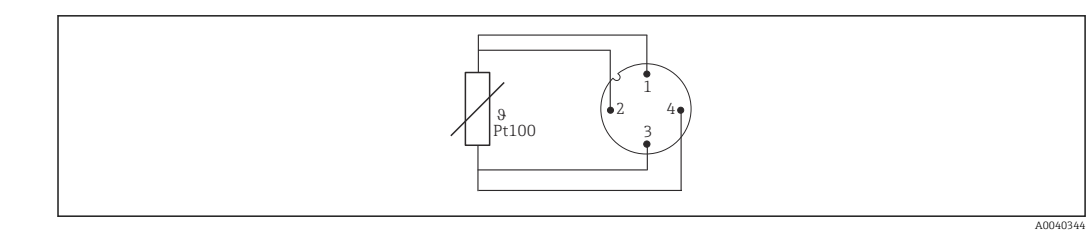

 *6 Atribuição do pino do conector do equipamento: Pt100, conexão de 4 fios*

# 6.3 Garantia do grau de proteção

O grau de proteção indicado é garantido se o conector do cabo M12x1 atender ao grau de aperto necessário. Para conformidade com a proteção IP69, estão disponíveis cabos de conexão de equipamentos adequados com conectores retos ou em forma de cotovelo  $\rightarrow$   $\bigcirc$  31.

# 6.4 Verificação pós-conexão

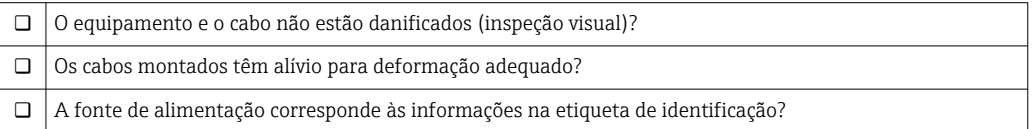

# 7 Opções de operação

# 7.1 Dados específicos do protocolo

## 7.1.1 Informação IO-Link

IO-Link é uma conexão de ponta a ponta para comunicação entre o equipamento e um IO-Link mestre. A interface de comunicação IO-Link permite acesso direto para os dados de processo e diagnóstico. Ele também fornece a opção de configurar o equipamento durante a operação.

<span id="page-15-0"></span>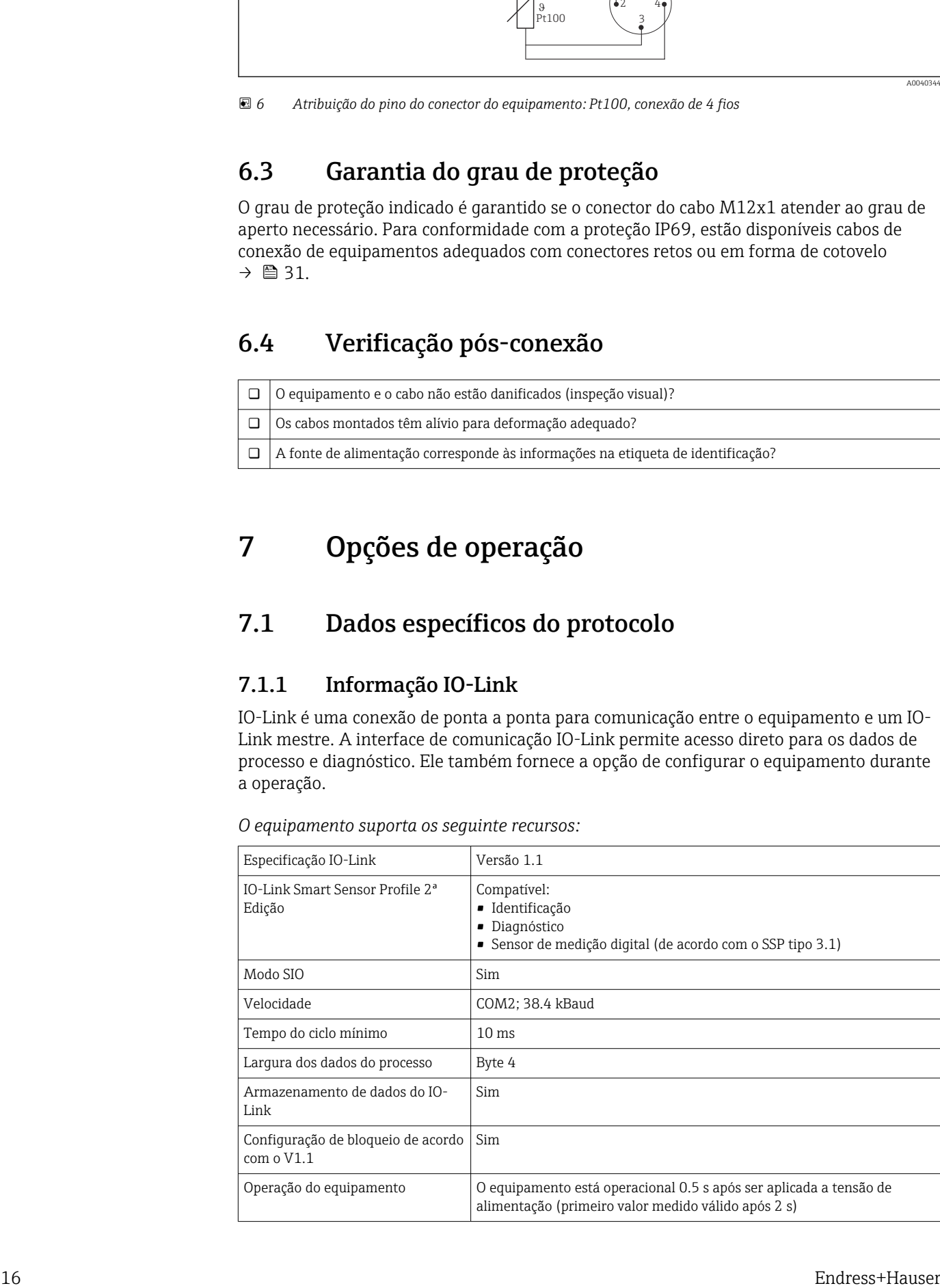

*O equipamento suporta os seguinte recursos:*

### <span id="page-16-0"></span>7.1.2 Descrição do equipamento

Para integrar equipamentos de campo em um sistema de comunicação digital, o sistema IO-Link precisa de uma descrição dos parâmetros do equipamento, como dados de saída, dados de entrada, volume de dados e taxa de transferência suportada.

Esses dados estão disponíveis na descrição do equipamento (IODD $1$ ), que é fornecida ao mestre IO-Link através de módulos genéricos quando o sistema de comunicação é comissionado.

O IODD pode ser baixado da seguinte maneira:

- Endress+Hauser: www.endress.com
- IODDfinder: http://ioddfinder.io-link.com

# 8 Integração do sistema

## 8.1 Identificação

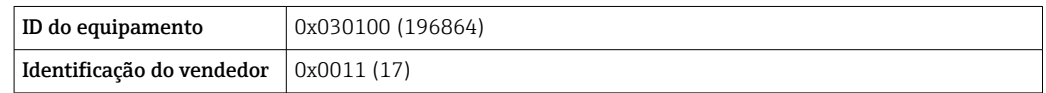

## 8.2 Dados do processo

Quando o equipamento de medição é operado em modo digital, o status da saída comutada e o valor da temperatura são transmitidos no formulário de dados do processo através do IO-Link. O sinal é transmitido inicialmente no Modo SIO (Modo IO padrão). Comunicação digital IO-Link é iniciada tão logo o IO-Link mestre envia o comando "Wake Up".

- No modo SIO, a saída comutada é comutada no pino 4 do conector M12. No modo de comunicação IO-Link, este pino está reservado exclusivamente para comunicação.
- Os dados de processo do equipamento de medição são transmitidos ciclicamente em blocos de 32 bits.

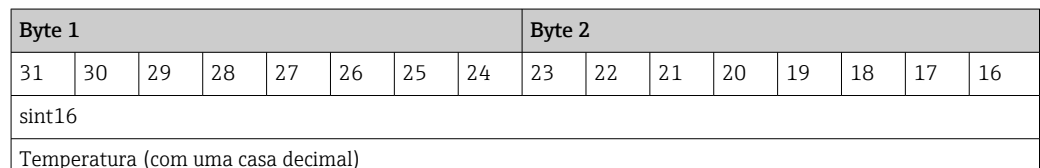

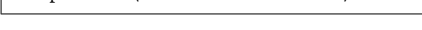

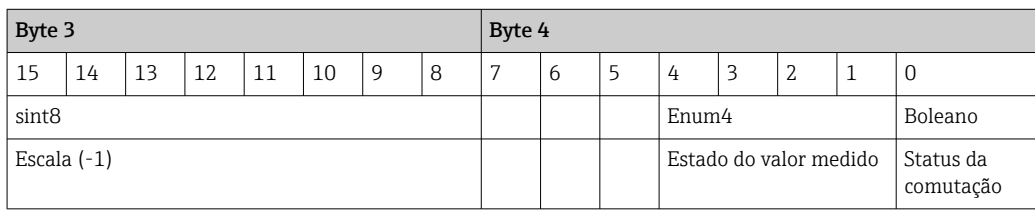

<sup>1)</sup> IO Device Description

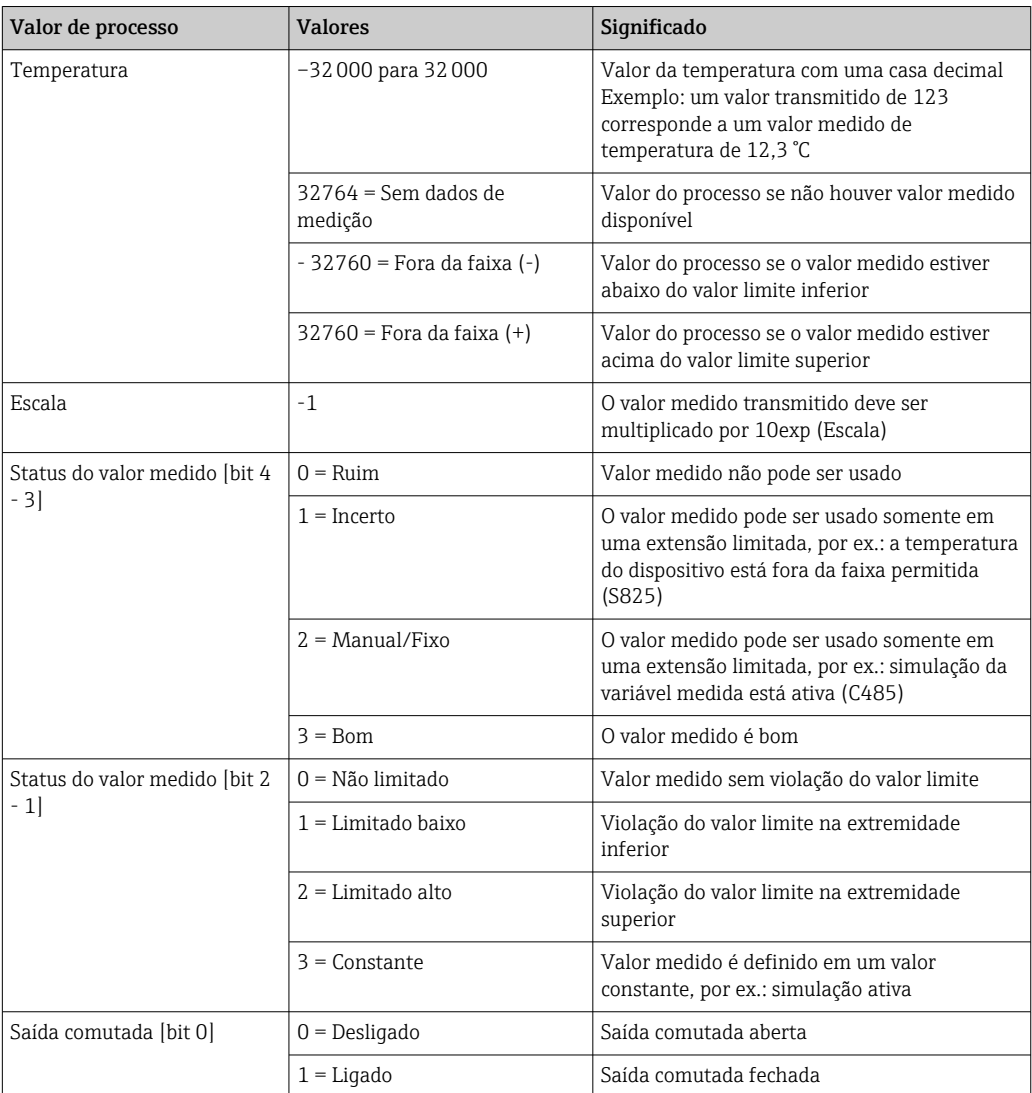

### <span id="page-17-0"></span>*Explicação*

# 8.3 Leitura e escrita de dados do equipamento

Os dados do equipamento são sempre trocados de modo acíclico e por solicitação do IO-Link mestre, através do canal de comunicação ISDU. O IO-Link mestre pode fazer a leitura dos seguintes valores de parâmetro ou condições do equipamento:

## 8.3.1 Dados específicos do equipamento

Os valores padrão se aplicam a parâmetros que não são solicitados com configurações  $\mathbf{h}$ específicas do cliente.

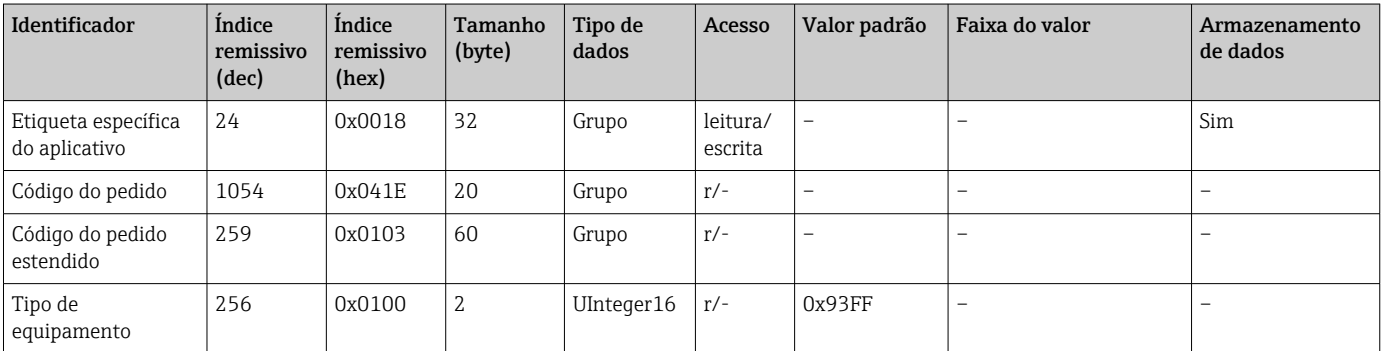

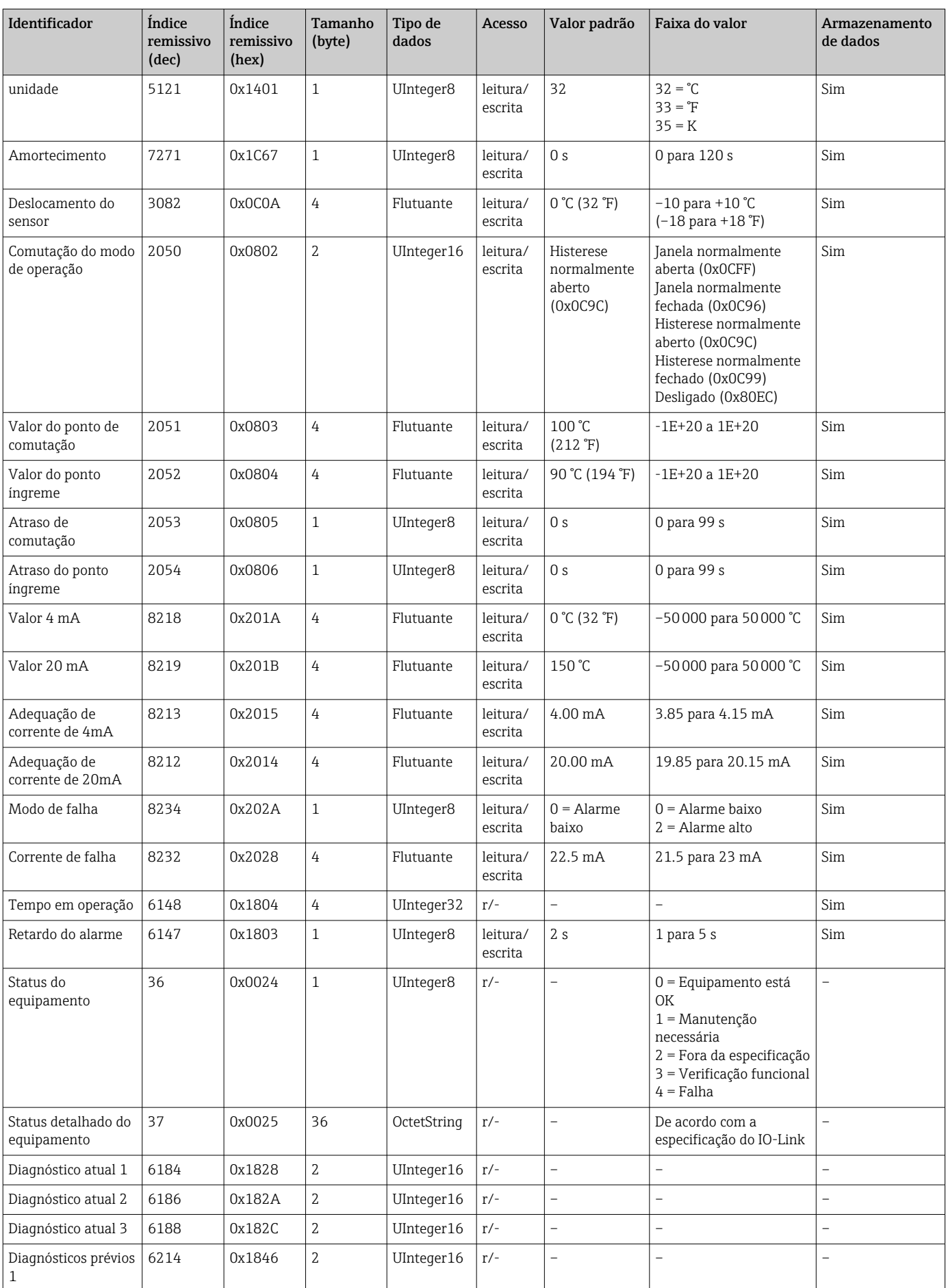

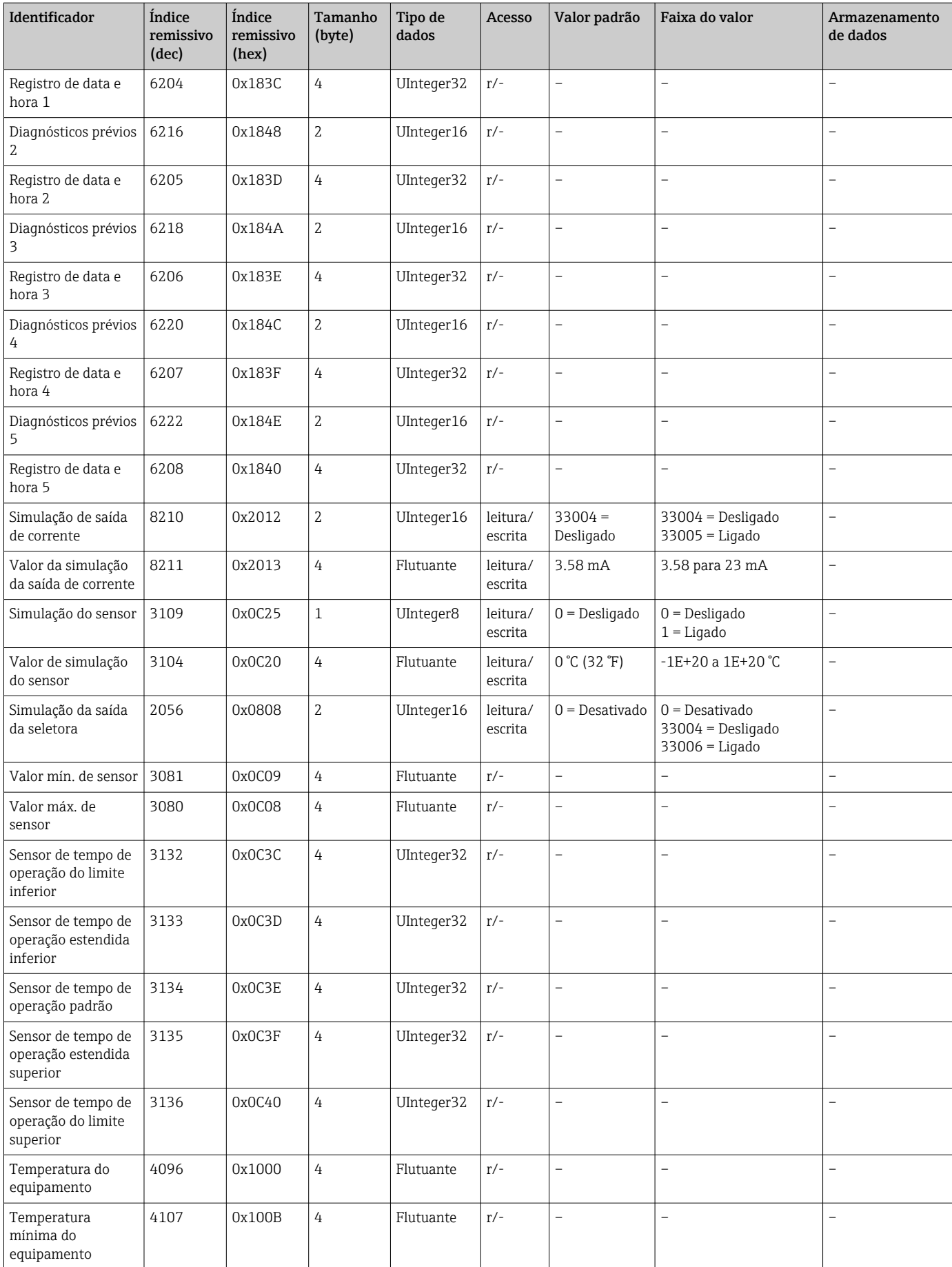

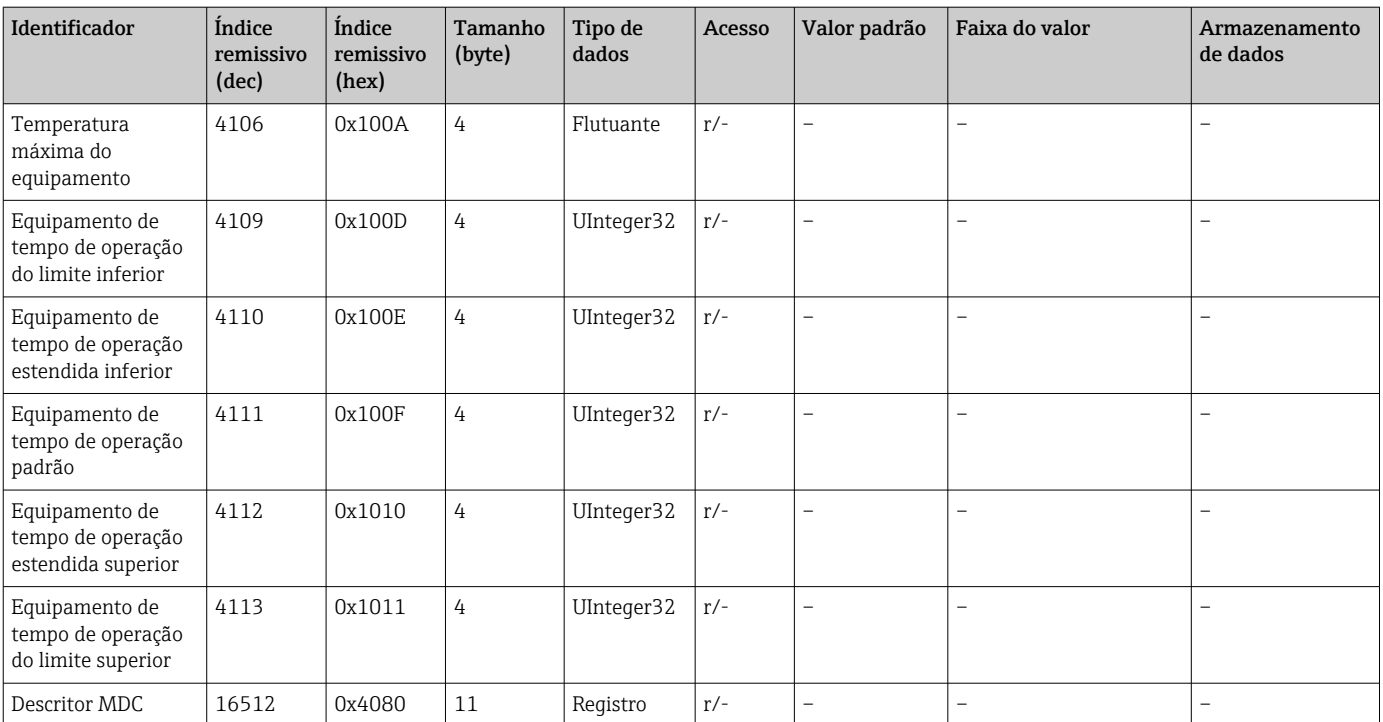

# 8.3.2 Dados específicos do equipamento IO-Link

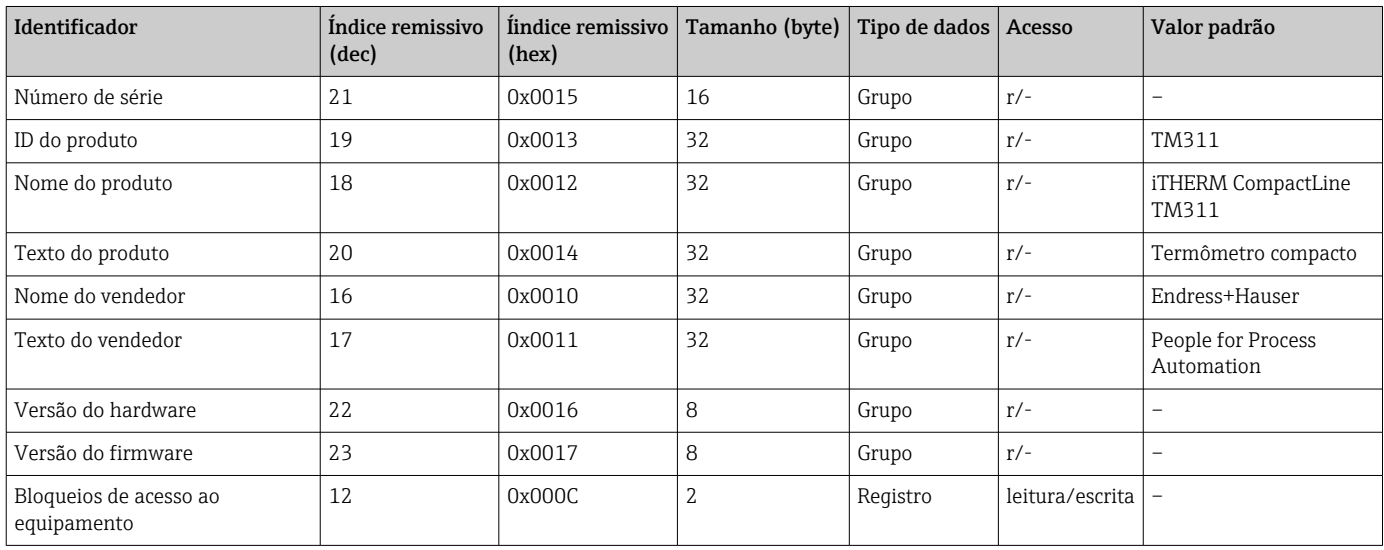

## 8.3.3 Comandos do sistema

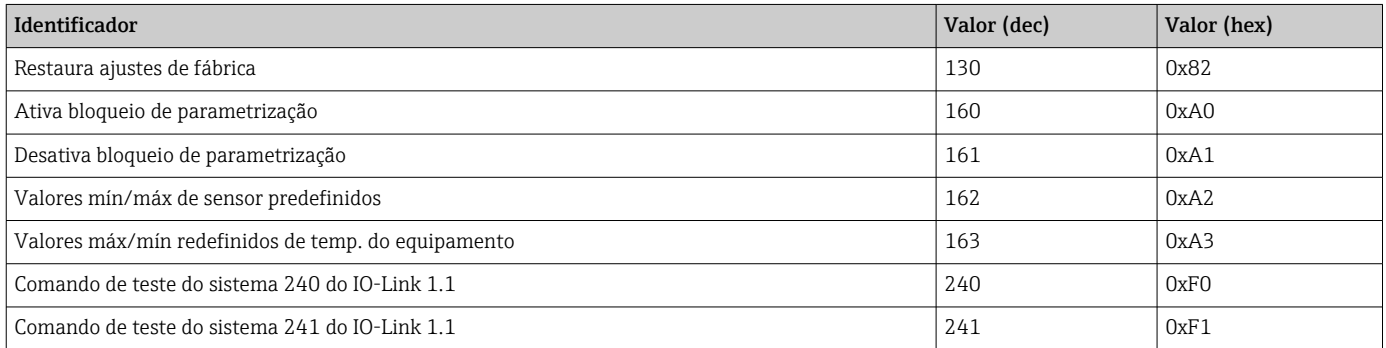

<span id="page-21-0"></span>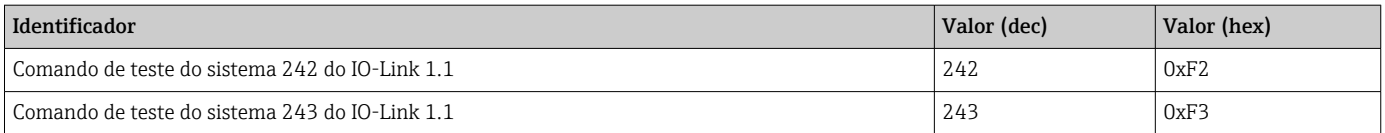

# 9 Comissionamento

Se uma configuração existente for alterada, a operação de medição continua.

# 9.1 Verificação pós-instalação

Execute as seguintes verificações antes do comissionamento do ponto de medição:

1. Execute a verificação pós-instalação usando a lista de verificação →  $\triangleq$  15.

2. Execute a verificação pós-conexão usando a lista de verificação  $\rightarrow \Box$  16.

# 9.2 Configuração do medidor

As funções do IO-Link e os parâmetros específicos do equipamento são configuradas através da comunicação do IO-Link do equipamento.

Estão disponíveis kits de configuração especiais, por ex. o FieldPort SFP20. Todo equipamento IO-Link pode ser configurado com ele.

Equipamentos IO-Link são normalmente configurados através de sistema de automação (por ex., Siemens TIA Portal + Ferramenta de Configuração de Porta). O equipamento suporta Armazenamento de Dados IO-Link, o que facilita a substituição do equipamento.

# 10 Diagnóstico e localização de erros

# 10.1 Localização geral de falhas

Devido ao seu design específico, o equipamento não pode ser reparado. No entanto, é H possível enviar o equipamento para inspeção .  $\rightarrow \equiv 27$ 

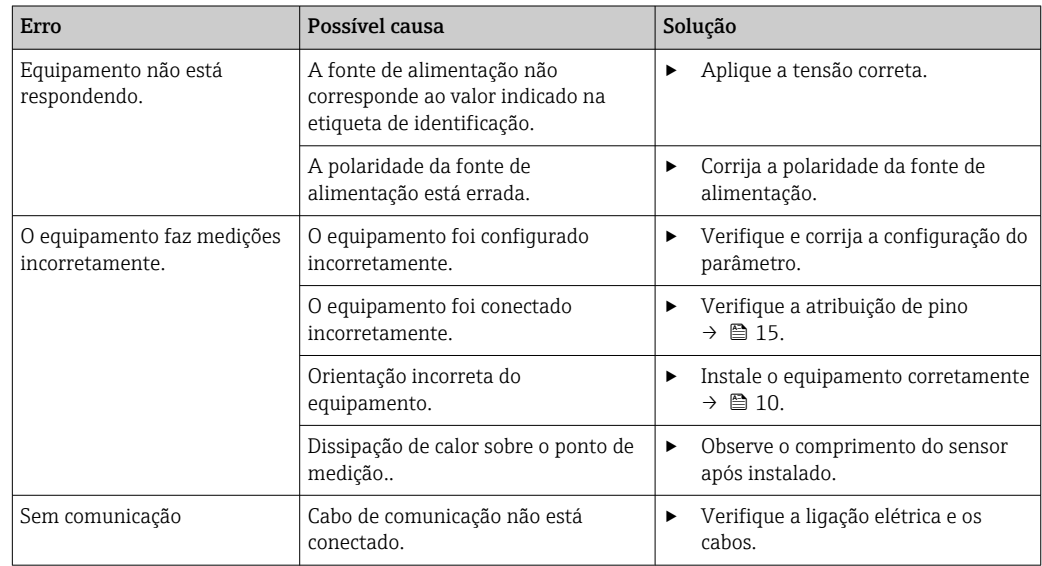

<span id="page-22-0"></span>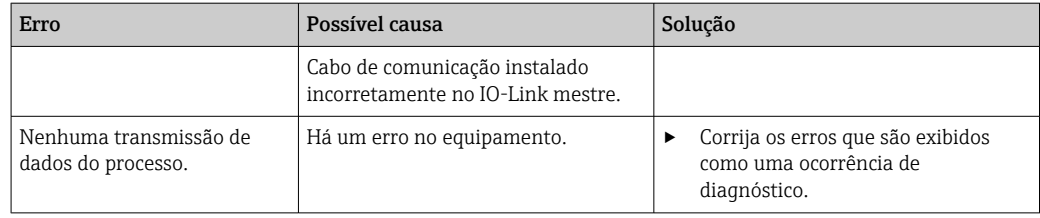

# 10.2 Informações de diagnóstico através da interface de comunicação

### 10.2.1 Mensagem de diagnóstico

O parâmetro Status do equipamento mostra a categoria do evento da mensagem de diagnóstico ativa com a maior prioridade. Esta categoria é exibida na lista de diagnóstico.

#### Sinais de status

Os sinais de status fornecem informações sobre o estado e confiabilidade do equipamento, categorizando o motivo da informação de diagnóstico (evento de diagnóstico). Os sinais de status são classificados de acordo com a Recomendação NAMUR NE 107: F = Falha, C = Verificação da função, S = Fora da especificação, M = Manutenção necessária

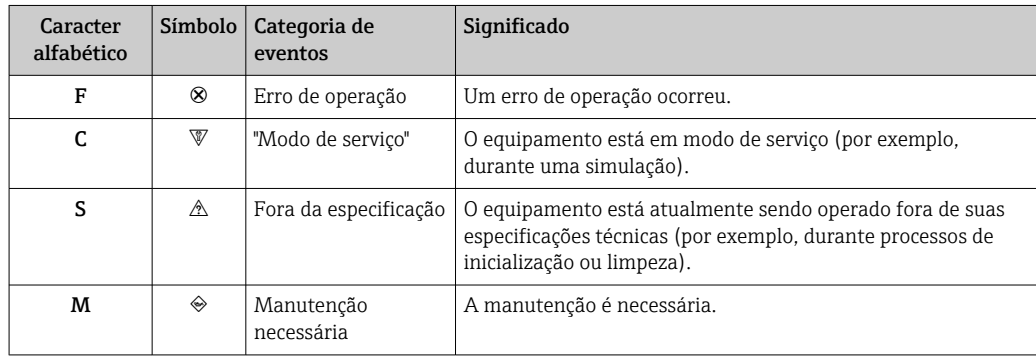

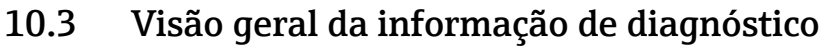

<span id="page-23-0"></span>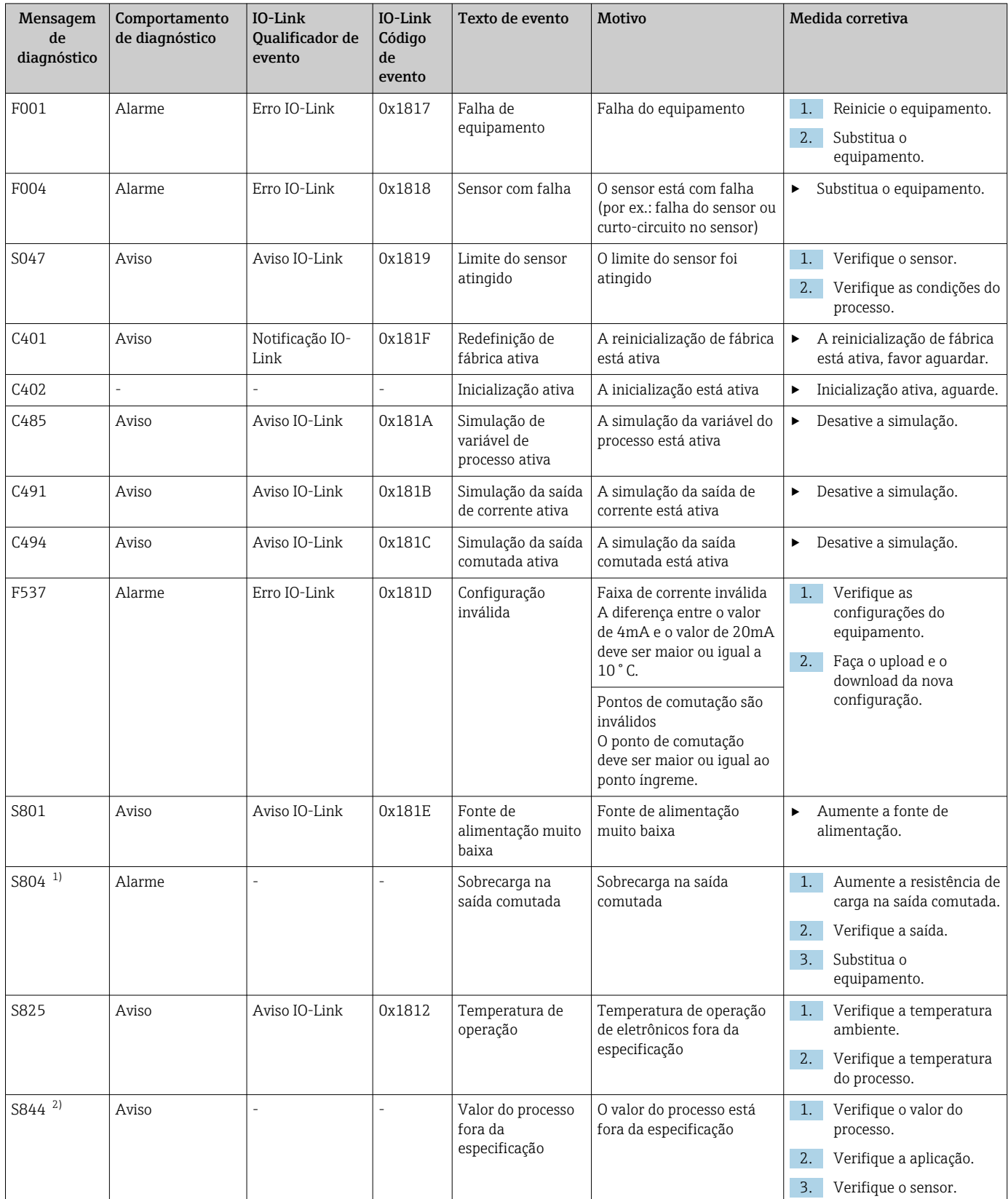

1) Diagnóstico possível somente no modo SIO

2) Diagnóstico possível somente no modo 4 a 20mA.

### <span id="page-24-0"></span>10.3.1 Comportamento do equipamento em casos de erro

O comportamento do diagnóstico do equipamento varia dependendo do modo de operação selecionado. Independentemente do modo de operação, todas as mensagens de diagnóstico são salvas no diário de eventos, onde podem ser acessadas conforme necessário.

#### IO-Link

O equipamento exibe avisos e erros através do IO-Link. Todos os avisos e erros do equipamento são apenas para informação e não possuem função de segurança. Os erros diagnosticados pelo equipamento são exibidos via IO-Link de acordo com a NE107. É necessário fazer uma distinção entre os seguintes tipos de comportamento de diagnóstico neste contexto:

• Aviso

O equipamento continua a medição no caso de comportamento de diagnóstico do tipo aviso. O sinal de saída não é afetado (exceção: a simulação da variável do processo está ativa).

- Alarme
	- O equipamento não continua a medição se esse tipo de erro ocorre. O sinal de saída assume seu status de erro (valor em casos de erro - veja a seção a seguir).
	- A marcação PDValid indica que os dados do processo são inválidos.
	- O estado de erro é exibido através do IO-Link.

#### Saída comutada

- Aviso
	- A saída comutada permanece no estado definido pelos pontos de comutação.
- Alarme

A saída comutada é alterada para o status aberto.

#### 4 para 20 mA

• Aviso

A saída de corrente não é afetada.

- Alarme
- A saída de corrente adota a corrente de falha configurada.

O comportamento da saída em casos de um falha é regulado de acordo com NAMUR NE43.

• A corrente de falha pode ser definida.

• A corrente de falha selecionada é usada para todos os erros.

## 10.4 Lista de diag

Se dois ou mais eventos de diagnóstico estiverem pendentes simultaneamente, somente as 3 mensagens de diagnóstico com prioridade máxima serão mostradas na lista de diagnósticos. O sinal de status determina a prioridade na qual as mensagens de diagnóstico são exibidas. A seguinte ordem de prioridade se aplica: F, C, S, M. Se dois ou mais eventos de diagnóstico com o mesmo sinal de status estiverem ativos simultaneamente, a ordem numérica do número do evento determinará a ordem de prioridade na qual os eventos são exibidos, por exemplo F042 aparece antes de F044 e antes de S044.

## 10.5 Registro de eventos

As mensagens de diagnóstico são mostradas em ordem cronológica no Log de eventos. Além disso, um registro de data e hora é memorizado com cada mensagem de diagnóstico. Esse registro de data e hora é referência para o contador de tempo de operação.

# <span id="page-25-0"></span>11 Manutenção

Nenhum trabalho de manutenção especial é exigido.

# 11.1 Limpeza

O equipamento deve ser limpo sempre que necessário. A limpeza pode ser feita também durante a instalação do equipamento (por ex., Limpeza Local CIP / Esterilização Local SIP). Ao limpar o equipamento, deve-se tomar cuidado para garantir que não seja danificado.

### AVISO

Evite danos ao equipamento e ao sistema

‣ Preste atenção ao código IP específico ao limpar.

## 11.2 Serviços

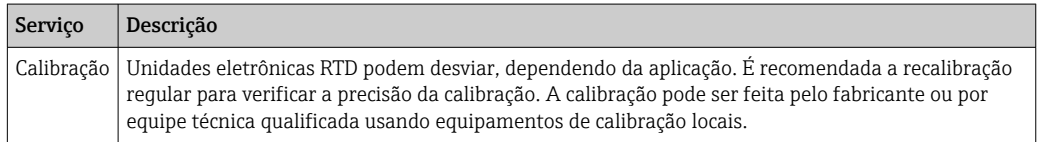

# 12 Reparo

O design do equipamento é tal que ele não pode ser reparado.

# 12.1 Peças sobressalentes

Peças sobressalentes atualmente disponíveis para seu produto podem ser encontradas online em: http://www.products.endress.com/spareparts\_consumables. Sempre cite o número de série do equipamento ao solicitar peças sobressalentes!

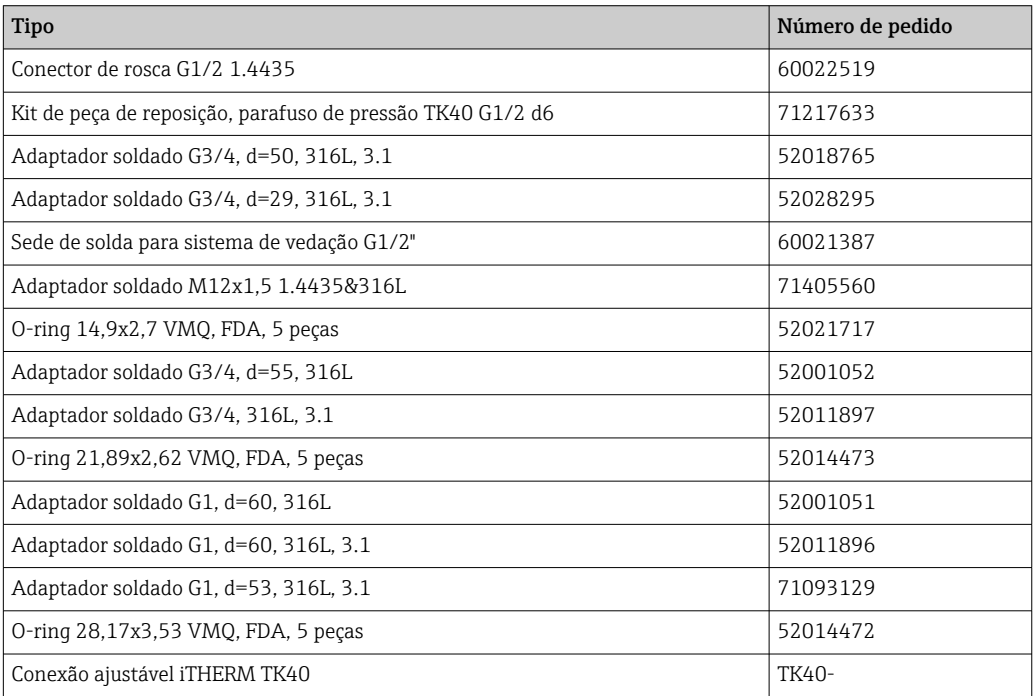

<span id="page-26-0"></span>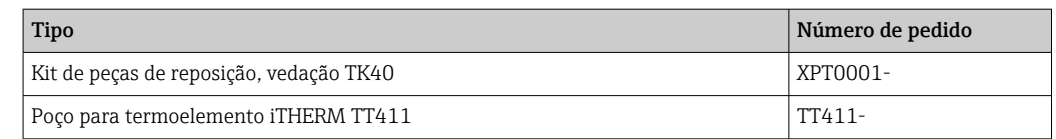

# 12.2 Devolução

As especificações para devolução segura do equipamento podem variar, dependendo do tipo do equipamento e legislação nacional.

- 1. Consulte a página na web para informações: http://www.endress.com/support/return-material Selecione a região.
- 2. Devolva o equipamento caso sejam necessários reparos ou calibração de fábrica ou caso o equipamento errado tenha sido solicitado ou entregue.

## 12.3 Descarte

O equipamento contém componentes eletrônicos e, portanto, deve ser descartado como resíduos eletrônicos. Preste atenção em particular às regulamentações locais que governam o descarte de objetos em seu país. Certifique-se de separar e reutilizar apropriadamente onde possível, os componentes do equipamento.

# 13 Acessórios

Todas as dimensões em mm (pol.).

# 13.1 Acessórios específicos do equipamento

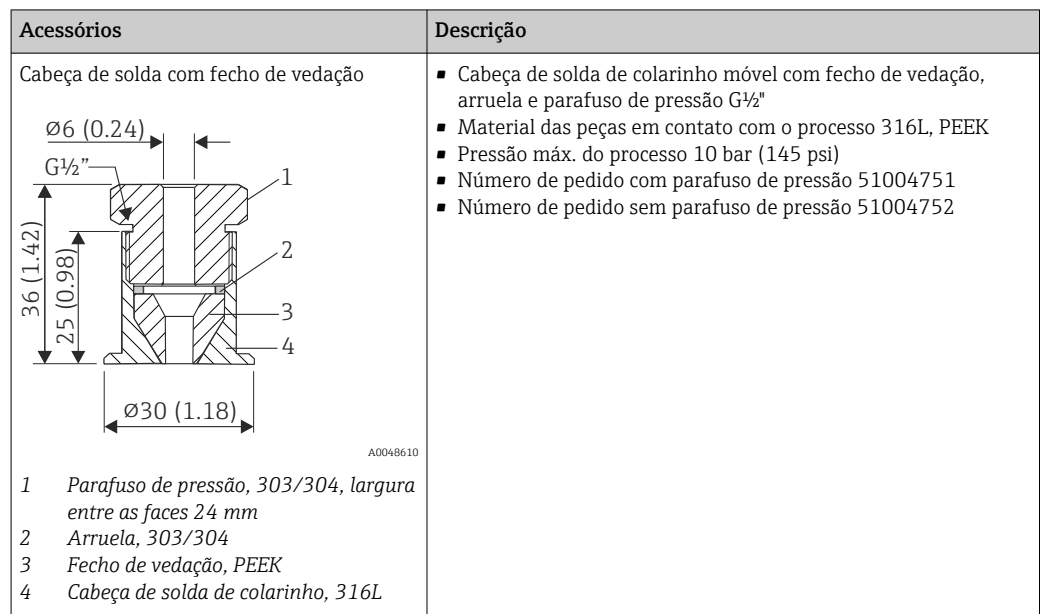

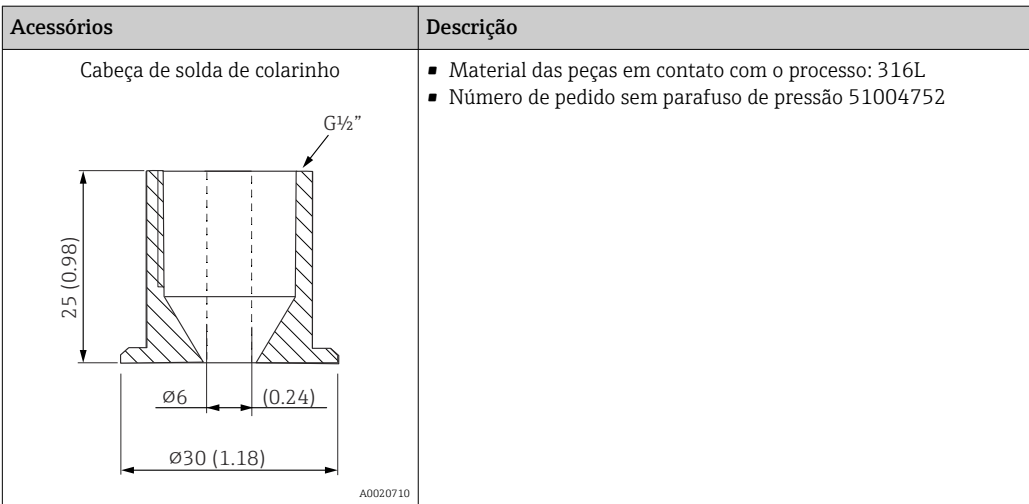

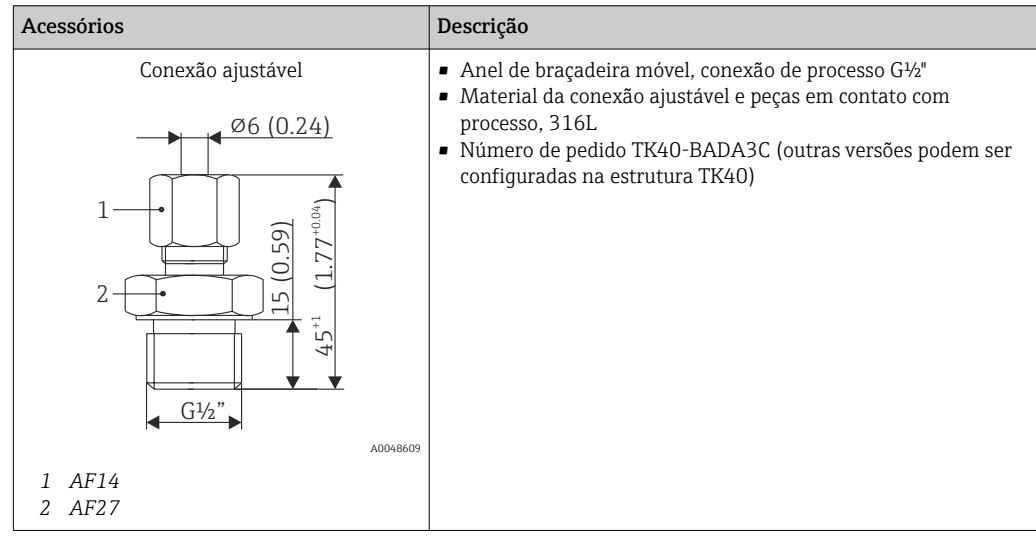

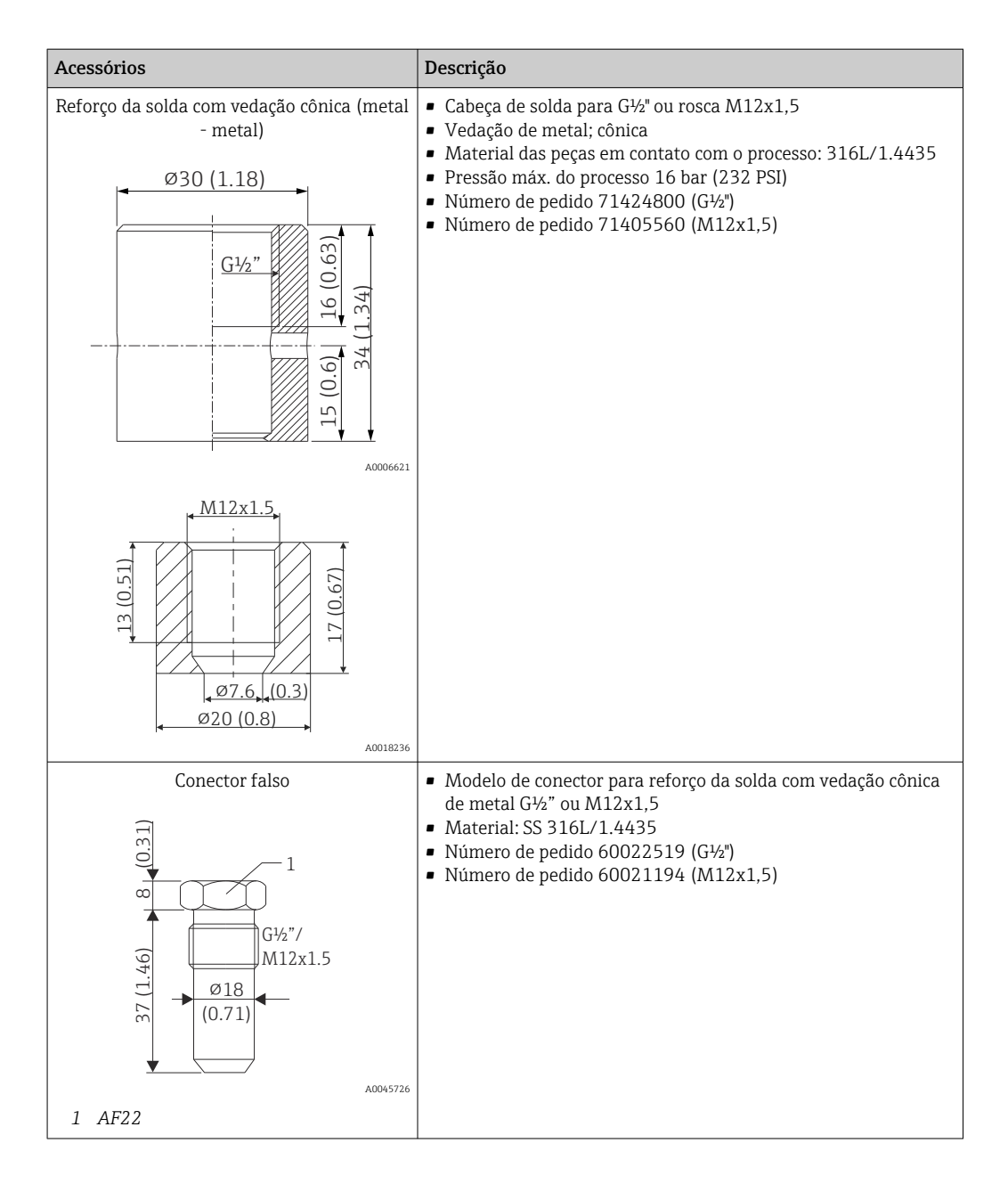

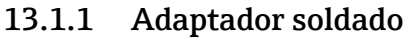

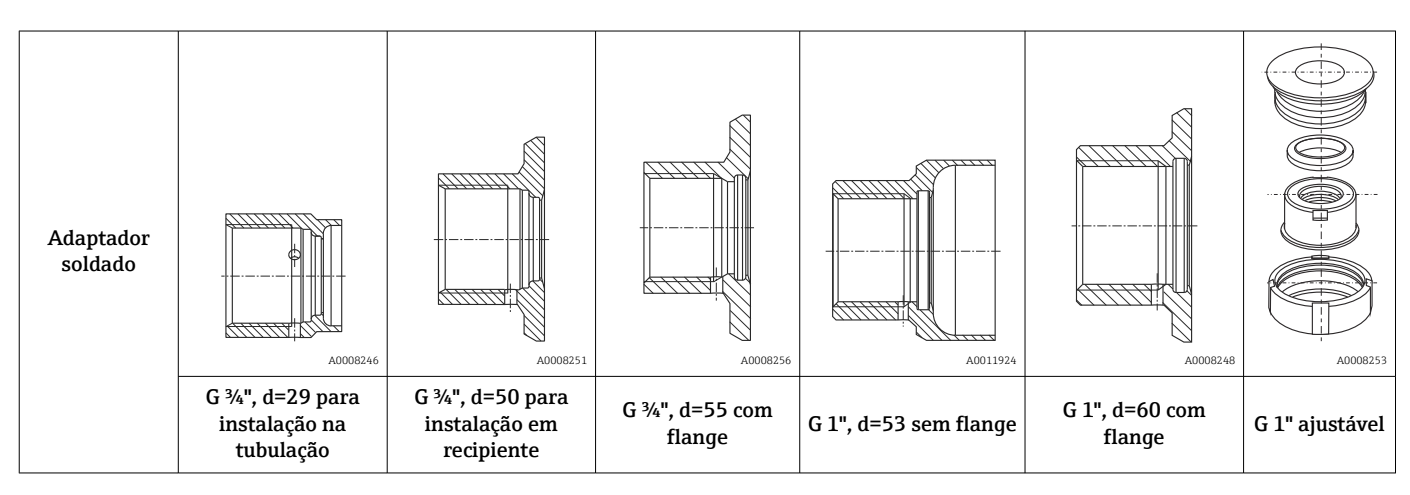

<span id="page-29-0"></span>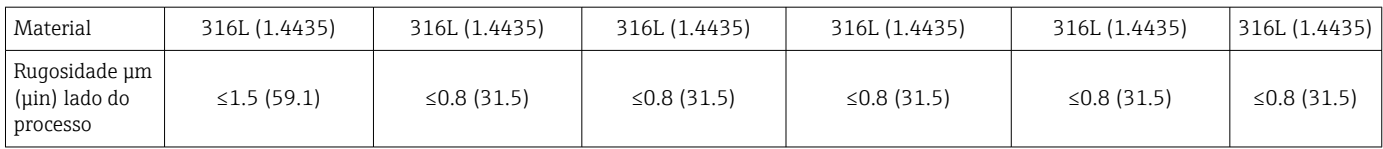

Pressão máxima do processo para adaptadores soldados:

- 25 bar (362 PSI) máximo de 150 °C (302 °F)
- 40 bar (580 PSI) máximo de 100 °C (212 °F)

# 13.2 Acessórios específicos de comunicação

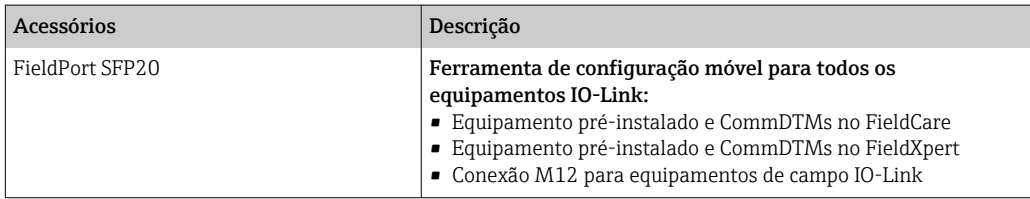

## 13.2.1 Acoplamento

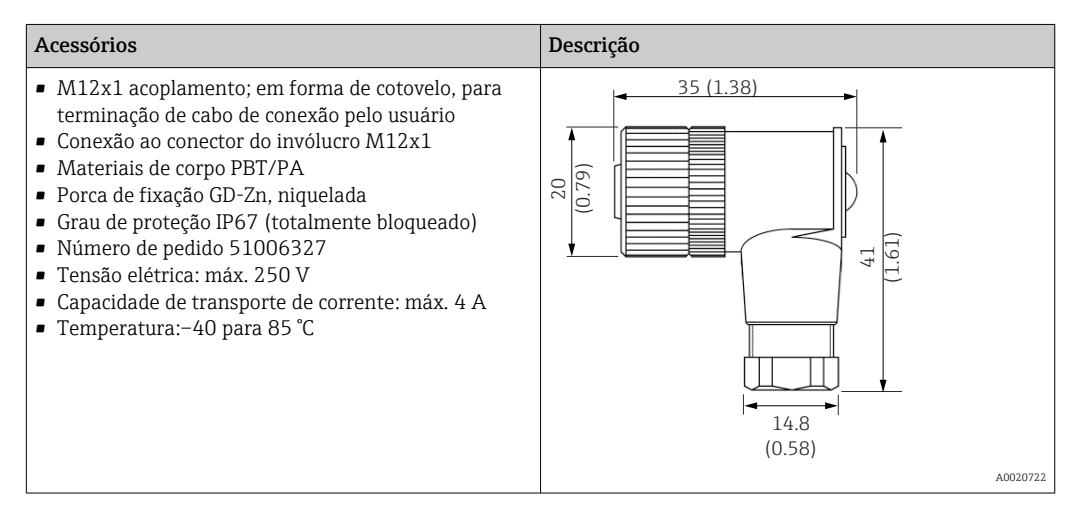

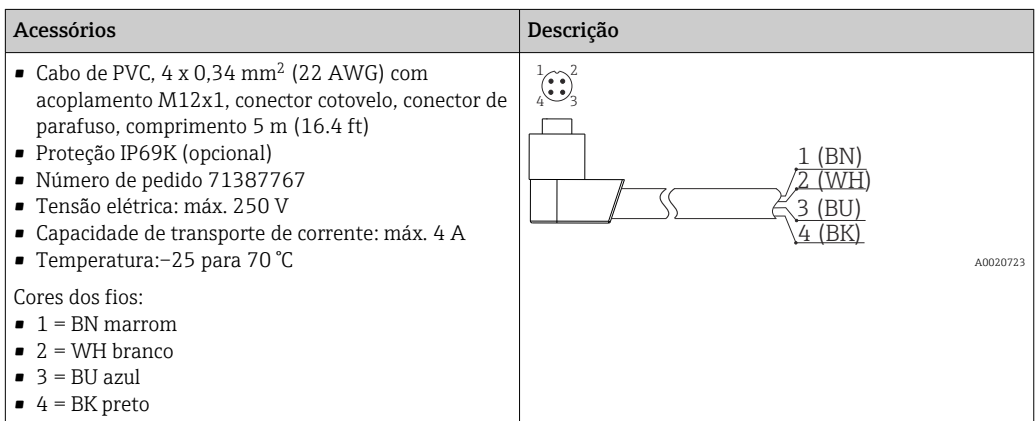

<span id="page-30-0"></span>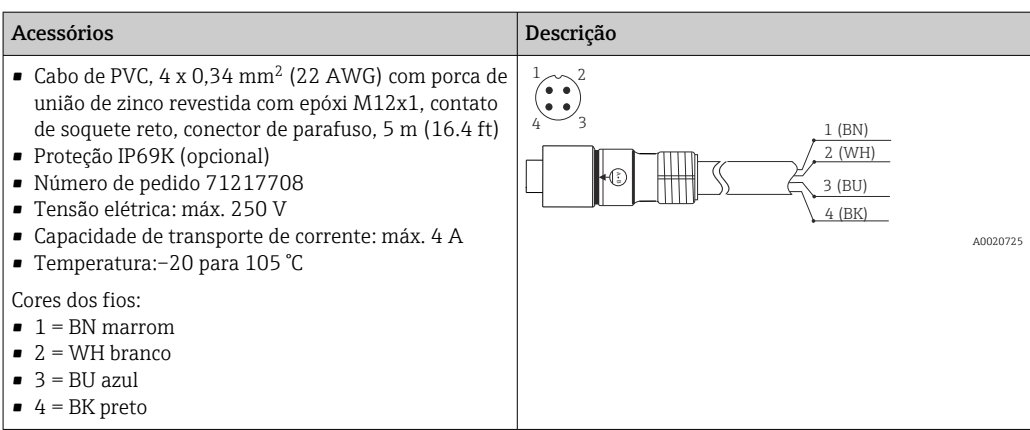

### 13.2.2 Cabos adaptadores

Se um TMR3x for substituído por um TM311, a atribuição do pino deve ser alterada, pois o padrão IO-Link requer outra atribuição que não seja a usada nos equipamentos TMR3x. Ou a ligação elétrica é alterada no gabinete ou o cabo do adaptador é usado para a atribuição do pino entre o equipamento e a ligação elétrica existente.

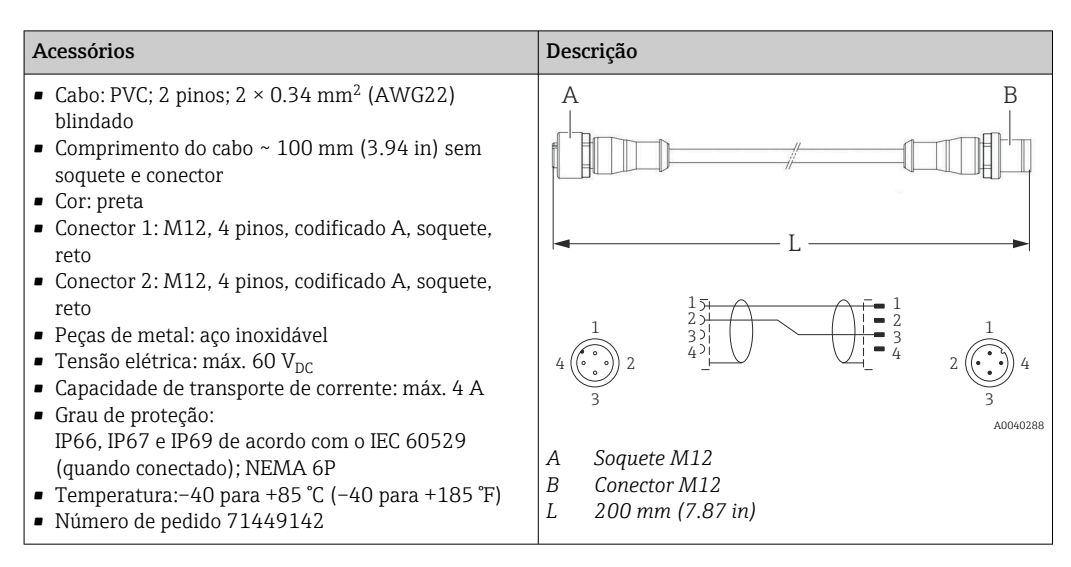

## 13.3 Acessórios específicos do serviço

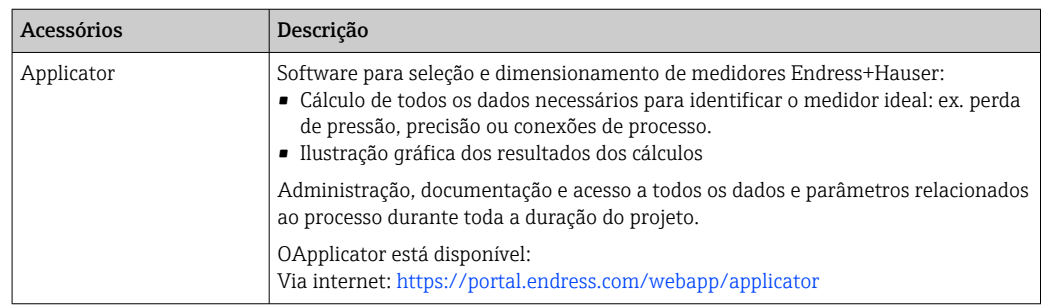

<span id="page-31-0"></span>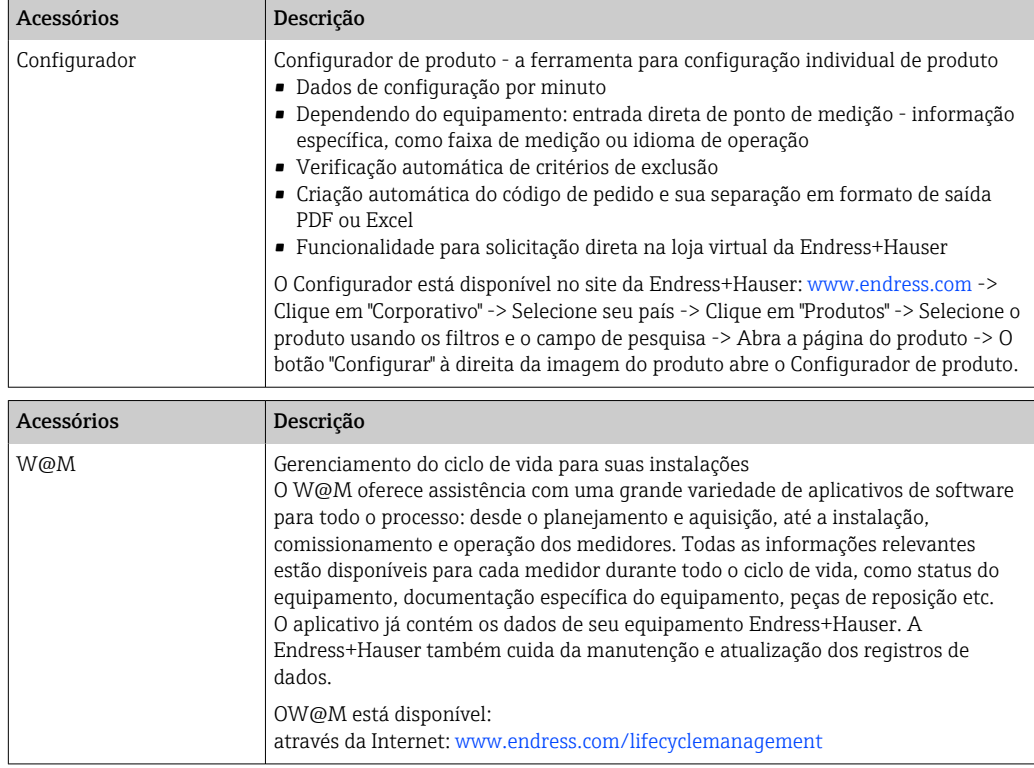

# 13.4 Componentes do sistema

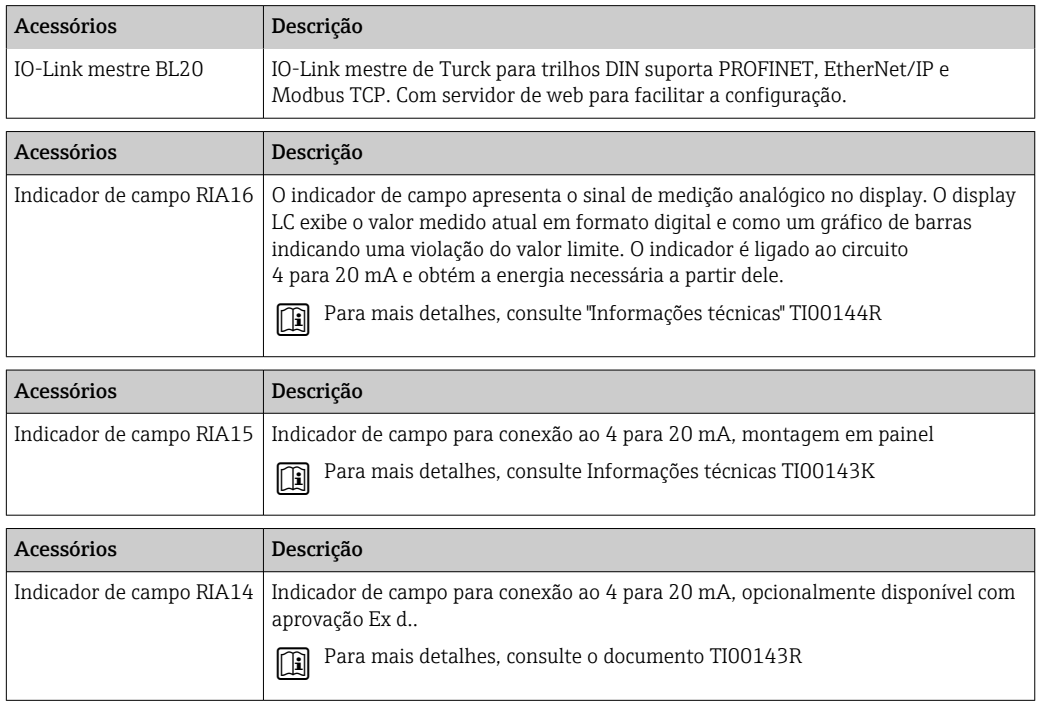

<span id="page-32-0"></span>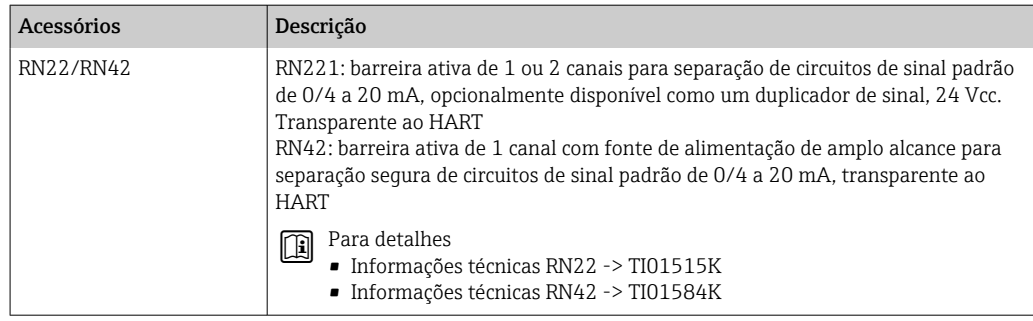

# 14 Dados técnicos

## 14.1 Entrada

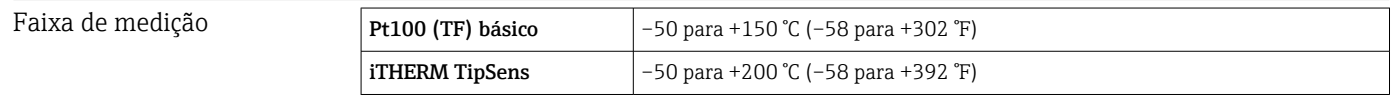

## 14.2 Saída

Sinal de saída Código de pedido 020, opção A

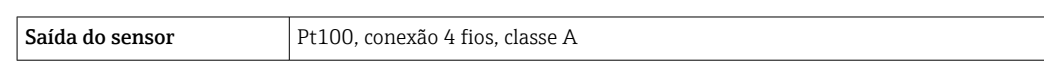

Código de pedido 020, opção B

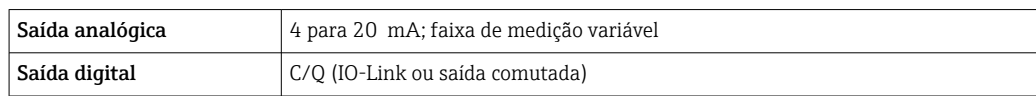

Código de pedido 020, opção C

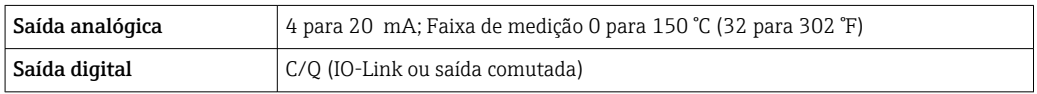

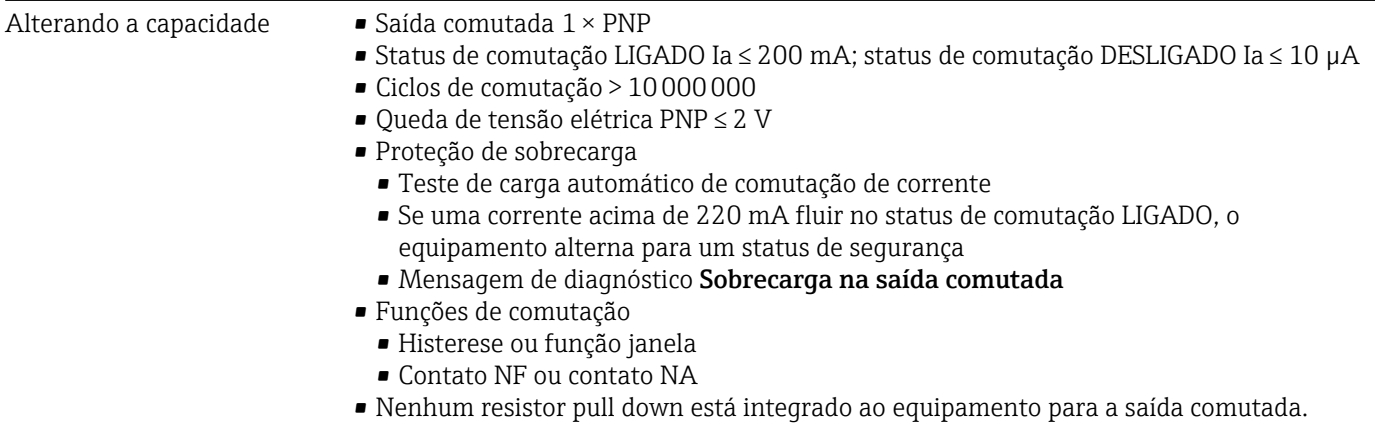

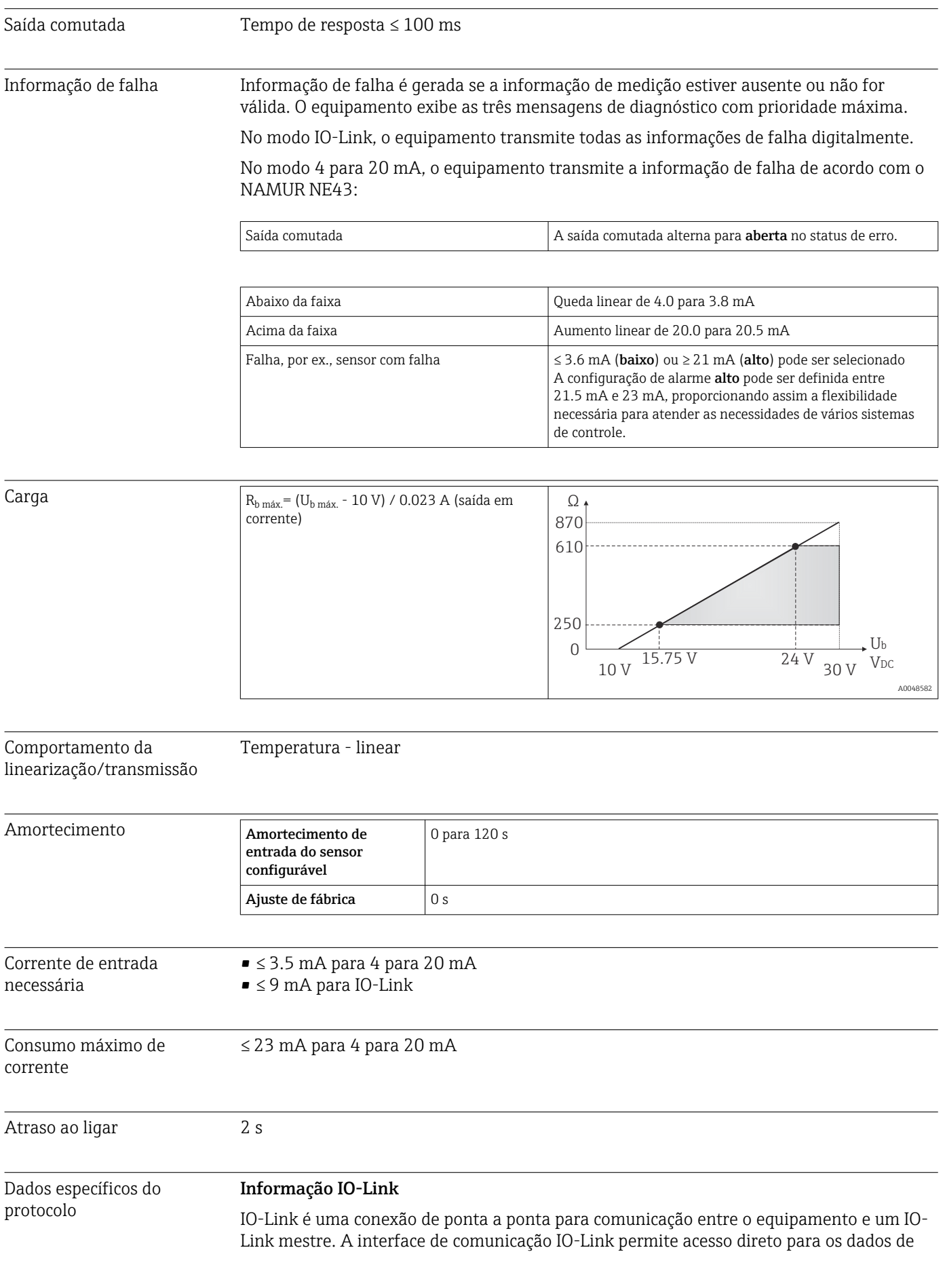

<span id="page-34-0"></span>processo e diagnóstico. Ele também fornece a opção de configurar o equipamento durante a operação.

*O equipamento suporta os seguinte recursos:*

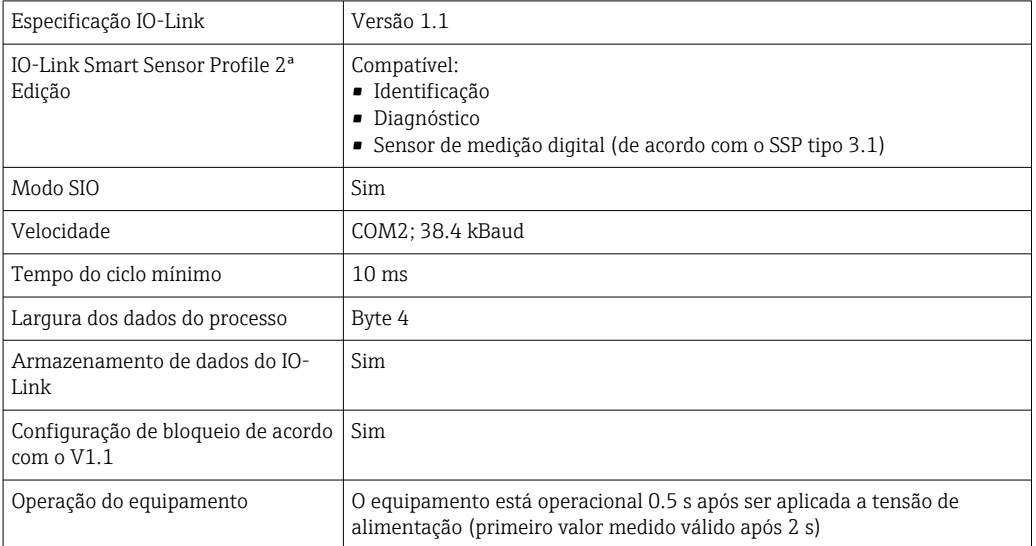

#### Descrição do equipamento

Para integrar equipamentos de campo em um sistema de comunicação digital, o sistema IO-Link precisa de uma descrição dos parâmetros do equipamento, como dados de saída, dados de entrada, volume de dados e taxa de transferência suportada.

Esses dados estão disponíveis na descrição do equipamento (IODD $^{2}$ ), que é fornecida ao mestre IO-Link através de módulos genéricos quando o sistema de comunicação é comissionado.

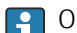

O IODD pode ser baixado da seguinte maneira:

- Endress+Hauser: www.endress.com
- IODDfinder: http://ioddfinder.io-link.com

Proteção de gravação para os parâmetros do equipamento A proteção contra gravação de software é implementada usando-se comandos do sistema.

## 14.3 Fonte de alimentação

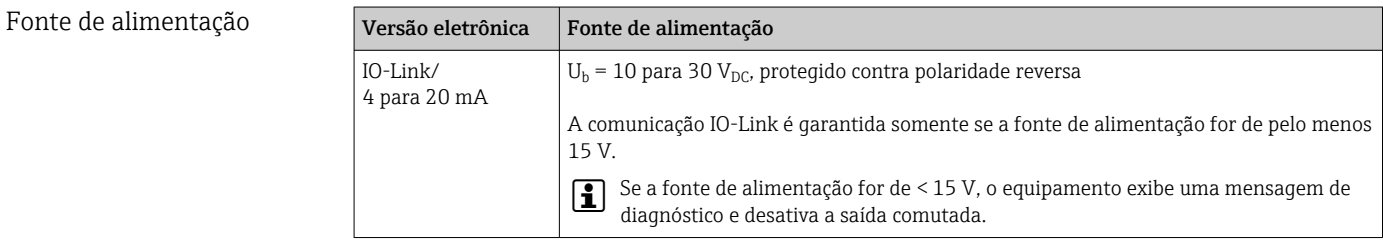

O equipamento deve ser operado com uma unidade de fonte de alimentação de transmissor examinado. Proteção contra sobretensão é necessária para aplicações marítimas.

<sup>2)</sup> IO Device Description

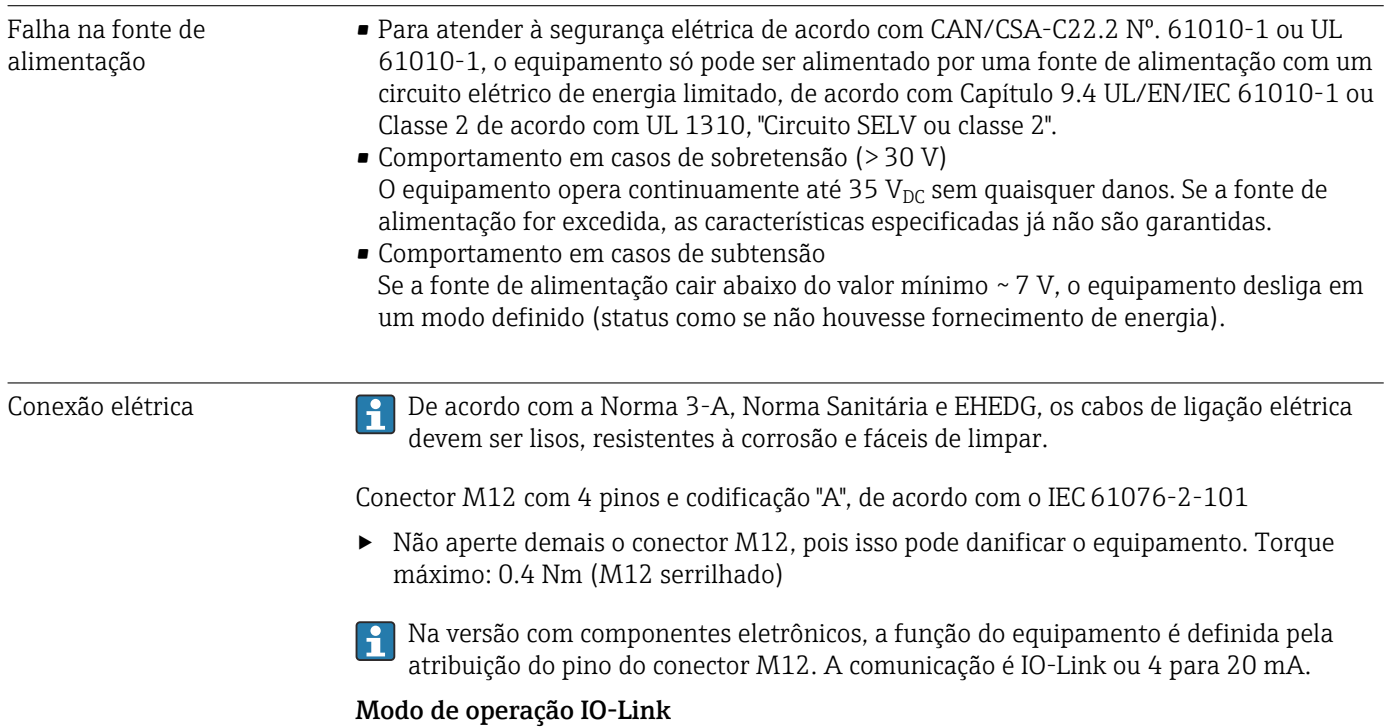

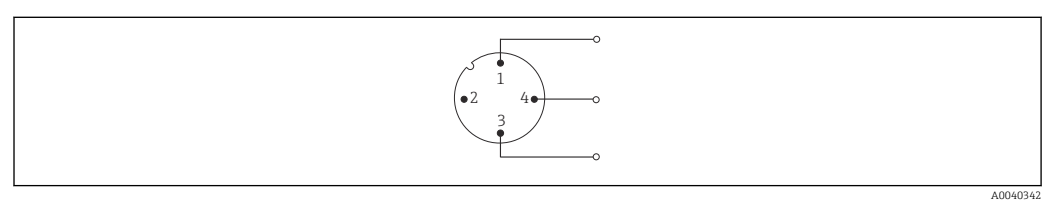

 *7 Atribuição do pino, conector do equipamento*

- *1 Pino 1 fonte de alimentação 15 para 30 VDC*
- *2 Pino 2 não usado*
- *3 Pino 3 fonte de alimentação 0 V*<sub>DC</sub>
- *4 Pino 4 C/Q (IO-Link ou saída comutada)*

### 4 para 20 mA modo de operação

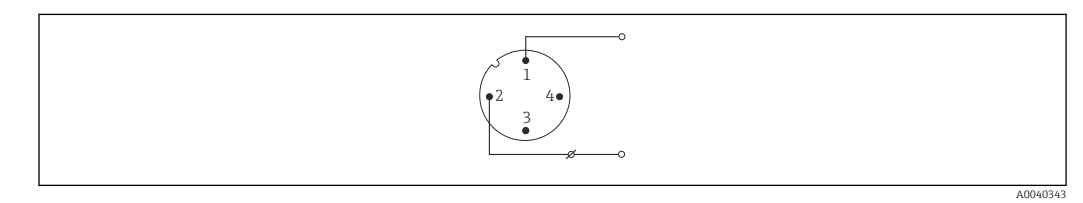

 *8 Atribuição do pino, conector do equipamento*

- *1 Pino 1 fonte de alimentação 10 para 30 V*<sub>DC</sub> *2 Pino 2 fonte de alimentação 0 V*<sub>DC</sub>
- *2 Pino 2 fonte de alimentação 0 VDC*
- *3 Pino 3 não usado*
- *4 Pino 4 não usado*

### Sem componentes eletrônicos
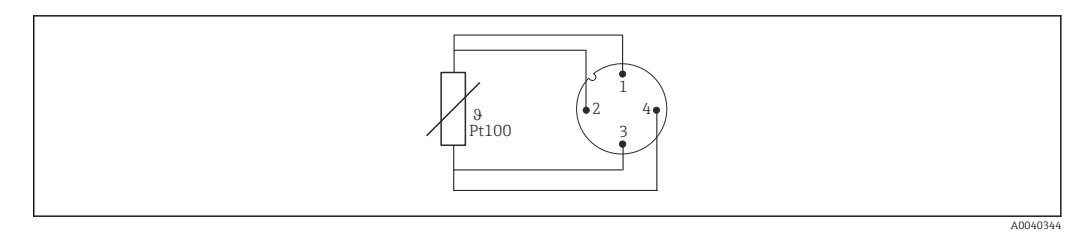

 *9 Atribuição do pino do conector do equipamento: Pt100, conexão de 4 fios*

Proteção contra sobretensão

Para proteção contra sobretensão na fonte de alimentação e cabos de sinal/comunicação dos componentes eletrônicos do sensor de temperatura, o fabricante oferece o para-raios HAW562 para a instalação no trilho DIN.

Para informações mais detalhadas, consulte Informações técnicas do para-raios HAW562 (TI01012K) .

# 14.4 Características de desempenho

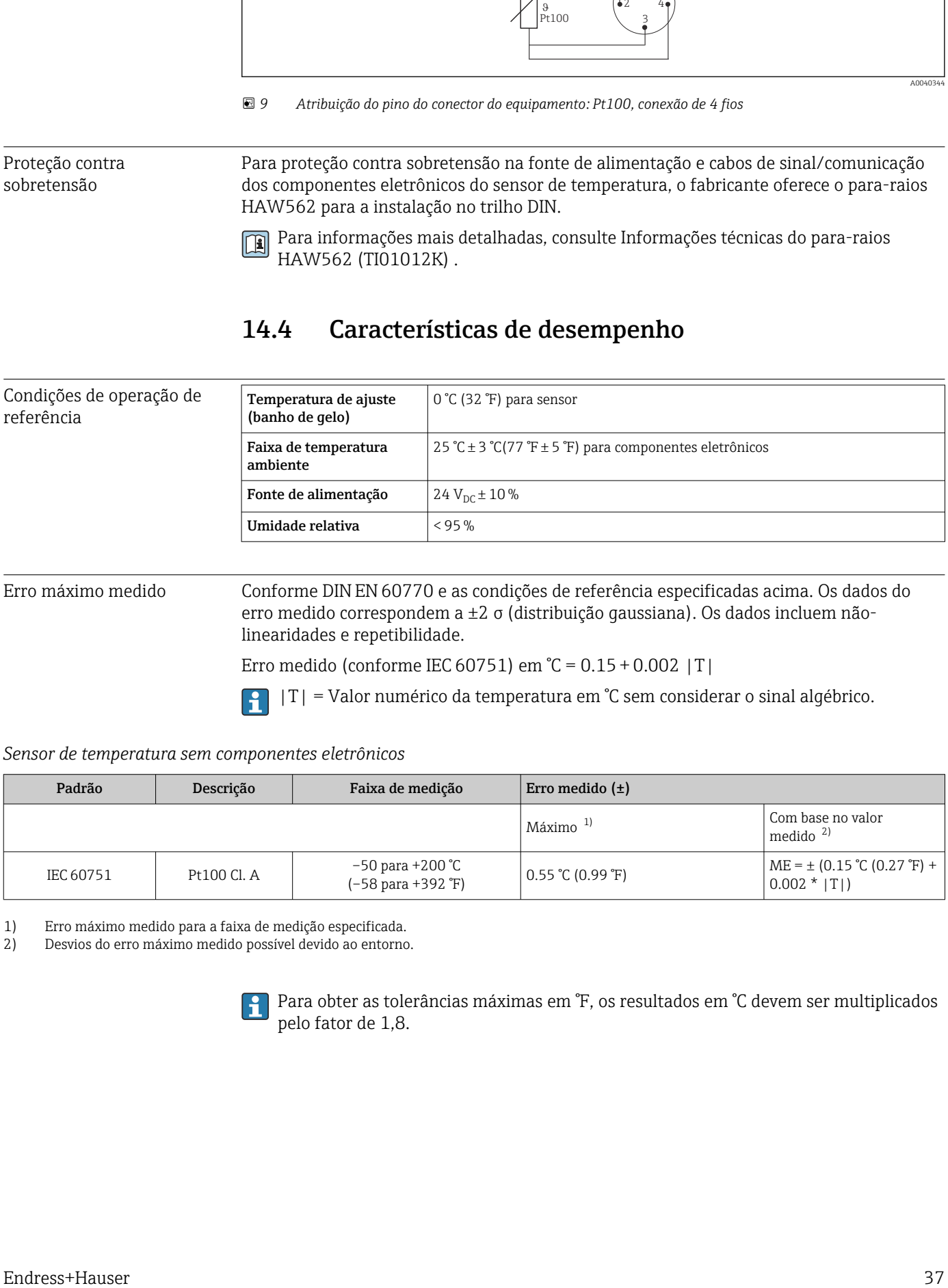

Erro máximo medido Conforme DIN EN 60770 e as condições de referência especificadas acima. Os dados do erro medido correspondem a ±2 σ (distribuição gaussiana). Os dados incluem nãolinearidades e repetibilidade.

Erro medido (conforme IEC 60751) em °C = 0.15 + 0.002 |T|

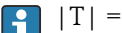

|T| = Valor numérico da temperatura em °C sem considerar o sinal algébrico.

### *Sensor de temperatura sem componentes eletrônicos*

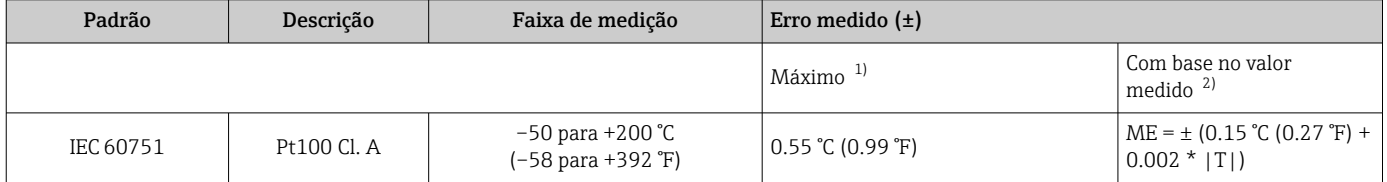

1) Erro máximo medido para a faixa de medição especificada.

2) Desvios do erro máximo medido possível devido ao entorno.

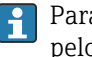

Para obter as tolerâncias máximas em °F, os resultados em °C devem ser multiplicados pelo fator de 1,8.

### *Sensor de temperatura com componentes eletrônicos*

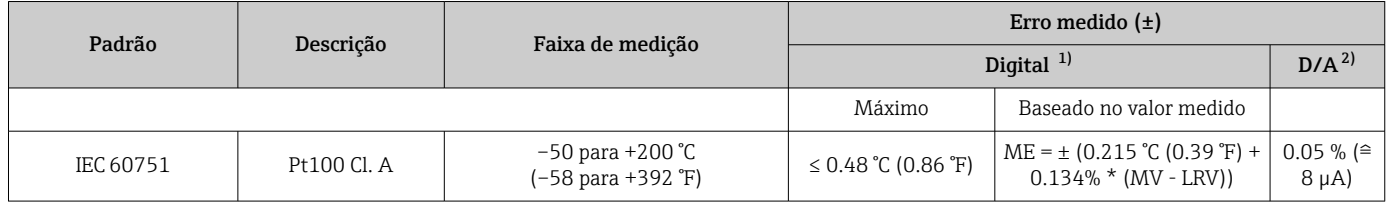

1) Valor medido transmitido através do IO-Link.

2) Porcentagens baseadas no intervalo configurado do sinal da saída analógica.

*Sensor de temperatura com componentes eletrônicos e correspondência sensor-transmissor / aumento de precisão*

| Padrão    | Descrição   | Faixa de medição                       | Erro medido $(\pm)$     |                                                              |                           |
|-----------|-------------|----------------------------------------|-------------------------|--------------------------------------------------------------|---------------------------|
|           |             |                                        | Digital $^{1}$          |                                                              | D/A <sup>2</sup>          |
|           |             |                                        | Máximo                  | Baseado no valor medido                                      |                           |
| IEC 60751 | Pt100 Cl. A | −50 para +200 °C<br>(-58 para +392 °F) | $\leq$ 0.14 °C (025 °F) | $ME = \pm (0.127 °C (0.23 °F) +$<br>$0.0074\%$ * (MV - LRV)) | $0.05 \%$ (≘<br>$8 \mu A$ |

1) Valor medido transmitido através do IO-Link.<br>2) Porcentagens baseadas no intervalo configura

2) Porcentagens baseadas no intervalo configurado do sinal da saída analógica.

MV = valor medido

LRV = valor inferior da faixa do sensor em questão

Erro total medido do transmissor na saída de corrente =  $\sqrt{\text{erro}}$  medido digital<sup>2</sup> + erro medido D/A²)

*Cálculo a amostra com Pt100, faixa de medição 0 para +150 °C (+32 para +302 °F), temperatura ambiente +25 °C (+77 °F), tensão de alimentação24 V e compatibilidade sensor-transmissor:*

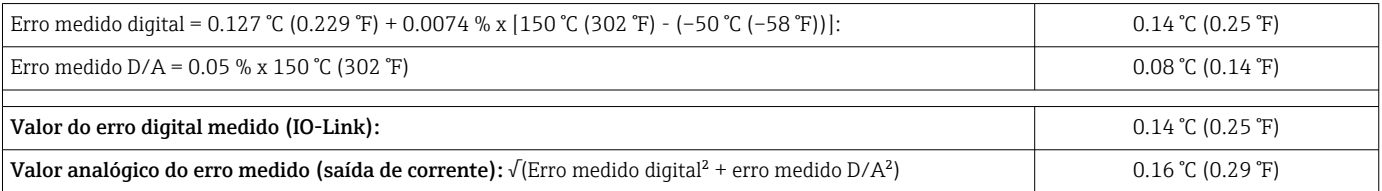

*Cálculo a amostra com Pt100, faixa de medição 0 para +150 °C (+32 para +302 °F), temperatura ambiente +35 °C (+95 °F), tensão de alimentação 30 V:*

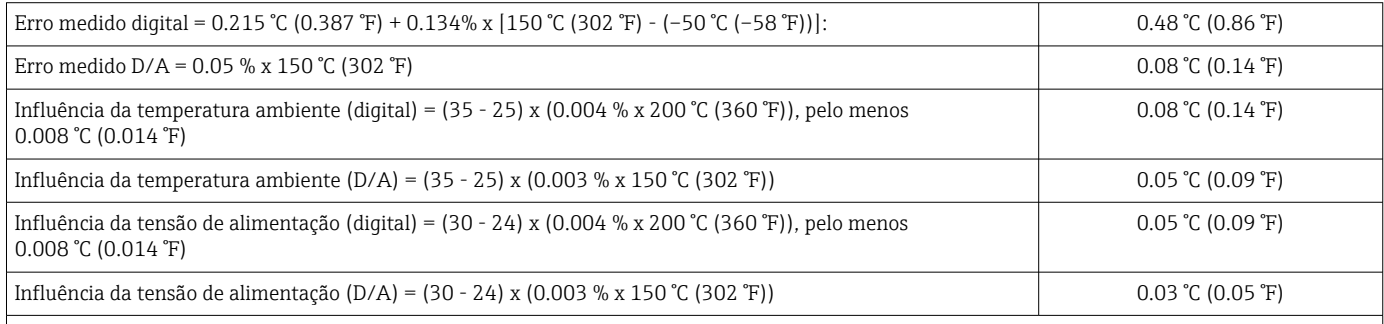

Desvio em longo prazo

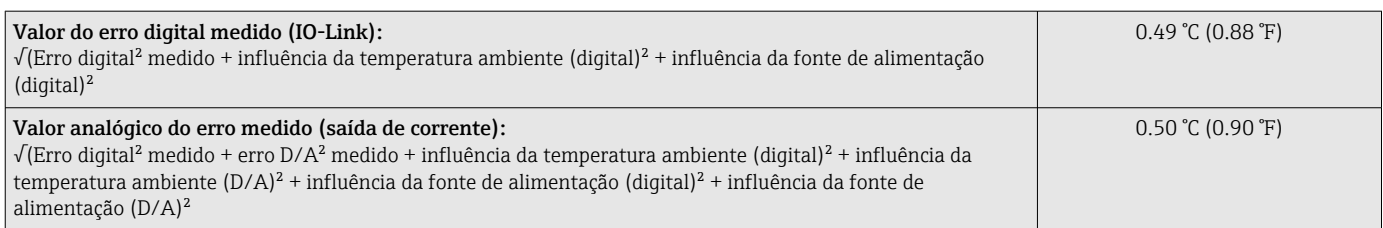

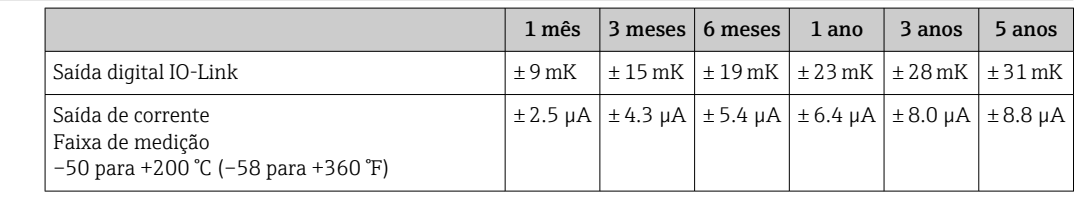

Influências de operação Os dados de erro medidos correspondem a  $\pm 2$  σσ (distribuição gaussiana).

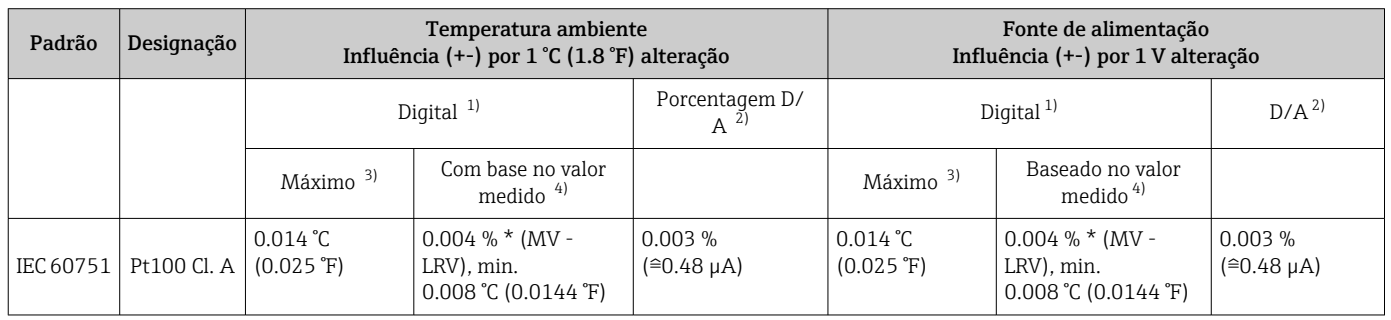

1) Valor medido transmitido através do IO-Link.

2) baseada no span configurado do sinal de saída analógica.

3) Erro máximo medido para a faixa de medição especificada.

4) Desvios do erro máximo medido possível devido ao entorno.

MV = Valor medido

LRV = Valor da faixa inferior do sensor relevante

Erro total medido do transmissor na saída de corrente =  $\sqrt{\text{erro digital}^2 \text{ medida}} + \text{erro D/A}^2$ medido)

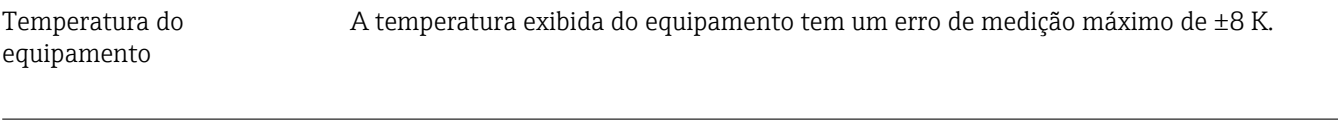

Tempo de resposta  $T_{63}$  e  $T_{90}$ 

Testes em água em 0.4 m/s (1.3 ft/s) de acordo com IEC 60751; mudanças de temperatura em incrementos de 10 K. Tempo de resposta para a versão sem componentes eletrônicos.

### *Tempo de resposta sem material pastoso de transferência de calor*

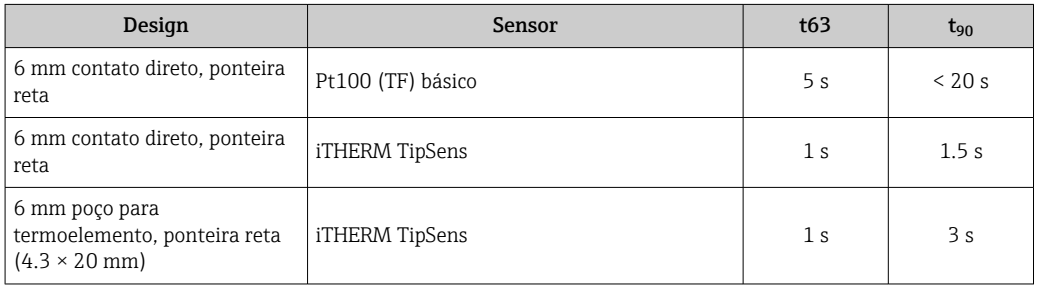

*Tempo de resposta com material pastoso de transferência de calor 1)* Design Sensor t63 t<sup>90</sup>

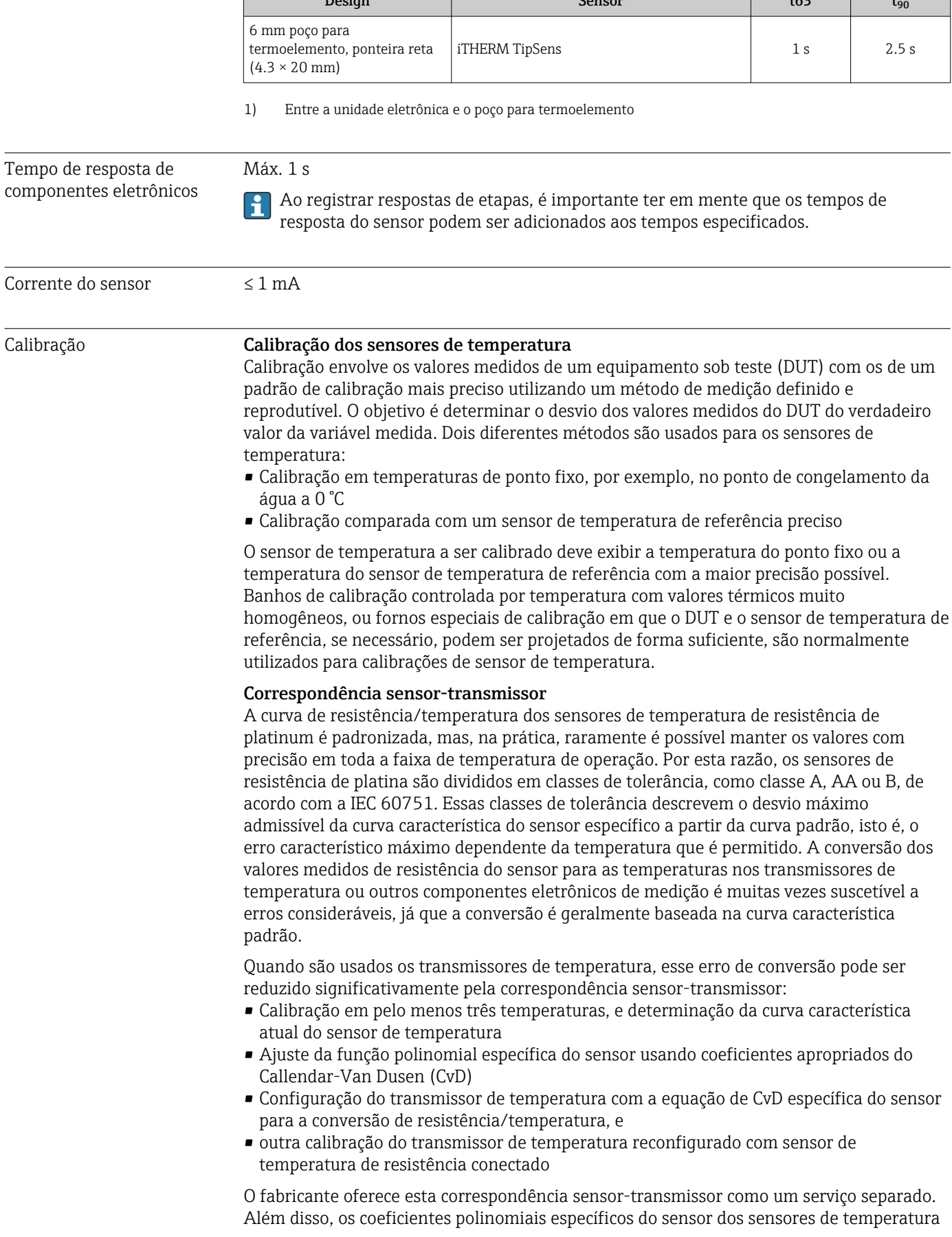

de resistência de platina são indicados em todos os protocolos de calibração sempre que possível, por ex. , em pelo menos três pontos de calibração.

Para o equipamento, o fabricante oferece calibrações padrão a uma temperatura de referência de –50 para +200 °C (–58 para +392 °F) com base na ITS90 (Escala Internacional de Temperatura). Calibrações em outras faixas de temperatura estão disponíveis sob encomenda em sua Central de Vendas. As calibrações podem ser comprovadas nos padrões nacionais e internacionais. O certificado de calibração faz referência ao número de série do equipamento.

# 14.5 Instalação

Orientação Sem restrições. No entanto, deve-se garantir a autodrenagem no processo. Se houver uma abertura para detectar vazamentos na conexão do processo, esta abertura deve estar no ponto mais baixo possível.

Instruções de instalação O comprimento de imersão do sensor de temperatura compacto pode influenciar consideravelmente a precisão. Se o comprimento de imersão for muito curto, erros de medição podem ocorrer como resultado da condução de calor através da conexão do processo e parede do recipiente. Portanto, se estiver instalando em um tubo, o comprimento de imersão deve preferencialmente corresponder a metade do diâmetro do tubo.

Possibilidades de instalação: Tubos, tanques ou outros componentes da fábrica.

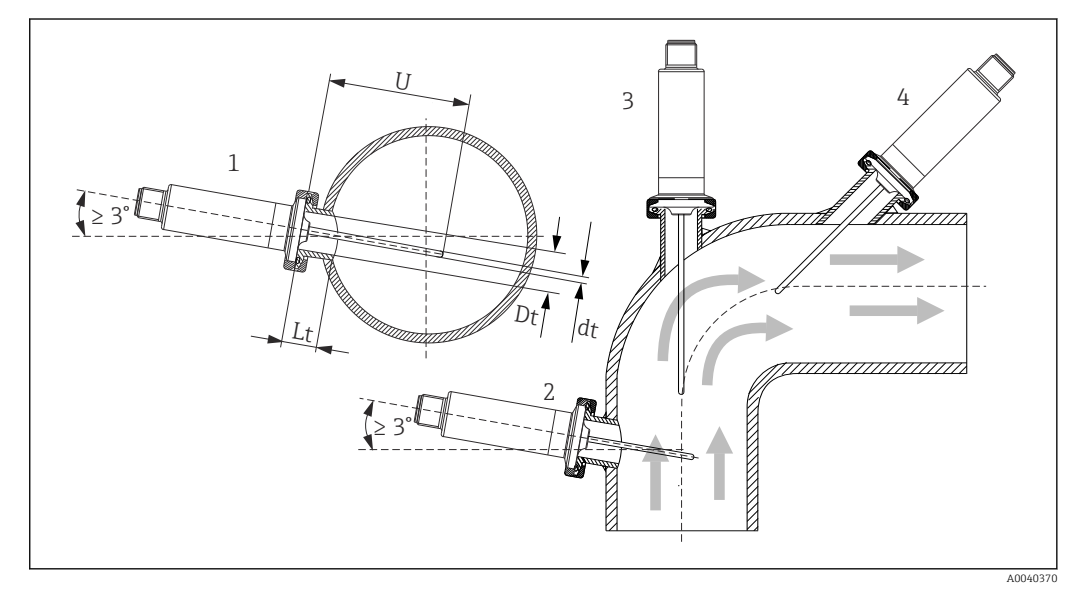

 *10 Exemplos de instalação*

*1, 2 Perpendicular à direção da vazão, instalado em um ângulo mínimo de 3 °, para garantir a autodrenagem*

- *3 Nos cotovelos*
- *4 Instalação inclinada em tubos com diâmetro nominal pequeno*
	- *U Comprimento de imersão*

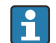

É necessário atender as especificações do EHEDG e da Norma Sanitária 3-A.

Instruções de instalação EHEDG/capacidade de limpeza: Lt ≤  (Dt-dt)

Instruções de instalação 3-A/capacidade de limpeza: Lt ≤ 2(Dt-dt)

Preste atenção à posição exata do elemento sensor na ponta do sensor de temperatura.

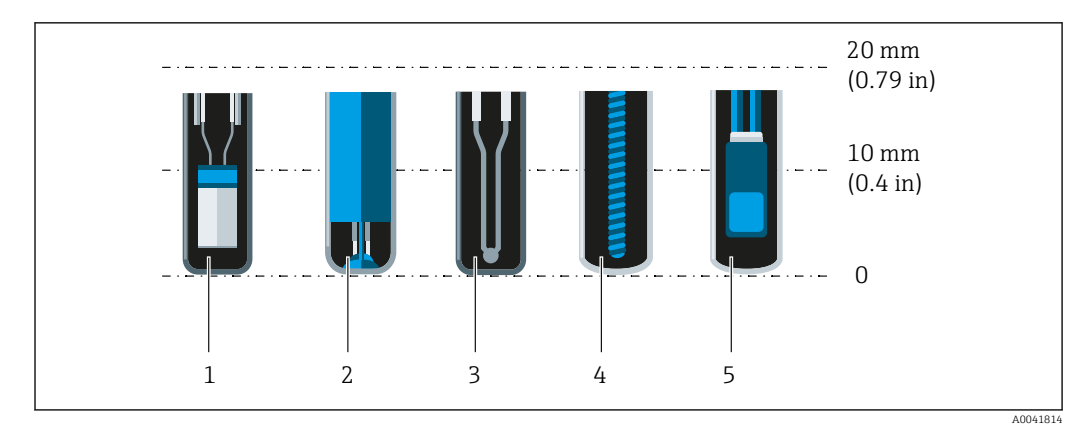

- *1 StrongSens ou TrustSens em 5 para 7 mm (0.2 para 0.28 in)*
- *2 QuickSens em 0.5 para 1.5 mm (0.02 para 0.06 in)*
- *3 Termopar (não aterrado) em 3 para 5 mm (0.12 para 0.2 in)*
- *4 Sensor bobinado em 5 para 20 mm (0.2 para 0.79 in) 5 Sensor de película fina padrão em 5 para 10 mm (0.2 para 0.39 in)*

A fim de manter uma mínima influência da dissipação de calor e conseguir os melhores resultados da medição possíveis, 20 para 25 mm (0.79 para 0.98 in) deve estar em contato com o meio além do próprio elemento sensor.

Isso resulta nos seguintes comprimentos de imersão mínimos recomendados

- TrustSens ou StrongSens 30 mm (1.18 in)
- QuickSens 25 mm (0.98 in)
- Sensor bobinado 45 mm (1.77 in)
- Sensor de película fina padrão 35 mm (1.38 in)

É especialmente importante considerar esse aspecto para peças T, pois devido ao projeto, o comprimento de imersão é muito curto e resulta em um erro medido mais alto. Portanto, recomenda-se usar peças de cotovelo com sensores QuickSens.

No caso de tubos com um diâmetro nominal pequeno, é aconselhável que a ponta do  $|1 \cdot |$ sensor de temperatura se projete bem no processo de forma que ultrapasse o eixo do tubo. Instalação em um ângulo (4) pode ser outra solução. Ao determinar o comprimento de imersão ou inclusão, todos os parâmetros do sensor de temperatura e do meio a ser medido devem ser levados em consideração (por ex. velocidade da vazão, pressão do processo).

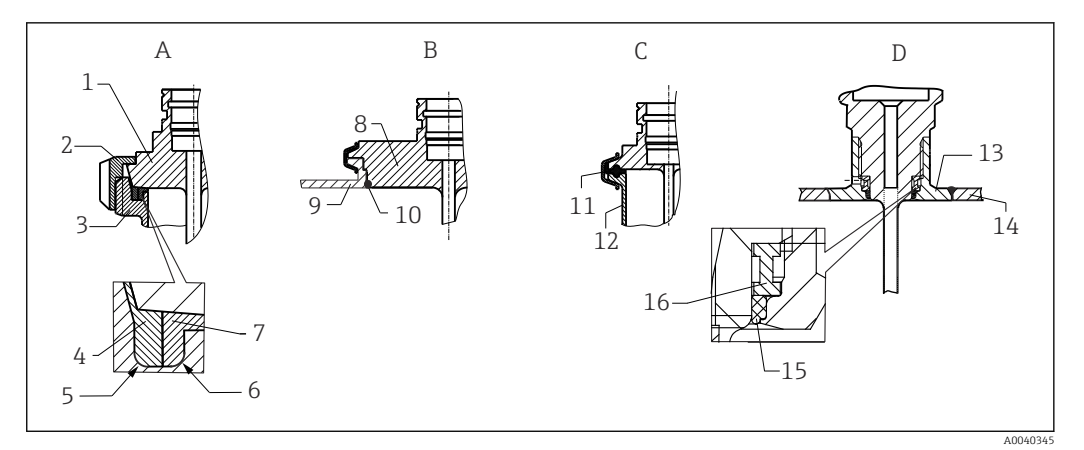

- *11 Instruções de instalação detalhadas para instalação em conformidade com a higiene*
- *A Conexão de tubo de leite conforme DIN 11851, apenas em conjunto com anel de vedação autocentrante com certificado EHEDG*
- *1 Sensor com conexão de tubo de leite*
- *2 Porca deslizante ranhurada*
- *3 Conexão equivalente*
- *4 Anel centralizador*
- *5 R0.4 6 R0.4*
- *7 Anel de vedação*
- *B Varivent® conexões de processo para invólucro VARINLINE®*
- *8 Sensor com conexão Varivent*
- *9 Conexão equivalente*
- *10 O-ring*
- *C Braçadeira de acordo com ISO 2852*
- *11 Vedação moldada*
- *12 Conexão equivalente*
- *D Conexão de processo Liquiphant-M G1", instalação horizontal*
- *13 Adaptador soldado*
- *14 Parede do recipiente*
- *15 O-ring*
- *16 Aro de empuxo*

As contrapartes para as conexões de processo e as vedações ou anéis de vedação não são fornecidos com o sensor de temperatura. Adaptadores soldados com kits de vedação associados do Liquiphant M estão disponíveis como acessórios. →  $\triangleq$  27

# AVISO

### As seguintes ações devem ser tomadas se um anel de vedação (O-ring) ou vedação falhar:

- ‣ O sensor de temperatura deve ser removido.
- ‣ A rosca e a junta do O-ring/superfície de vedação deve ser limpa.
- ‣ O anel de vedação ou vedação deve ser substituído.
- ‣ CIP deve ser executado após a instalação.

No caso de conexões soldadas, exerça o grau de cuidado necessário ao realizar o trabalho de soldagem no lado do processo:

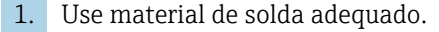

2. Soldado embutido ou soldado com raio de soldagem ≥ 3.2 mm (0.13 in).

3. Evite rachaduras, dobras ou aberturas.

4. Garanta que a superfície seja mecanicamente polida, Ra ≤ 0.76 µm (30 µin).

Preste atenção ao seguinte, quando instalar o sensor de temperatura, para assegurar que a limpeza não foi afetada:

- 1. O sensor instalado é adequado para CIP (limpeza no local). A limpeza é realizada junto com o tubo ou tanque. No caso de acessórios internos do tanque usando bocais de conexão de processo, é importante garantir que o conjunto de limpeza atinja essa área diretamente para que ela seja adequadamente limpa.
- 2. As conexões Varivent® permitem a instalação com montagem flush.

# 14.6 Ambiente

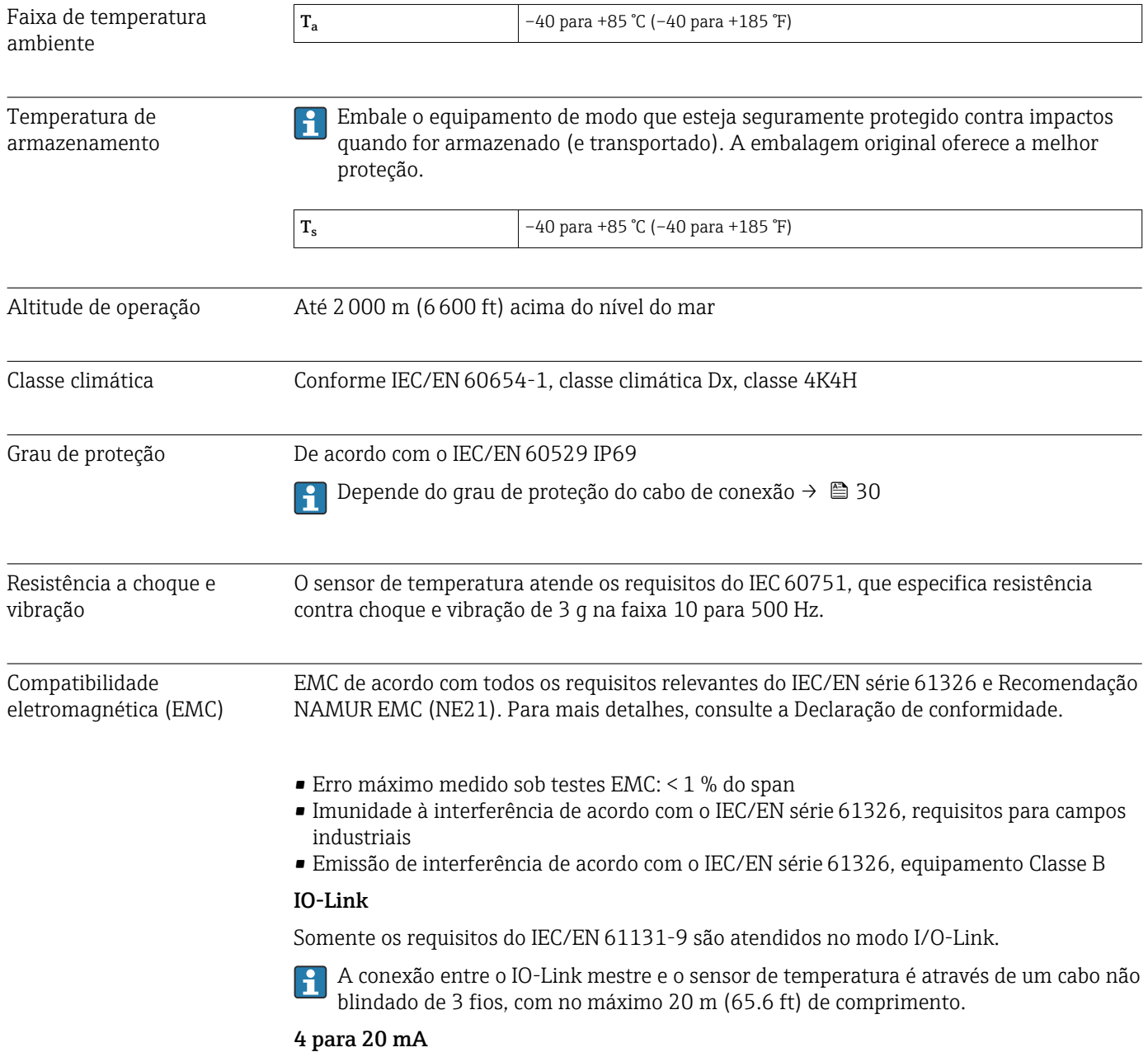

Compatibilidade eletromagnética de acordo com todos os requisitos relevantes da série IEC/EN 61326 e Recomendação NAMUR EMC (NE21).

Para mais informações, consulte a Declaração de conformidade.

1. Com um cabo de conexão de 30 m (98.4 ft)de comprimento: use sempre um cabo blindado.

2. O uso de cabos de conexão blindados é geralmente recomendado.

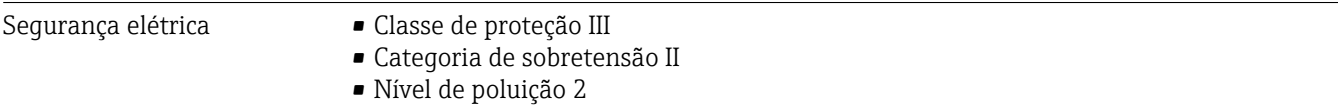

# 14.7 Processo

Faixa de temperatura do processo

Os componentes eletrônicos do sensor de temperatura devem ser protegidos contra temperaturas acima de 85 °C (185 °F) por um pescoço de extensão de comprimento apropriado.

## Versão do equipamento sem componentes eletrônicos (código de pedido 020, opção A)

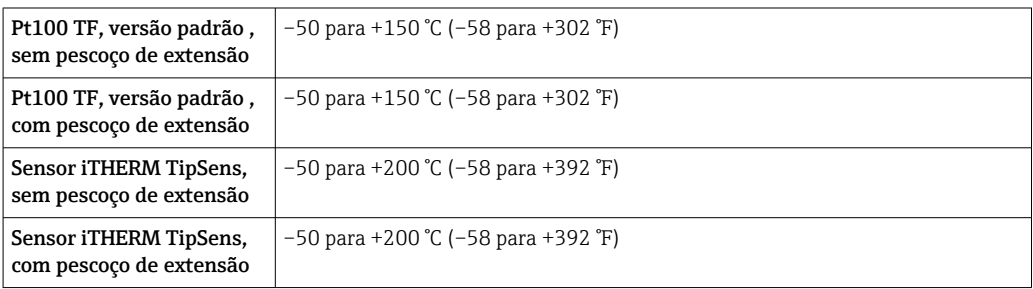

Versão do equipamento com componentes eletrônicos (código de pedido 020, opção B, C)

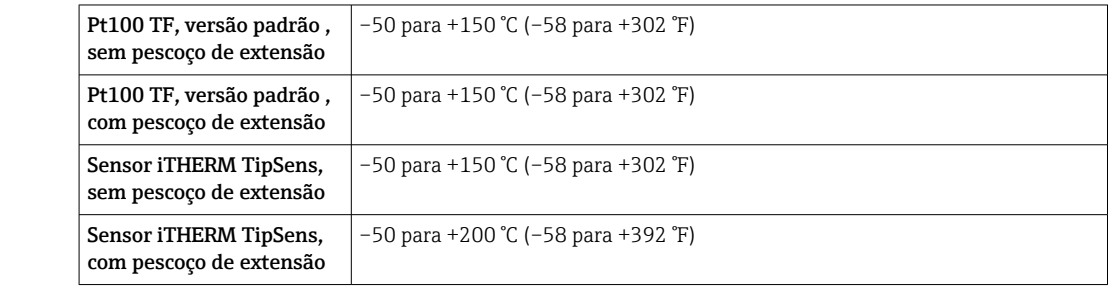

Choque térmico Resistência à choque térmico no processo CIP/SIP com um aumento de temperatura a

Faixa de pressão do processo

A pressão máxima possível do processo depende de vários fatores de influência, como o design, conexão do processo e temperatura do processo. Pressões de processo máximas possíveis para as conexões individuais de processos.  $\rightarrow \blacksquare$  56

partir de +5 para +130 °C (+41 para +266 °F) dentro de 2 segundos.

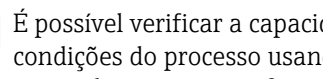

É possível verificar a capacidade de carga mecânica como uma função da instalação e condições do processo usando o TW Sizing Module online para poços para termoelementos no software Applicator da Endress+Hauser .  $\rightarrow \blacksquare$  27

Meio - estado de agregação Gasoso ou líquido (também com alta viscosidade, por exemplo, iogurte).

# 14.8 Construção mecânica

# Projeto, dimensões Todas as dimensões em mm (pol.). O design do sensor de temperatura depende da versão

usada do poço para termoelemento:

- Sensor de temperatura sem poço para termoelemento
- Diâmetro do poço para termoelemento6 mm  $\left(\frac{1}{4} \text{ in}\right)$
- Versão do poço para termoelemento de peça T ou peça de canto, conforme DIN 11865/ASME BPE 2012 para soldagem

Várias dimensões, como o comprimento de imersão em U, por exemplo, são valores  $\lceil \cdot \rceil$ variáveis e, por conseguinte, estão indicados como itens nos seguintes desenhos dimensionais.

*Dimensões variáveis:*

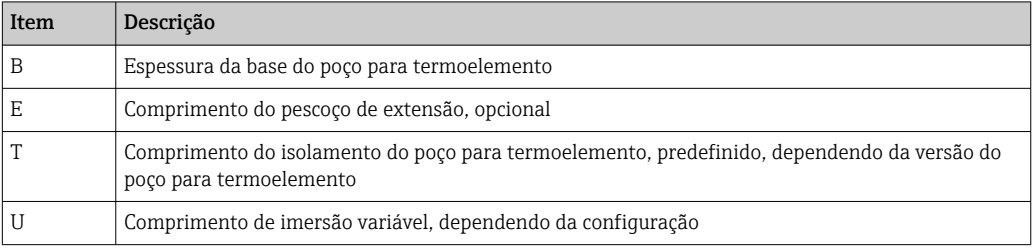

# Sem poço para termoelemento

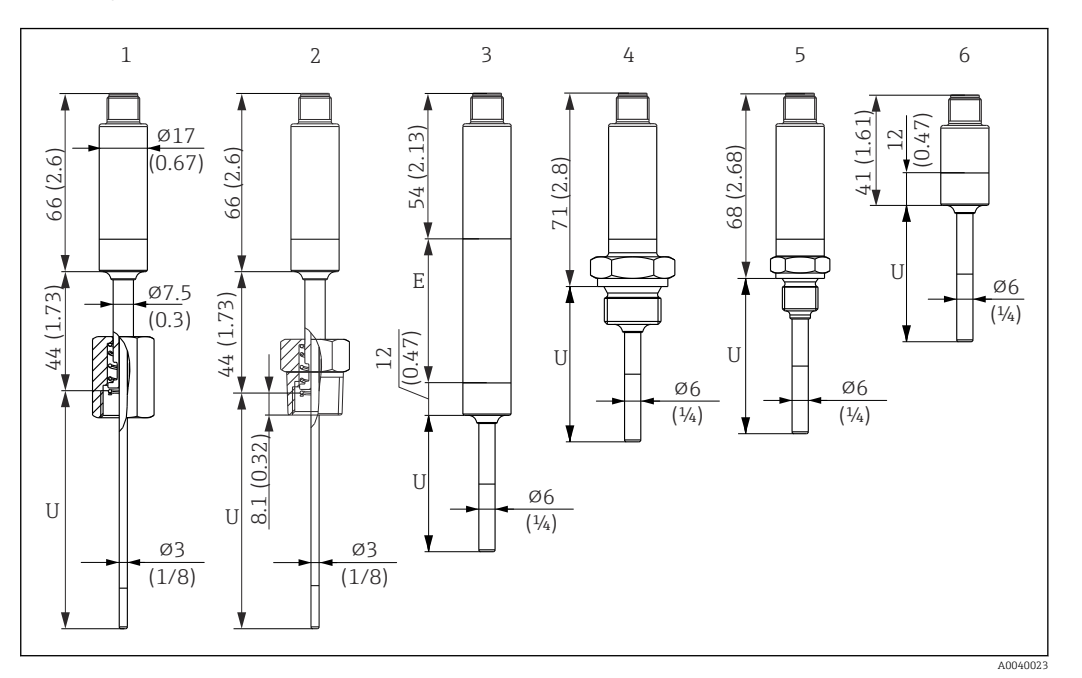

*Unidade de medida mm (in)*

- *1 Sensor de temperatura com porca de fixação de mola, rosca G3/8" 3 mm para poço para termoelemento existente*
- *2 Sensor de temperatura com rosca macho NPT½" de mola 3 mm para poço para termoelemento existente*
- *3 Sensor de temperatura sem conexão de processo para conexão ajustável, com pescoço de extensão*
- *4 Sensor de temperatura com rosca macho G½"*
- *5 Sensor de temperatura com rosca macho G¼"*
- *6 Sensor de temperatura sem componentes eletrônicos*

Ao usar um pescoço de extensão, o comprimento geral do equipamento sempre  $\mathbf{F}$ aumenta pelo comprimento em questão, E = 50 mm (1.97 in), independentemente da conexão de processo.

*Preste atenção às seguintes equações ao calcular o comprimento de imersão U para um poço para termoelemento existente:*

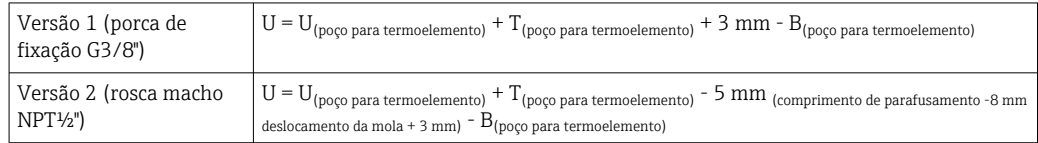

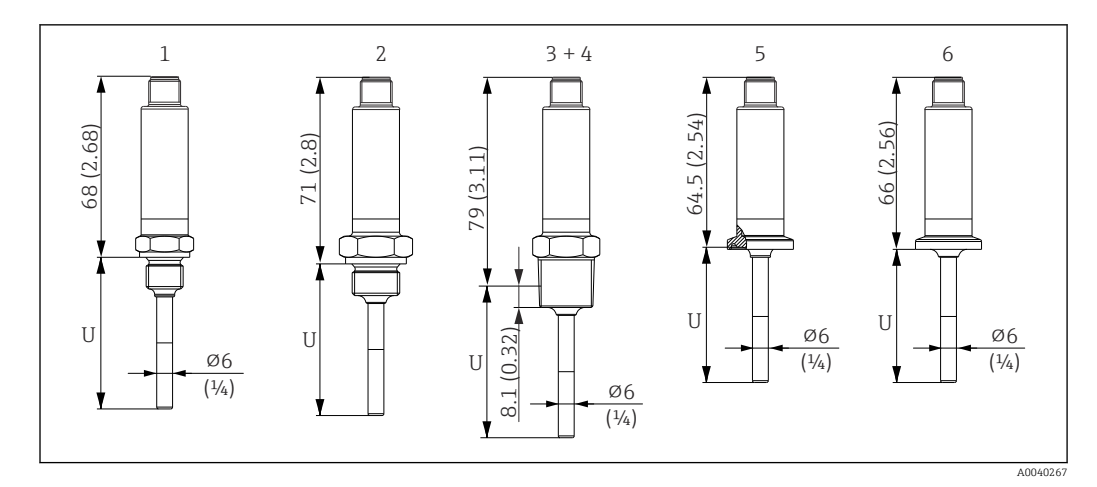

*Unidade de medida mm (in)*

- *1 Sensor de temperatura com rosca macho M14*
- *2 Sensor de temperatura com rosca macho M18*
- *3 Sensor de temperatura com rosca macho NPT½"*
- *4 Sensor de temperatura com rosca macho NPT¼"*
- *5 Sensor de temperatura com Microbraçadeira, DN18 (0,75")*
- *6 Sensor de temperatura com Braçadeira tripla, DN18 (0,75")*

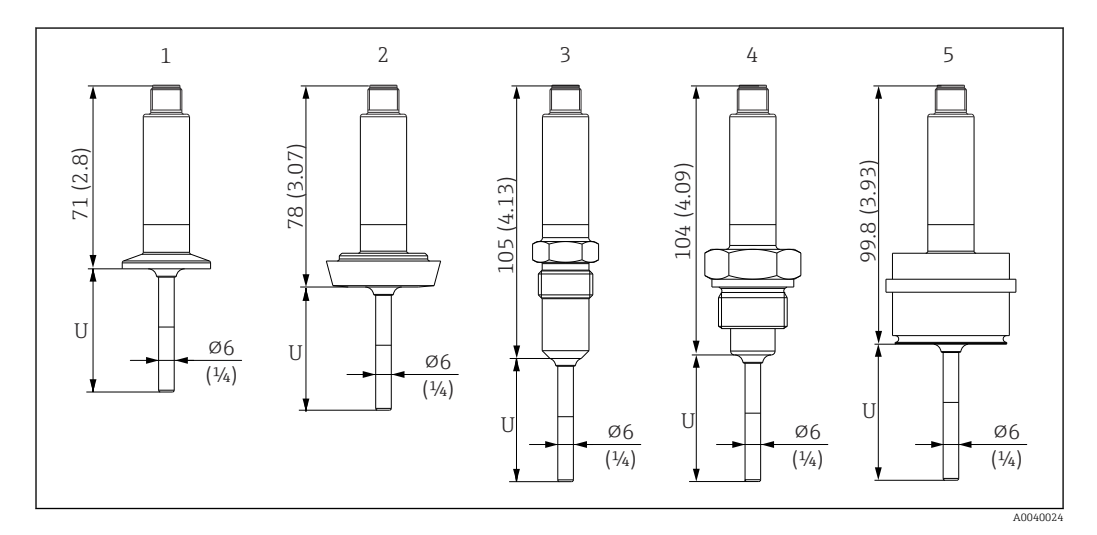

*Unidade de medida mm (in)*

*1 Sensor de temperatura com braçadeira ISO2852 para DN12 a 21,3, DN25 a 38, DN40 a 51*

*2 Sensor de temperatura com conexão de tubo de leite DIN11851 para DN25/DN32/DN40/DN50*

- *3 Sensor de temperatura com sistema de vedação de metal G½"*
- *4 Sensor de temperatura com rosca macho G¾" ISO228 para adaptador FTL31/33/20/50 Liquiphant*
- *5 Sensor de temperatura com adaptador de processo D45*

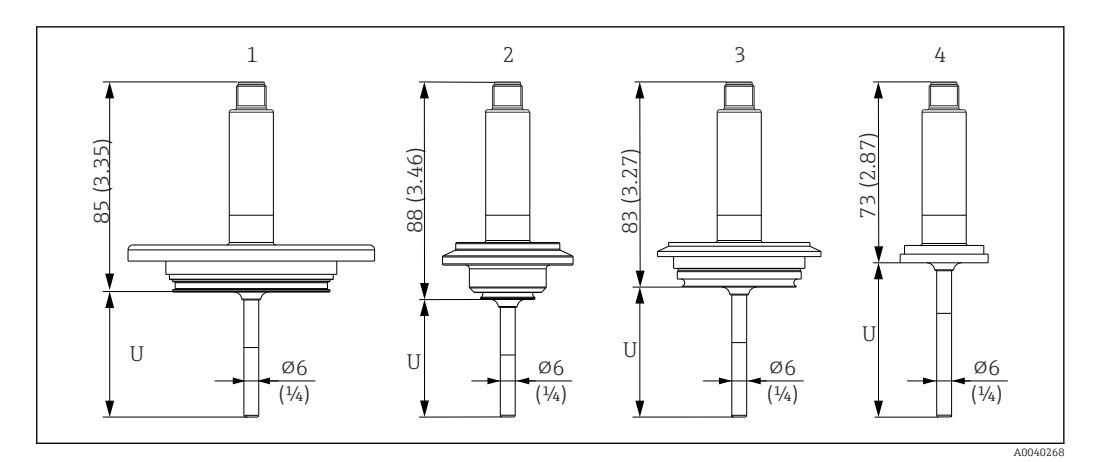

*Unidade de medida mm (in)*

- *1 Sensor de temperatura com APV em linha, DN50*
- *2 Sensor de temperatura com Varivent tipo B, D 31 mm*
- *3 Sensor de temperatura com Varivent tipo F, D 50 mm e Varivent tipo N, D 68 mm*
- *4 Sensor de temperatura com SMS 1147, DN25/DN38/DN51*

## Com conexão ajustável

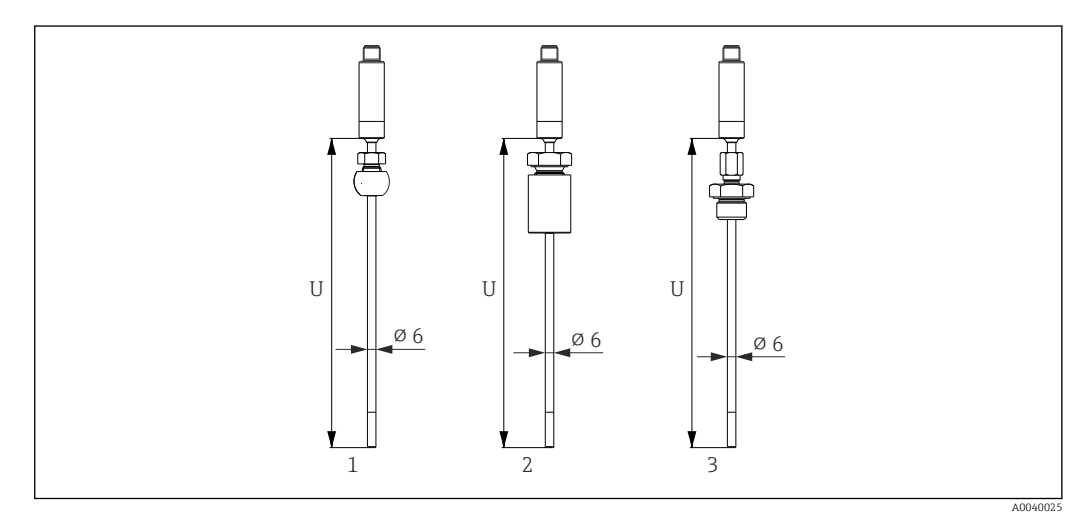

- *1 Sensor de temperatura com conexão ajustável TK40 esférico, PEEK/316L, luva, ⌀ 25 mm, para soldagem*
- *2 Sensor de temperatura com conexão ajustável TK40 cilíndrico, luva Elastosil, ⌀ 25 mm, para soldagem*

*3 Sensor de temperatura com conexão ajustável, rosca externa G½", TK40-BADA3C, 316L*

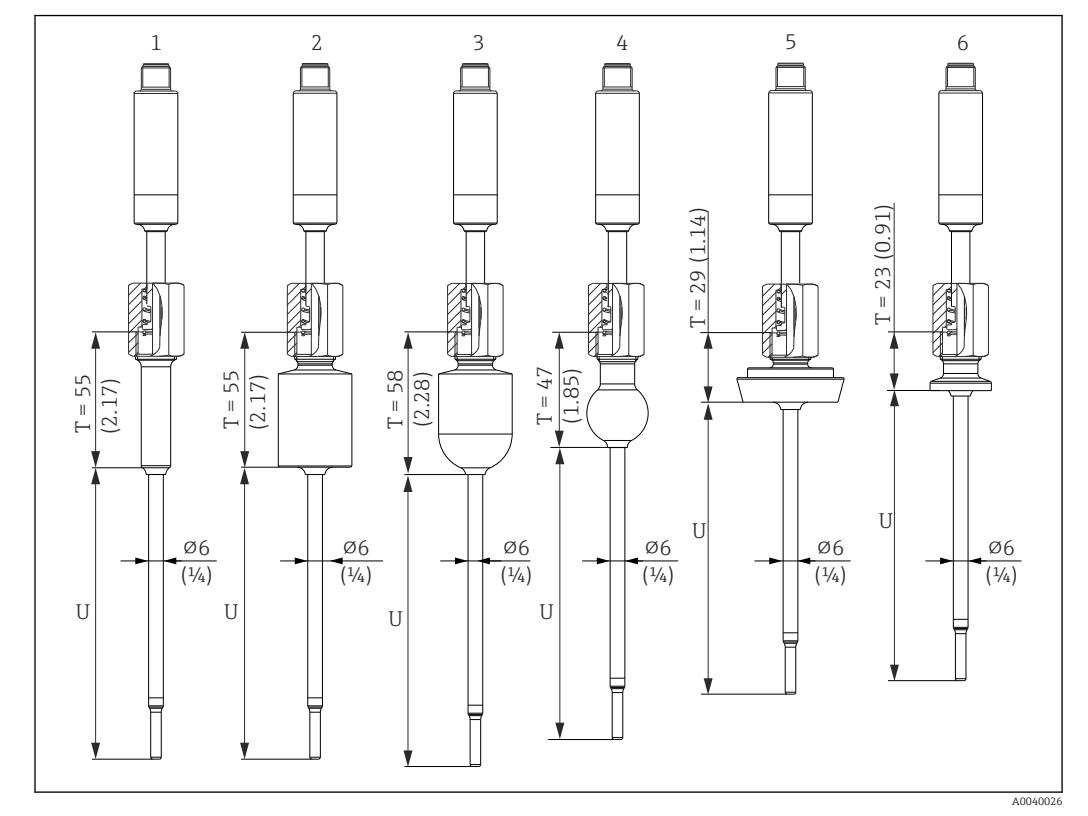

## Com diâmetro do poço para termoelemento6 mm  $(½$  in)

*Unidade de medida mm (in)*

- *1 Sensor de temperatura com adaptador soldado cilíndrico, D 12 × 40 mm*
- *2 Sensor de temperatura com adaptador soldado cilíndrico, D 30 × 40 mm*
- *3 Sensor de temperatura com adaptador soldado esférico-cilíndrico, D 30 × 40 mm*
- *4 Sensor de temperatura com adaptador soldado esférico, D 25 mm*
- *5 Sensor de temperatura com conexão de tubo de leite DIN11851 para DN25/DN32/DN40/*
- *6 Sensor de temperatura com Microbraçadeira, DN18 (0,75")*

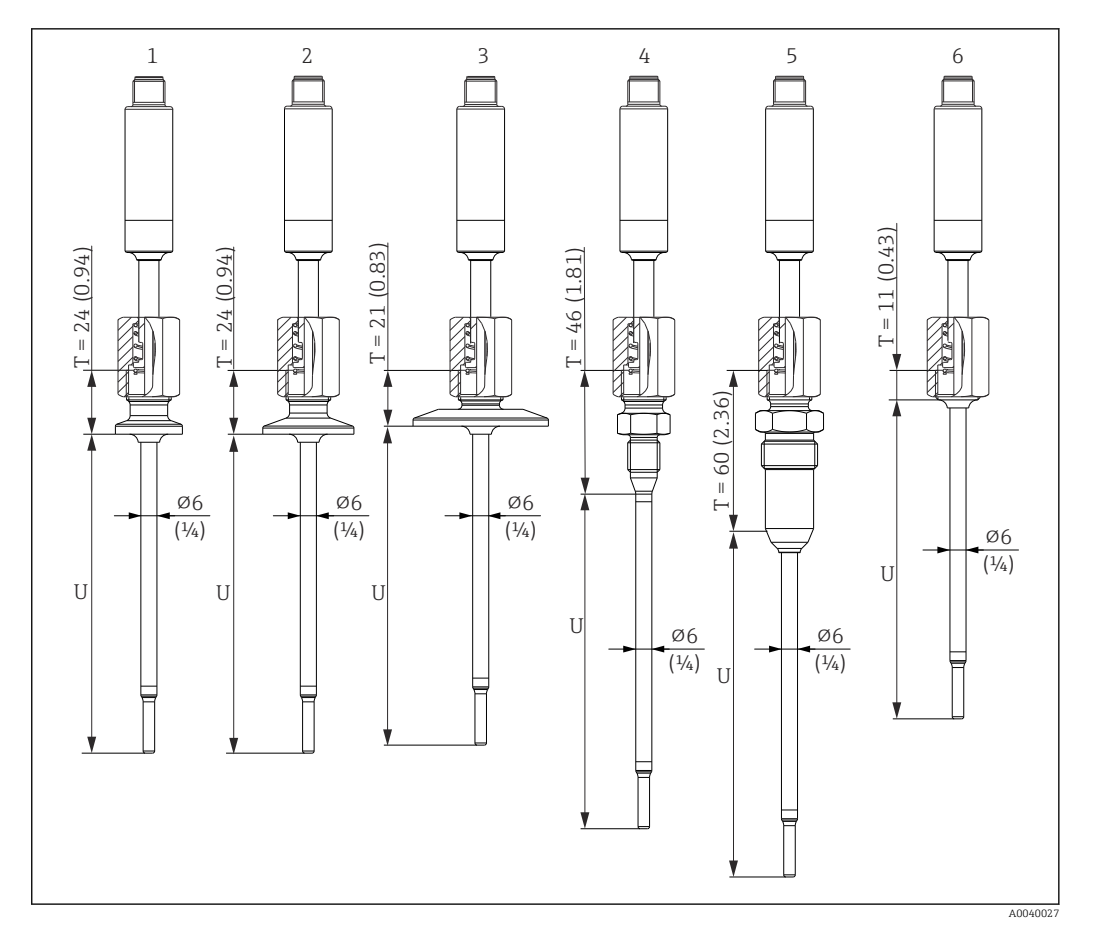

*Unidade de medida mm (in)*

- *1 Sensor de temperatura com braçadeira tripla versão DN18*
- *2 Sensor de temperatura com braçadeira versão DN12 a 21,3*
- 
- *3 Sensor de temperatura com braçadeira versão DN25 a 38/DN40 a 51 4 Sensor de temperatura com versão de sistema de vedação de metal, M12 × 1,5*
- *5 Sensor de temperatura com versão de sistema de vedação de metal, G½"*
- *6 Sensor de temperatura sem conexão de processo*

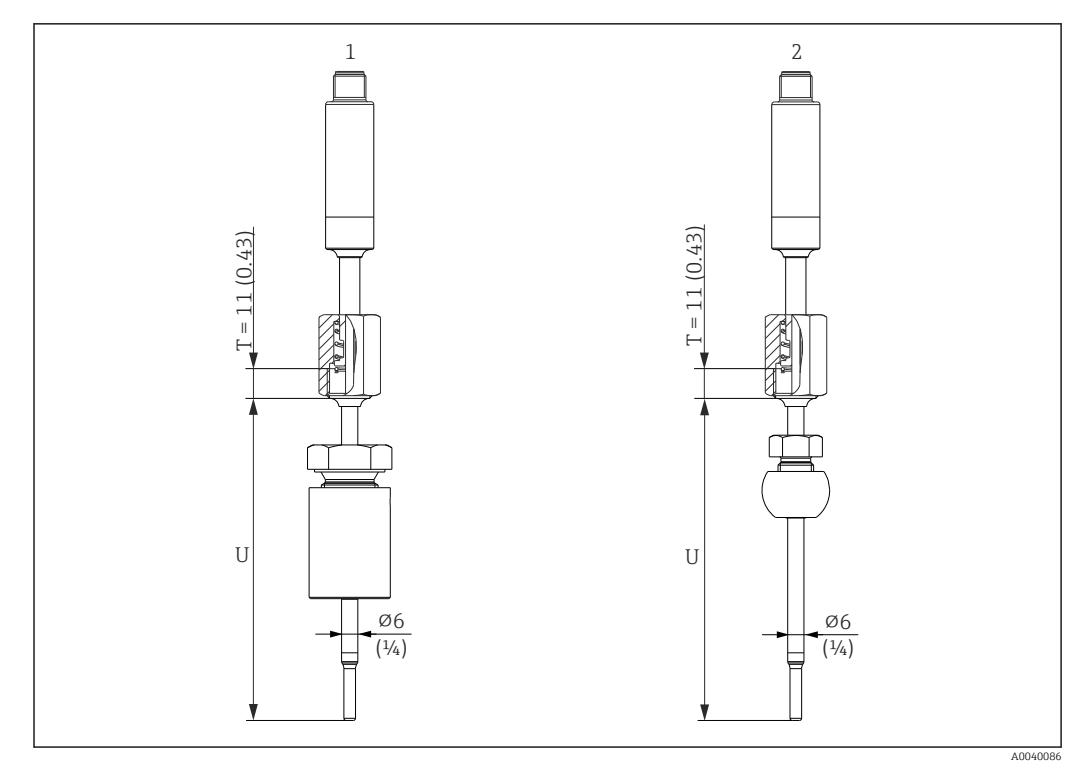

*Unidade de medida mm (in)*

- *1 Sensor de temperatura com conexão ajustável TK40 cilíndrico, luva Elastosil, ⌀ 30 mm, para soldagem*
- *2 Sensor de temperatura com conexão ajustável TK40 esférico, PEEK/316L, luva, ⌀ 25 mm, para soldagem*

### Versão do poço para termoelemento como peça em T e peça cotovelo

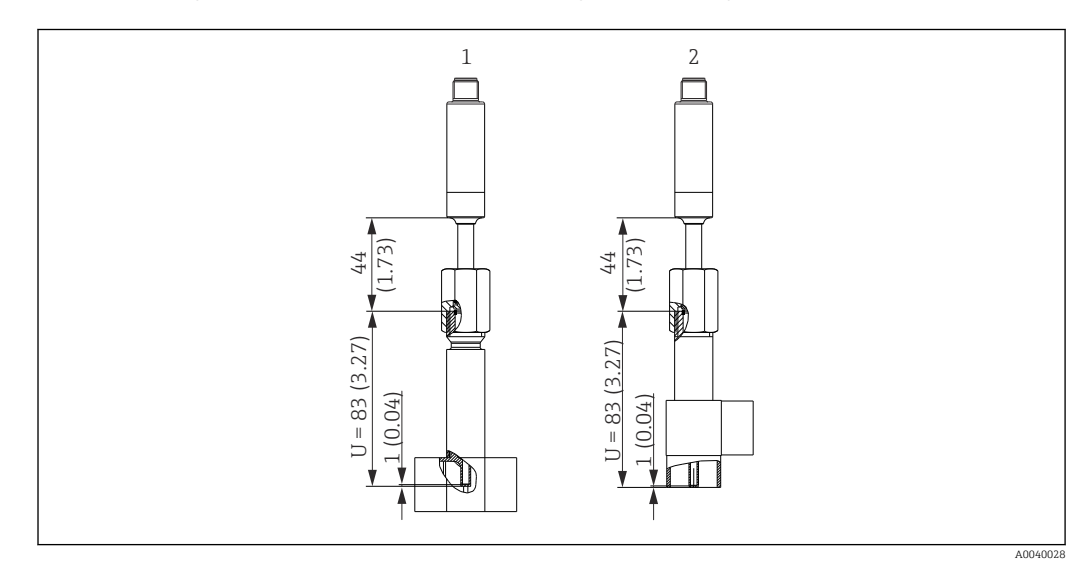

*Unidade de medida mm (in)*

- *1 Sensor de temperatura com poço para termoelemento em T*
- *2 Sensor de temperatura com poço para termoelemento cotovelo*
- Tamanhos do tubo conforme DIN 11865 série A (DIN), B (ISO) e C (ASME BPE)
- Marca 3-A para diâmetros nominais > DN25
- Proteção IP69
- Material 1.4435+316L, conteúdo de ferrita delta < 0,5%
- Faixa de temperatura –60 para +200 °C (–76 para +392 °F)
- Faixa de pressão PN25 de acordo com DIN11865

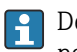

Devido ao curto comprimento de imersão em U no caso de diâmetros de tubo pequenos, é recomendado o uso de unidades eletrônicas iTHERM TipSens.

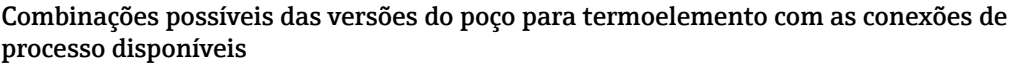

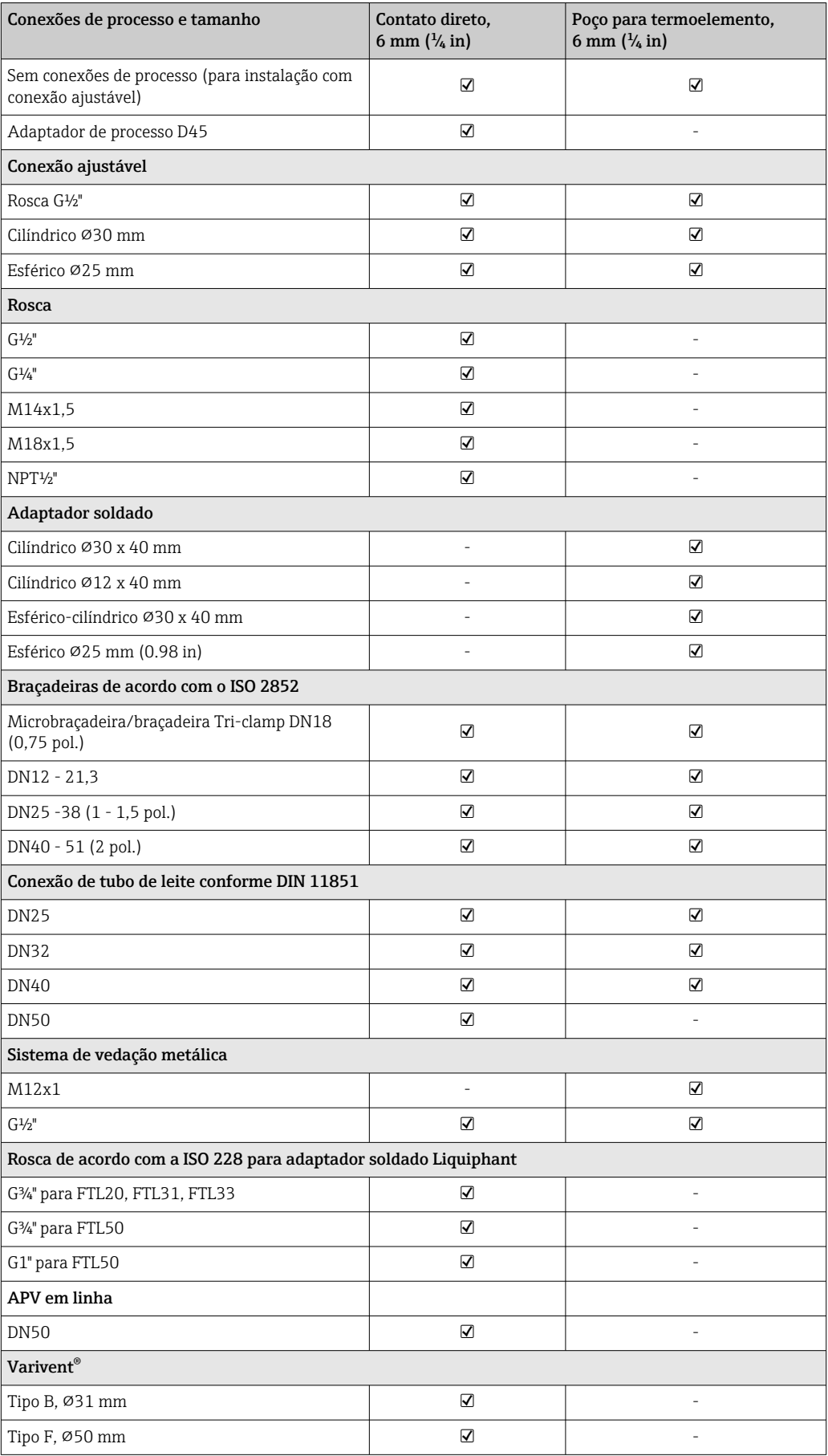

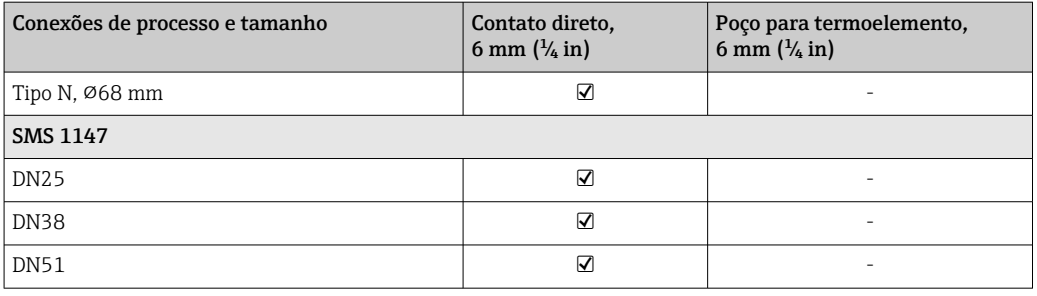

Peso 0.2 para 2.5 kg (0.44 para 5.5 lbs) para versões padrão

Material As temperaturas de operação contínua especificadas na tabela a seguir destinam-se apenas como valores de referência para o uso de diferentes materiais no ar e sem qualquer carga de compressão significativa. As temperaturas máximas de funcionamento podem ser reduzidas consideravelmente nos casos em que ocorrem condições anormais, como elevada carga mecânica ou em meios agressivos.

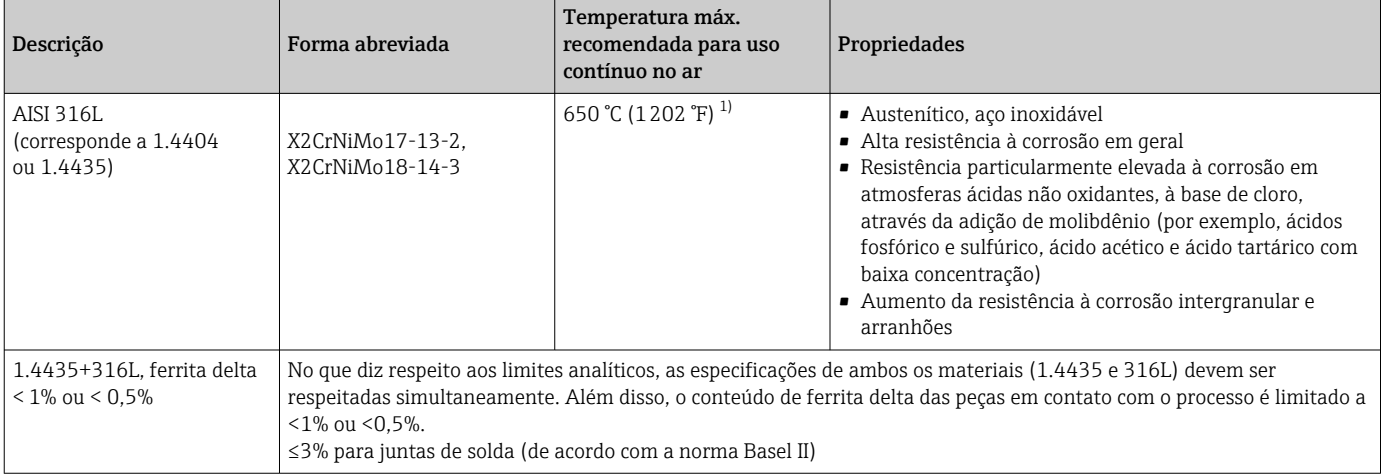

1) Pode ser usado de forma limitada até 800 °C (1472 °F) para baixas cargas de compressão e em meio não corrosivo. Maiores informações estão disponíveis na central de vendas.

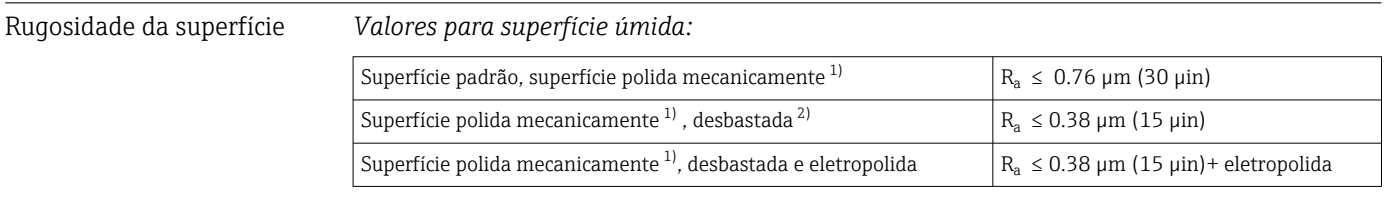

1) Ou tratamento equivalente que garante  $R_a$  máx

2) Não conforme com ASME BPE

# <span id="page-55-0"></span>Conexões de processo

# *Conexão ajustável*

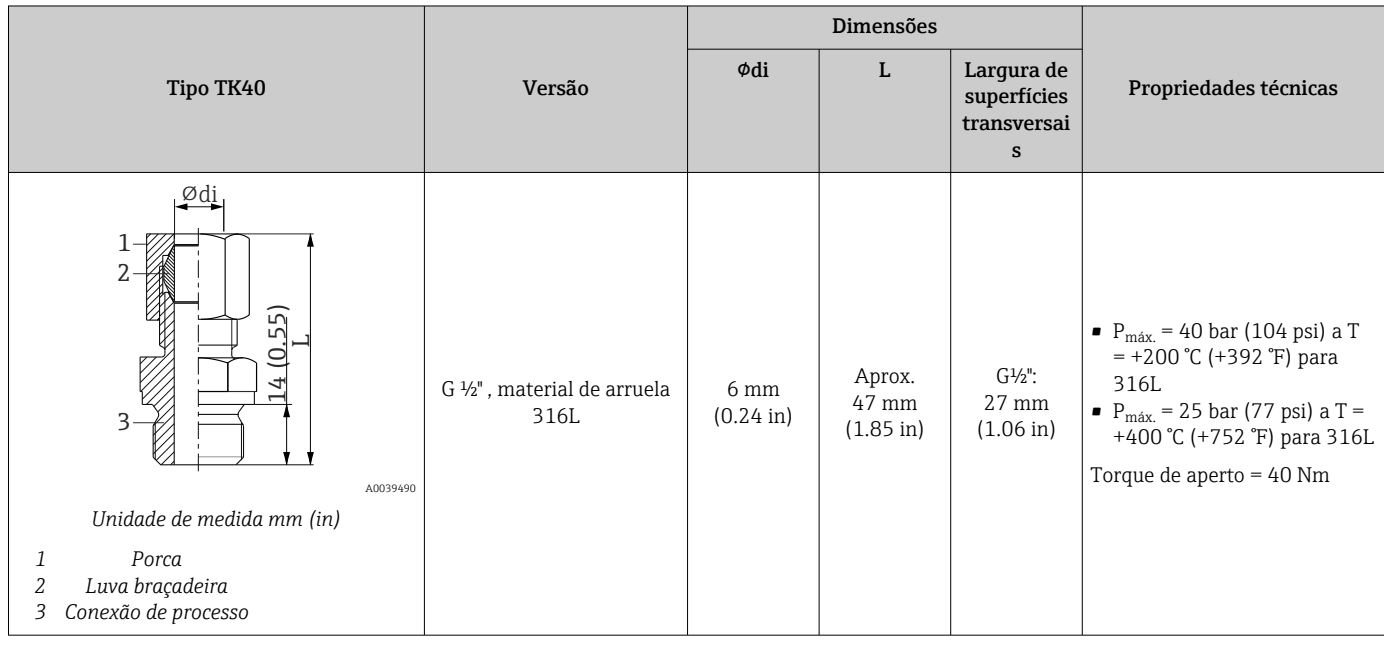

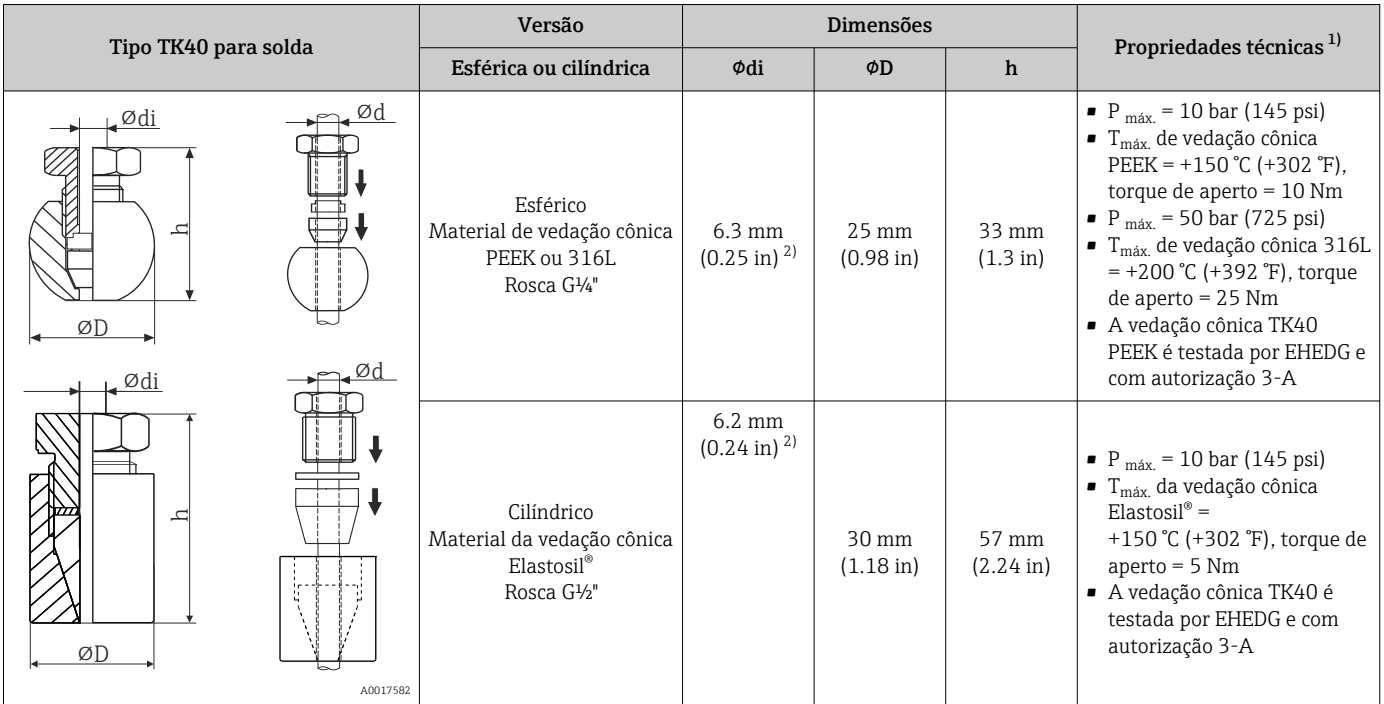

1) Todas as especificações de pressão aplicam-se para carga de temperatura cíclica

2) Para unidade eletrônica ou diâmetro do poço para termoelemento Ød = 6 mm (0,236 pol).

## *Conexões de processo liberáveis*

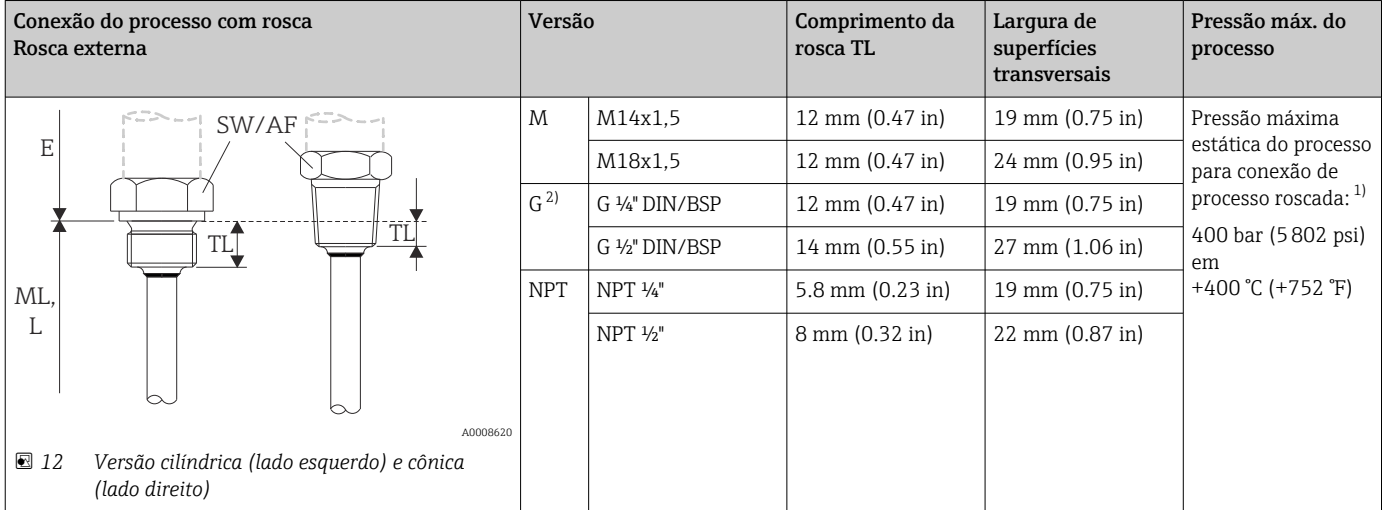

1) Especificações de pressão máxima somente para a rosca. A falha da rosca é calculada, levando em consideração a pressão estática. O cálculo é baseado em uma rosca totalmente apertada (TL = comprimento da rosca)

2) DIN ISO 228 BSPP

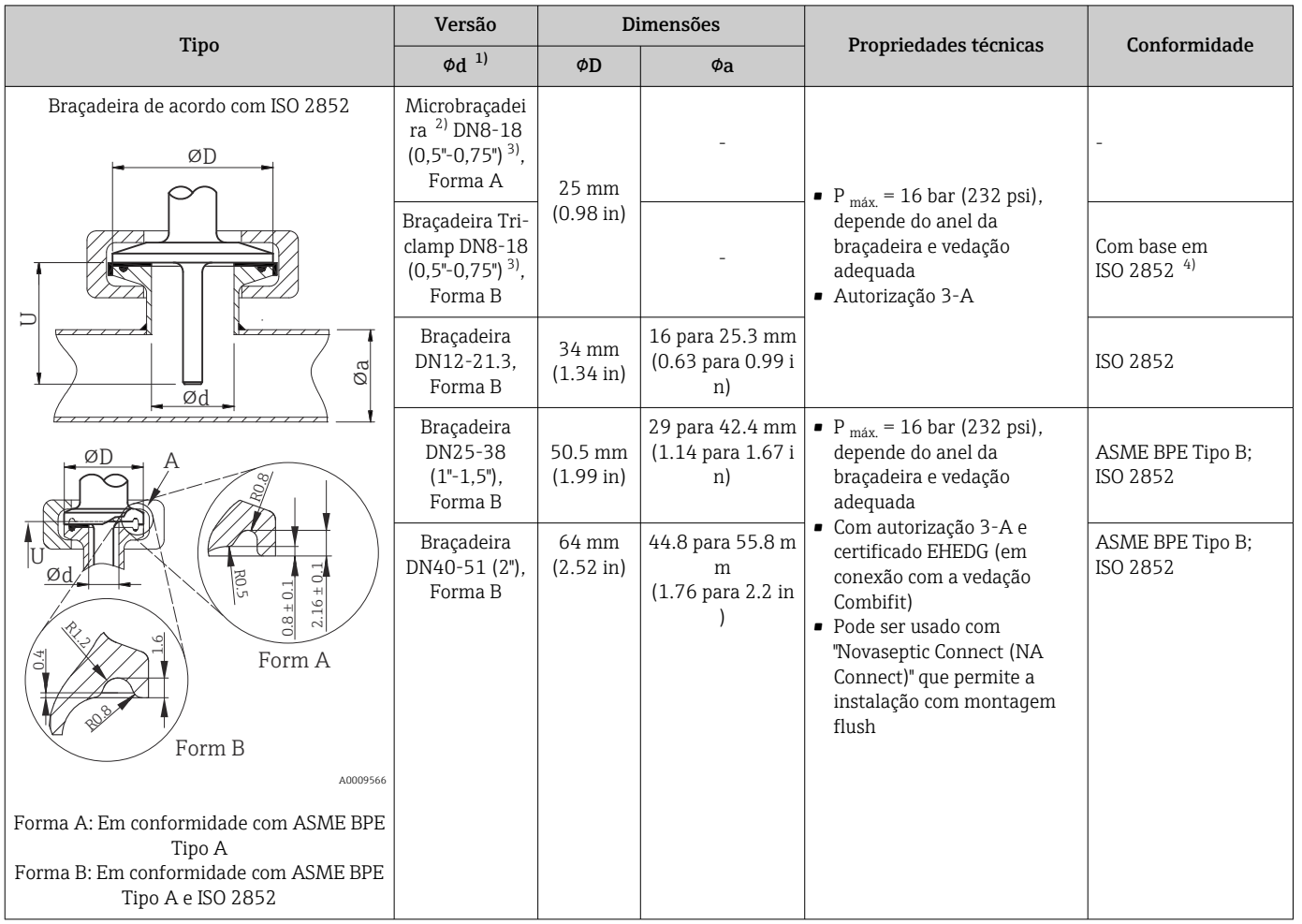

1) Tubulações de acordo com ISO 2037 e BS 4825 Parte 1

2) Microbraçadeira (não em ISO 2852); sem tubos padrão

3) DN8 (0,5") somente possível com diâmetro do poço para termoelemento = 6 mm ( $\frac{1}{4}$  in)<br>4) Diâmetro da ranhura = 20 mm

4) Diâmetro da ranhura = 20 mm

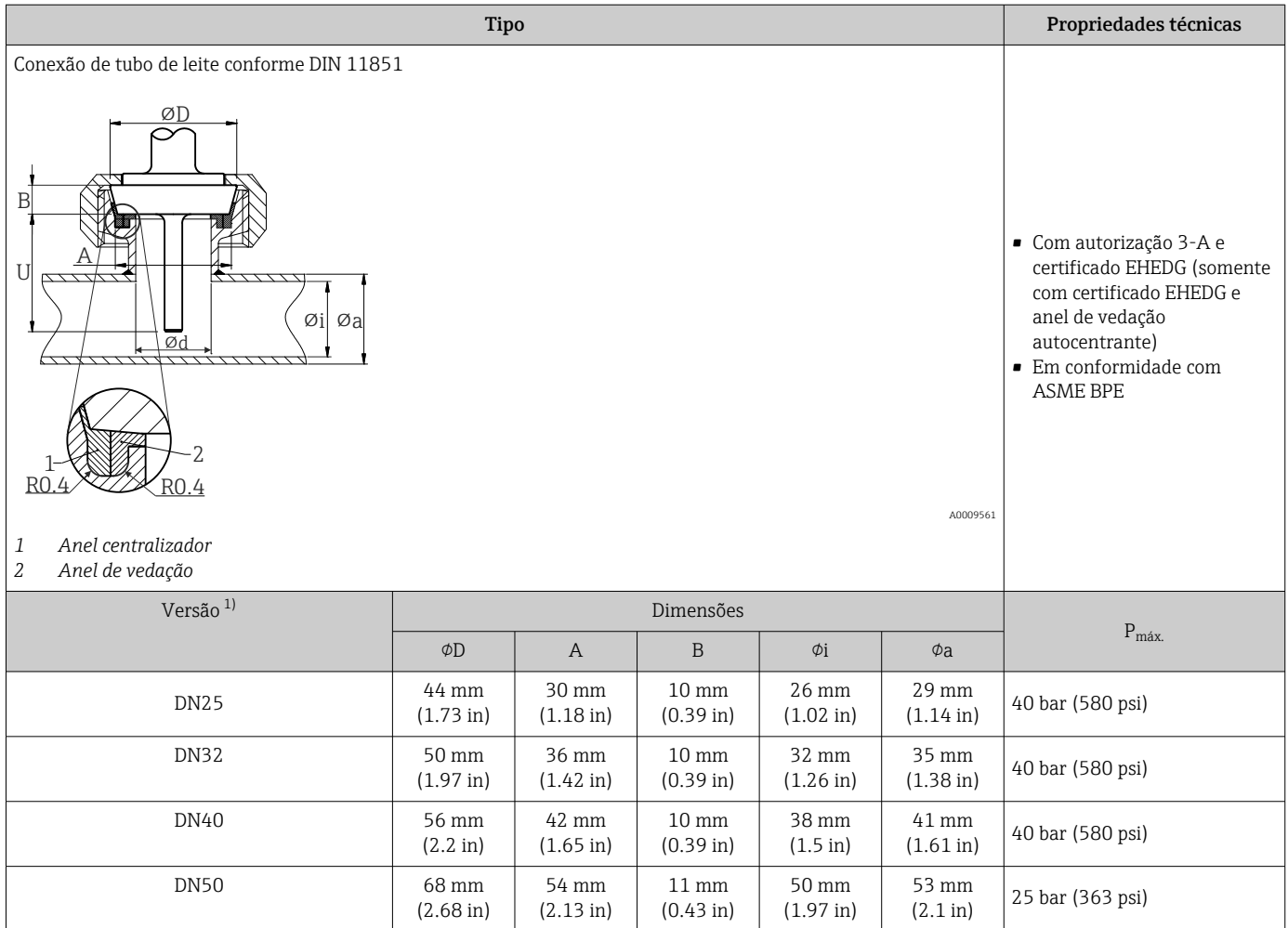

1) Tubos de acordo com DIN 11850

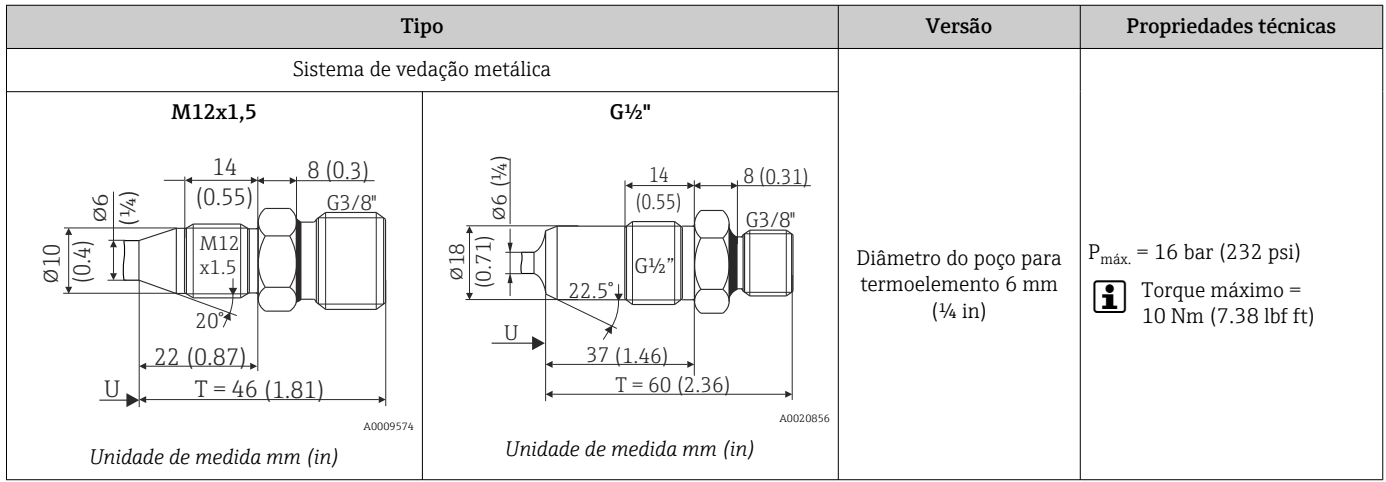

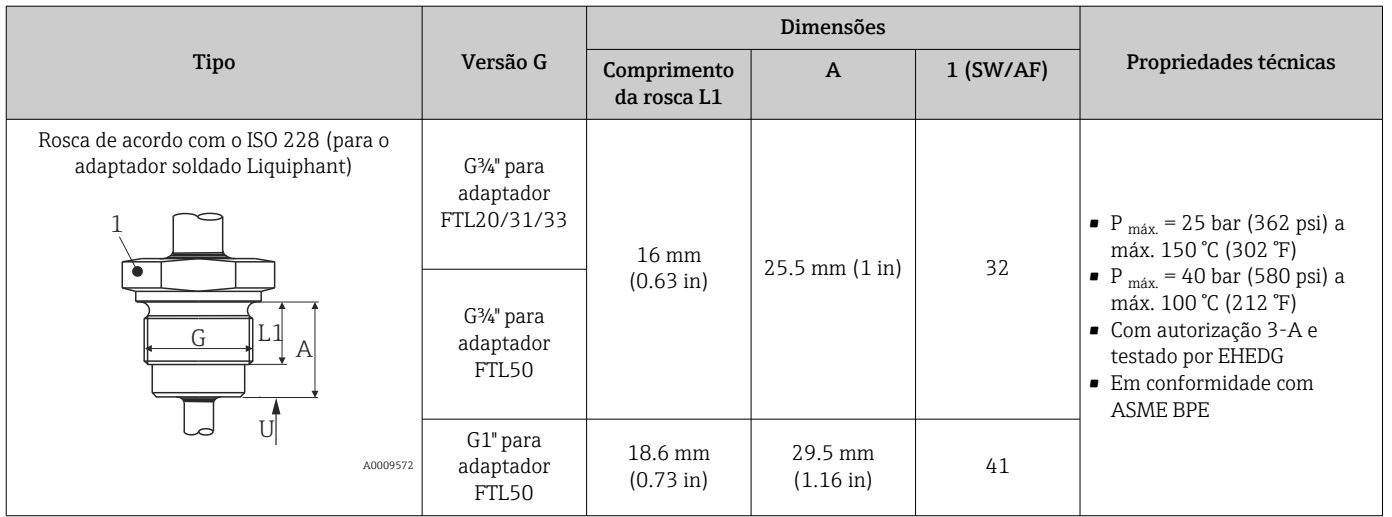

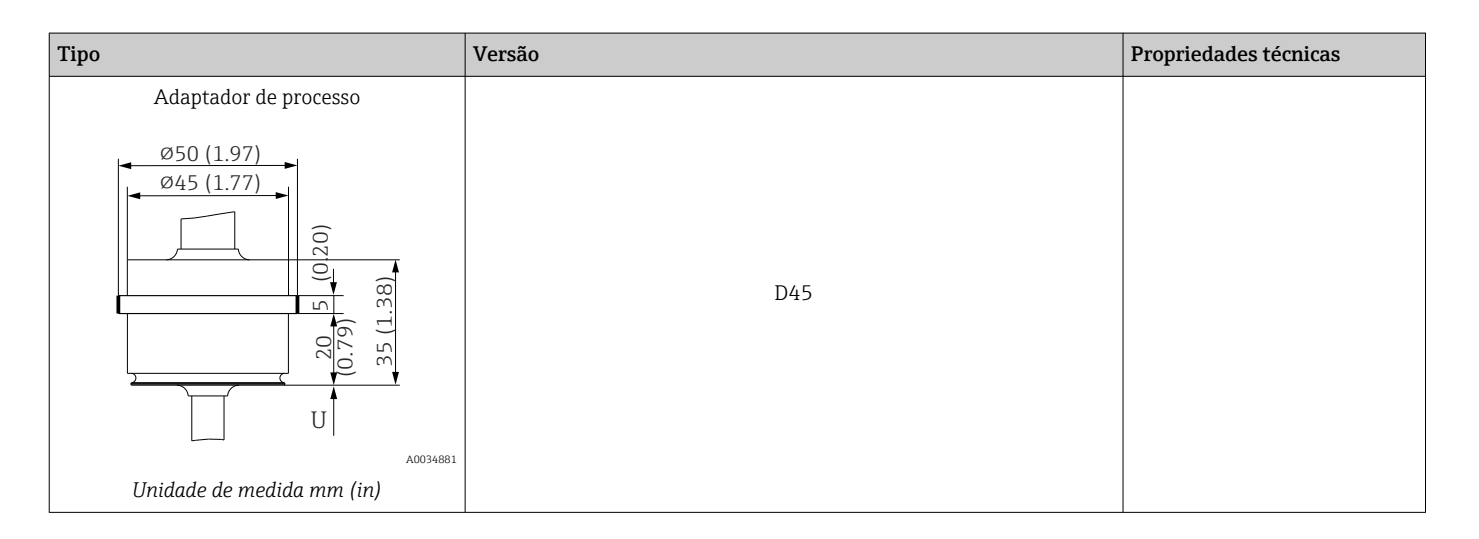

# *Para solda em*

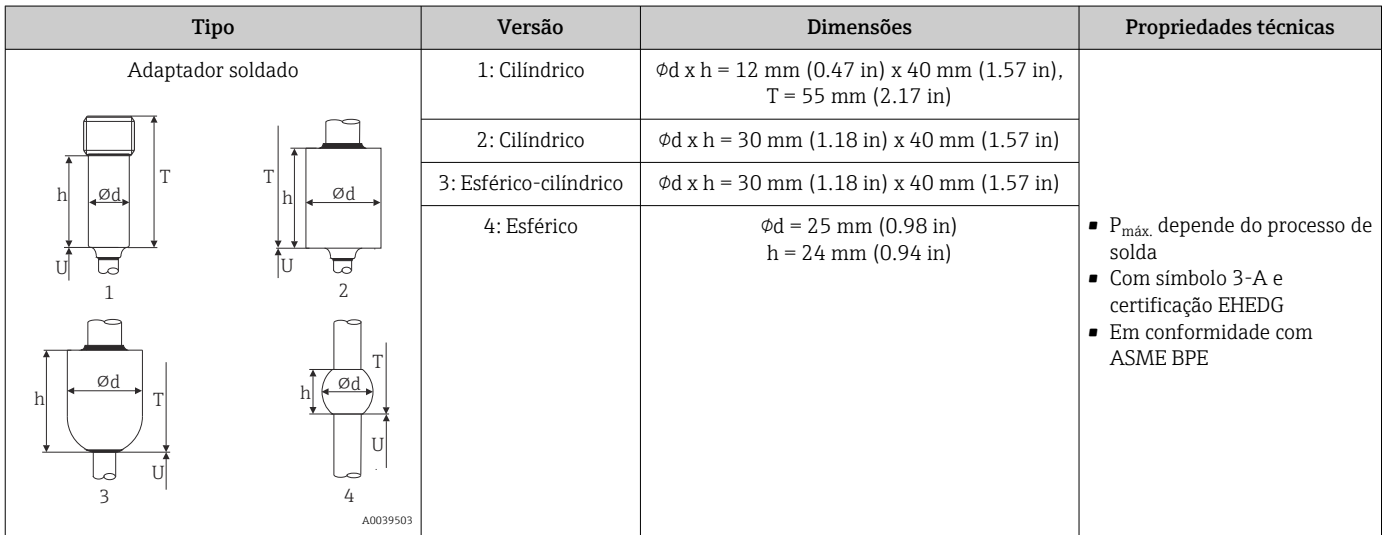

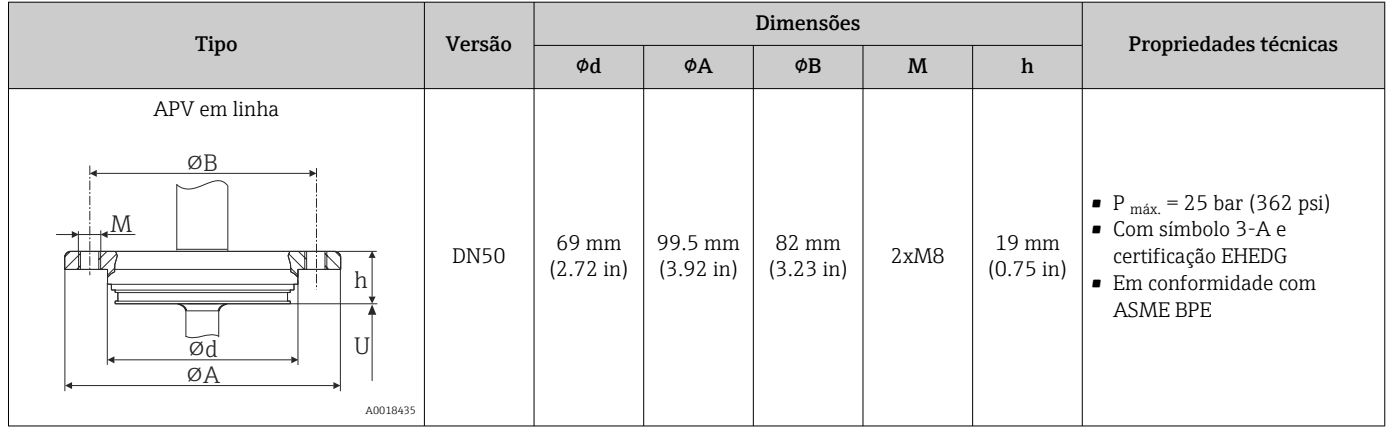

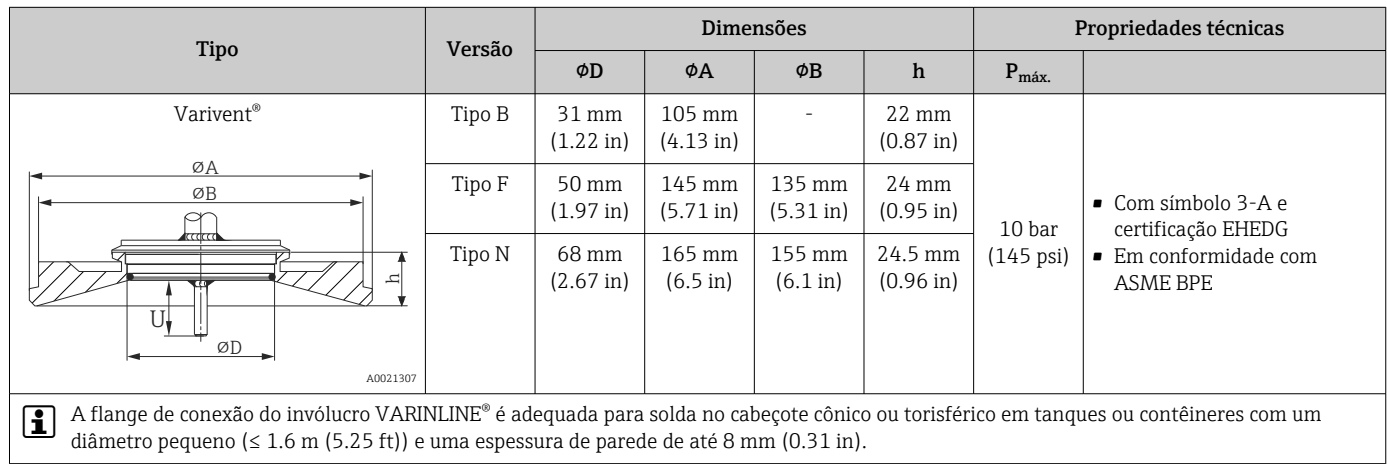

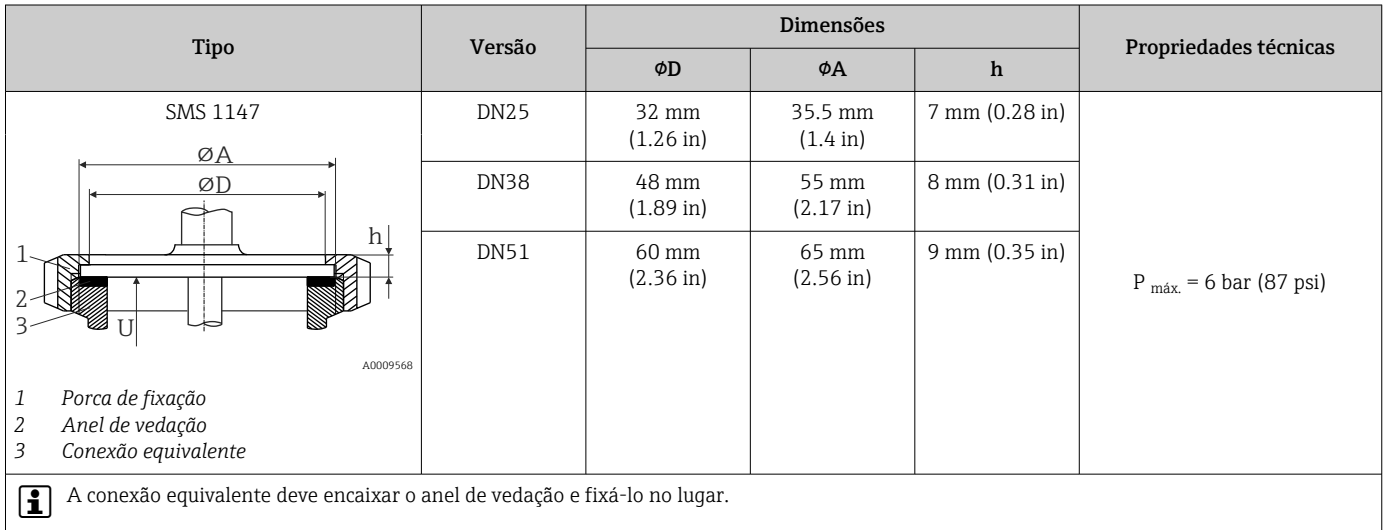

## *Peça em T, otimizada (sem solda, sem pernas mortas)*

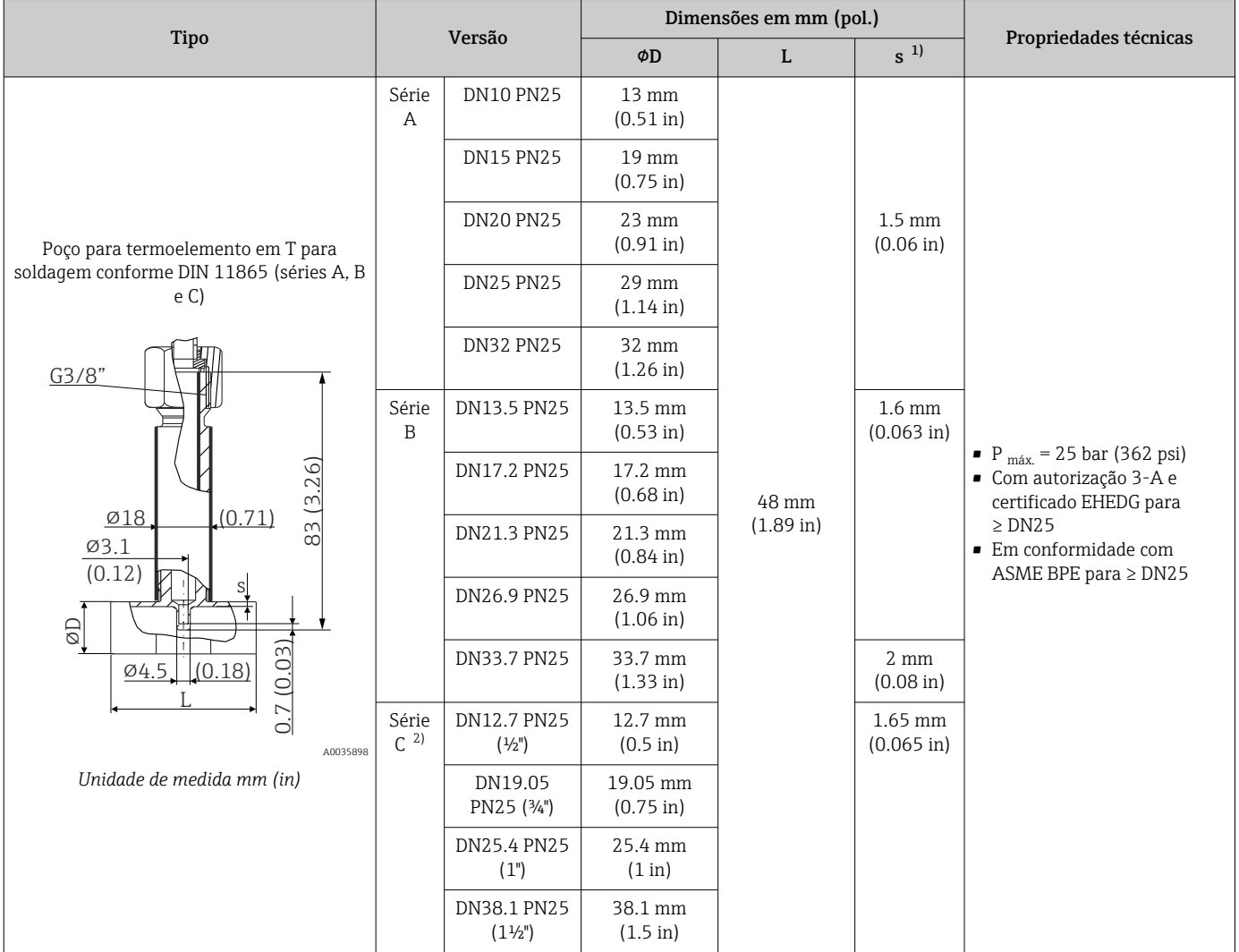

1) Espessura da parede<br>2) Dimensões de tubo de 2) Dimensões de tubo de acordo com ASME BPE 2012

# *Peça cotovelo, otimizada (sem solda, sem pernas mortas)*

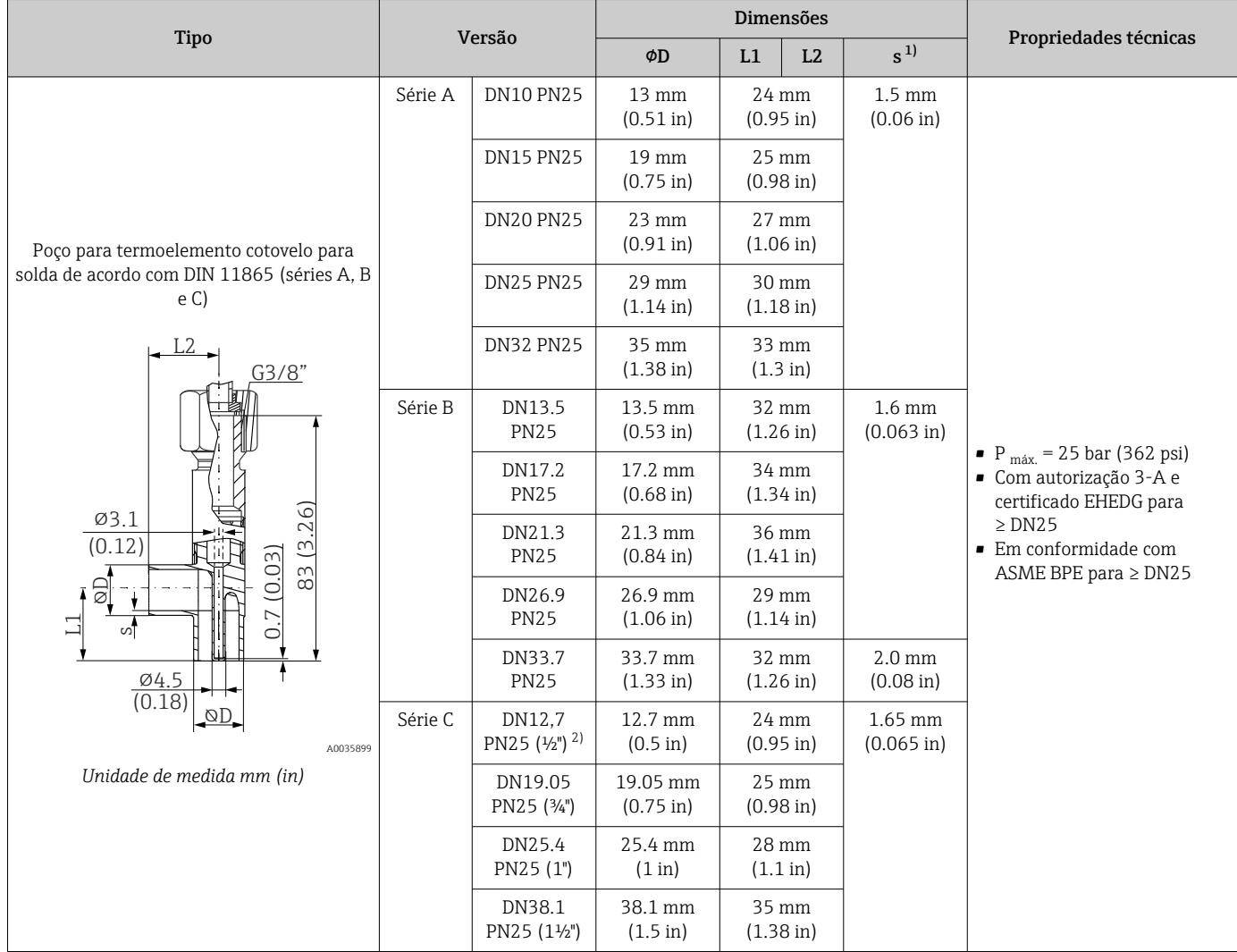

1) Espessura da parede

2) Dimensões de tubo de acordo com ASME BPE 2012

# Forma da ponta O tempo de resposta térmica, a redução da seção transversal da vazão e a carga mecânica que ocorrem no processo são critérios que devem ser considerados ao selecionar a forma da ponta.

Vantagens relativas ao uso de pontas de sensor de temperatura cônicas ou reduzidas:

- Uma forma de ponteira menor tem menos impacto sobre as características de vazão do tubo que transporta o meio
- As características de vazão são otimizadas
- A estabilidade do poço para termoelemento é aumentada

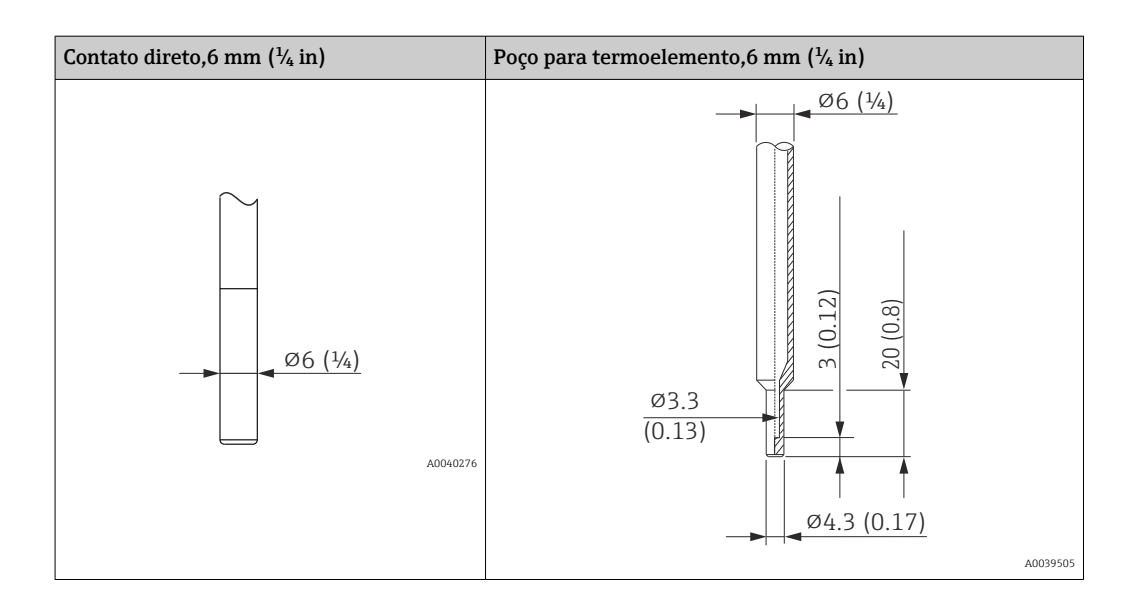

# 14.9 Interface humana

Conceito de operação Os parâmetros específicos do equipamento são configurados através do IO-Link. Existem configurações específicas ou programas de operação de diferentes fabricantes disponíveis ao usuário para esse propósito. O arquivo de descrição do equipamento (IODD) é providenciado para o sensor de temperatura.

# Conceito de operação IO-Link

*Estrutura do menu orientada ao operador para uso de tarefas específicas do usuário. Menus com guia dividido por categoria de usuário:*

- Operador
- Manutenção
- Especialista

*Comportamento eficiente de diagnóstico aumenta a disponibilidade de medição*

- Mensagens de diagnóstico
- Medidas corretivas
- Opções de simulação

# Download do IODD

http://www.endress.com/download

- Selecione Software como tipo de mídia
- Selecione Driver do equipamento como tipo de software Selecione IO-Link (IODD)
- No campo "Pesquisa por texto" insira o nome do equipamento

# https://ioddfinder.io-link.com/

### Busque por

- Fabricante
- Número do artigo
- Tipo de produto

Operação local Não há elementos de operação diretamente no equipamento. O transmissor de temperatura é configurado através de operação remota.

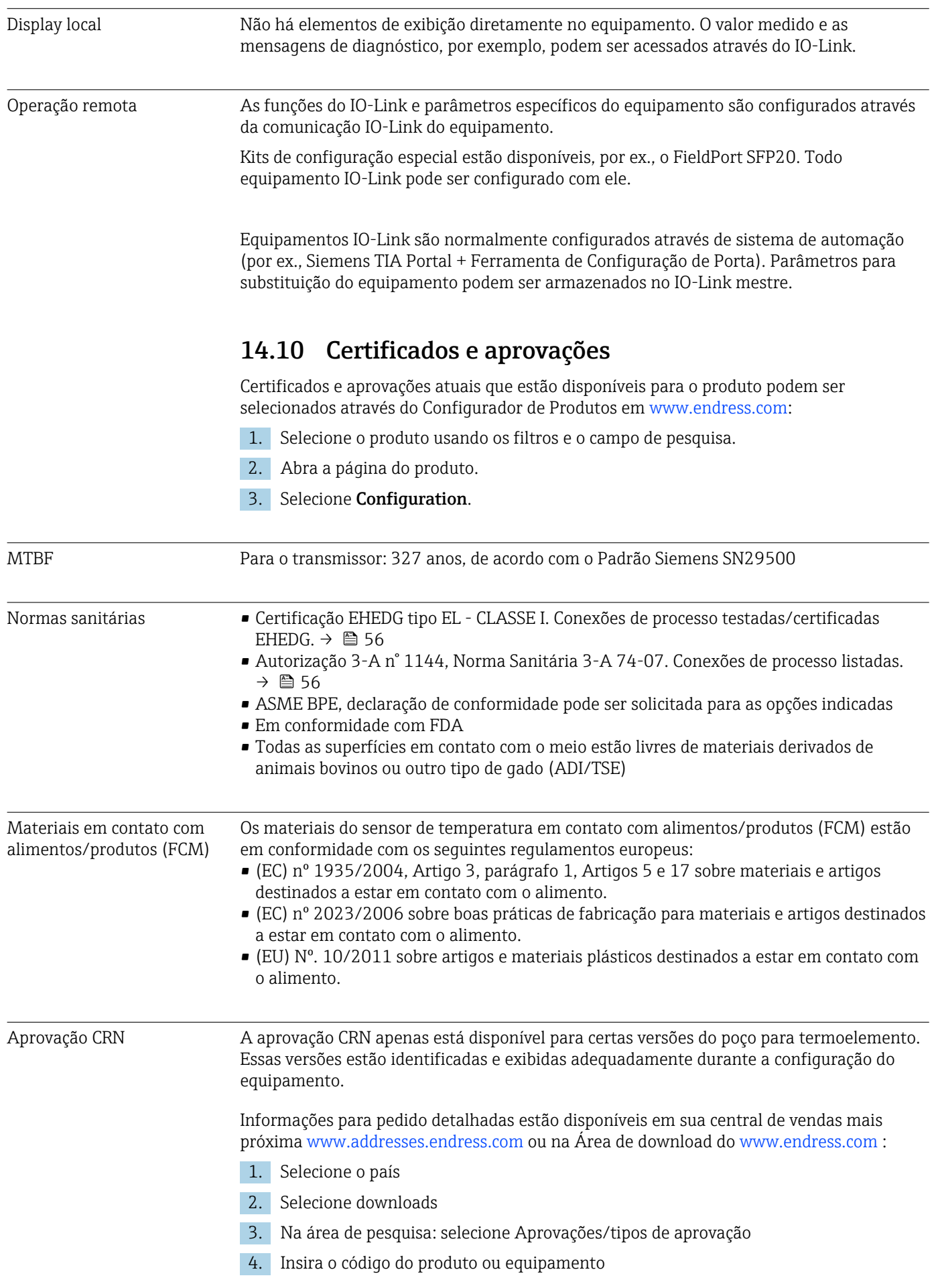

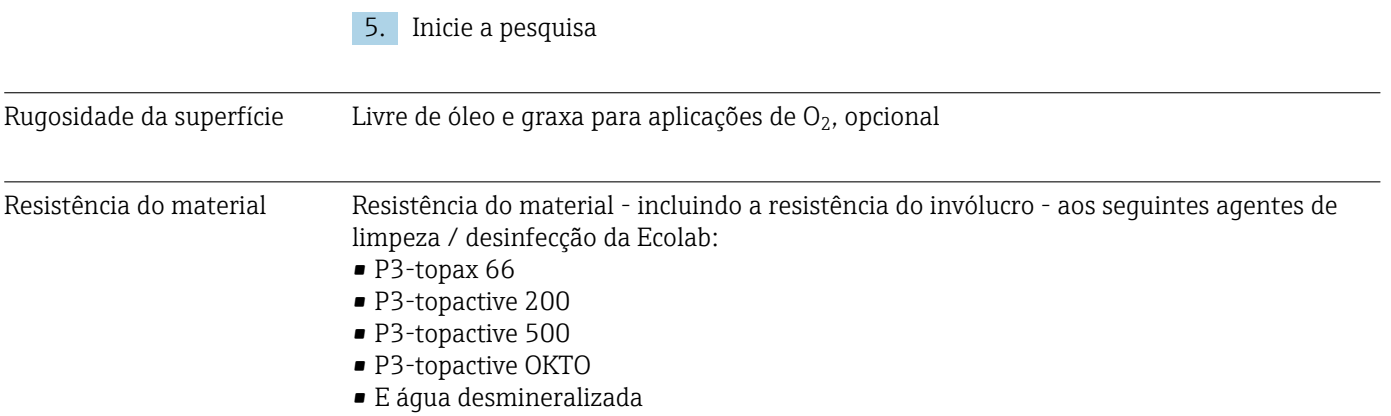

15 Visão geral do menu de operação do IO-Link

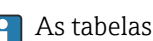

As tabelas a seguir listam todos os parâmetros contidos no menu de operação.

Dependendo da configuração do parâmetro, nem todos os submenus e parâmetros estão disponíveis em todos os equipamentos.

# **Conceito de operação**

O menu de operação IODD é baseado em um conceito de operação com diferentes funções de usuário.

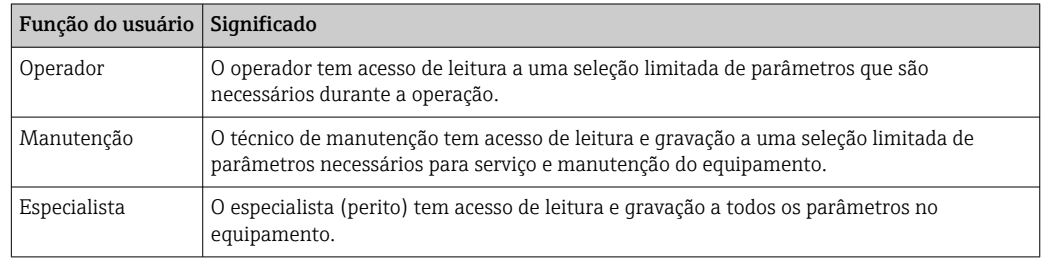

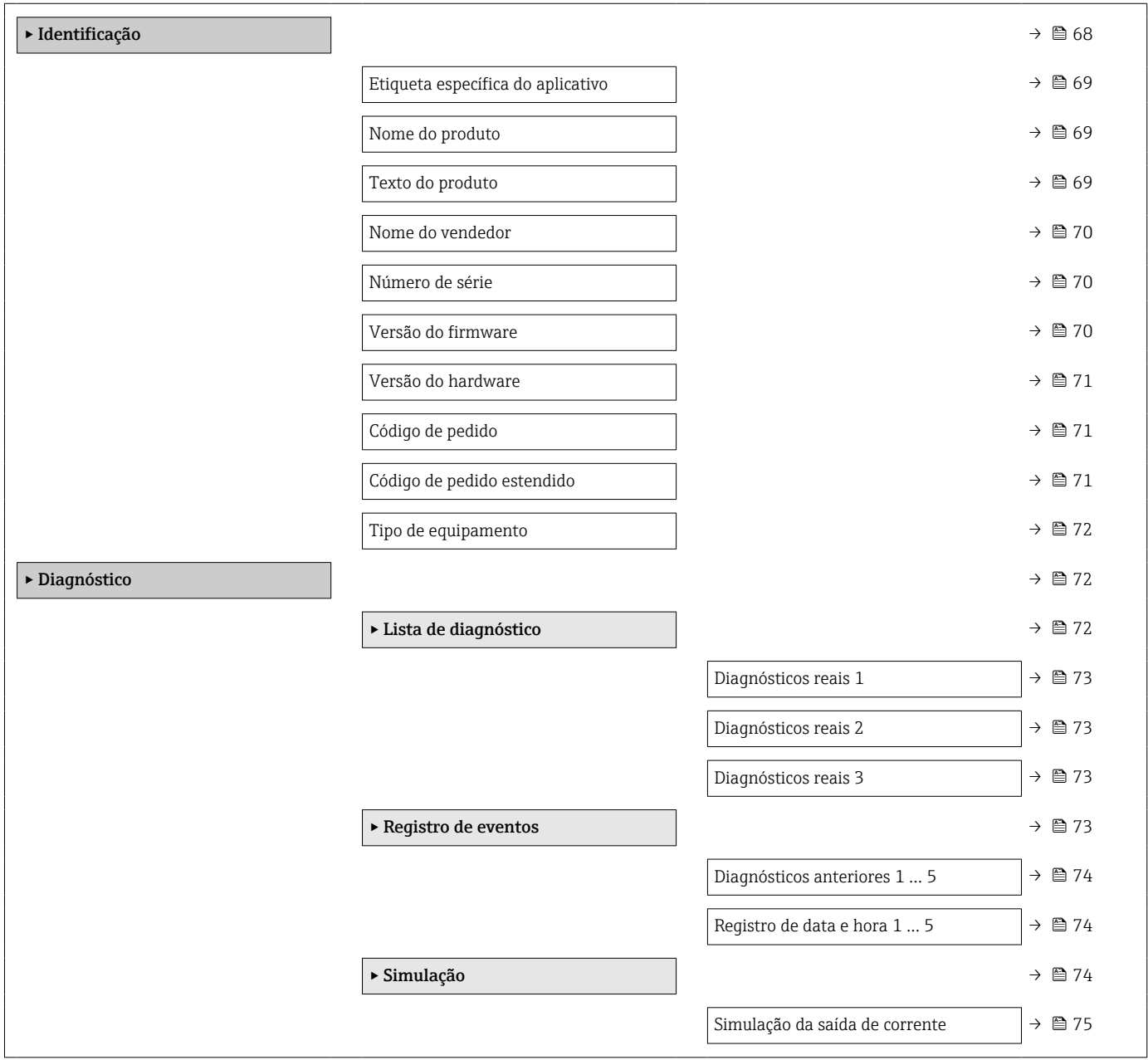

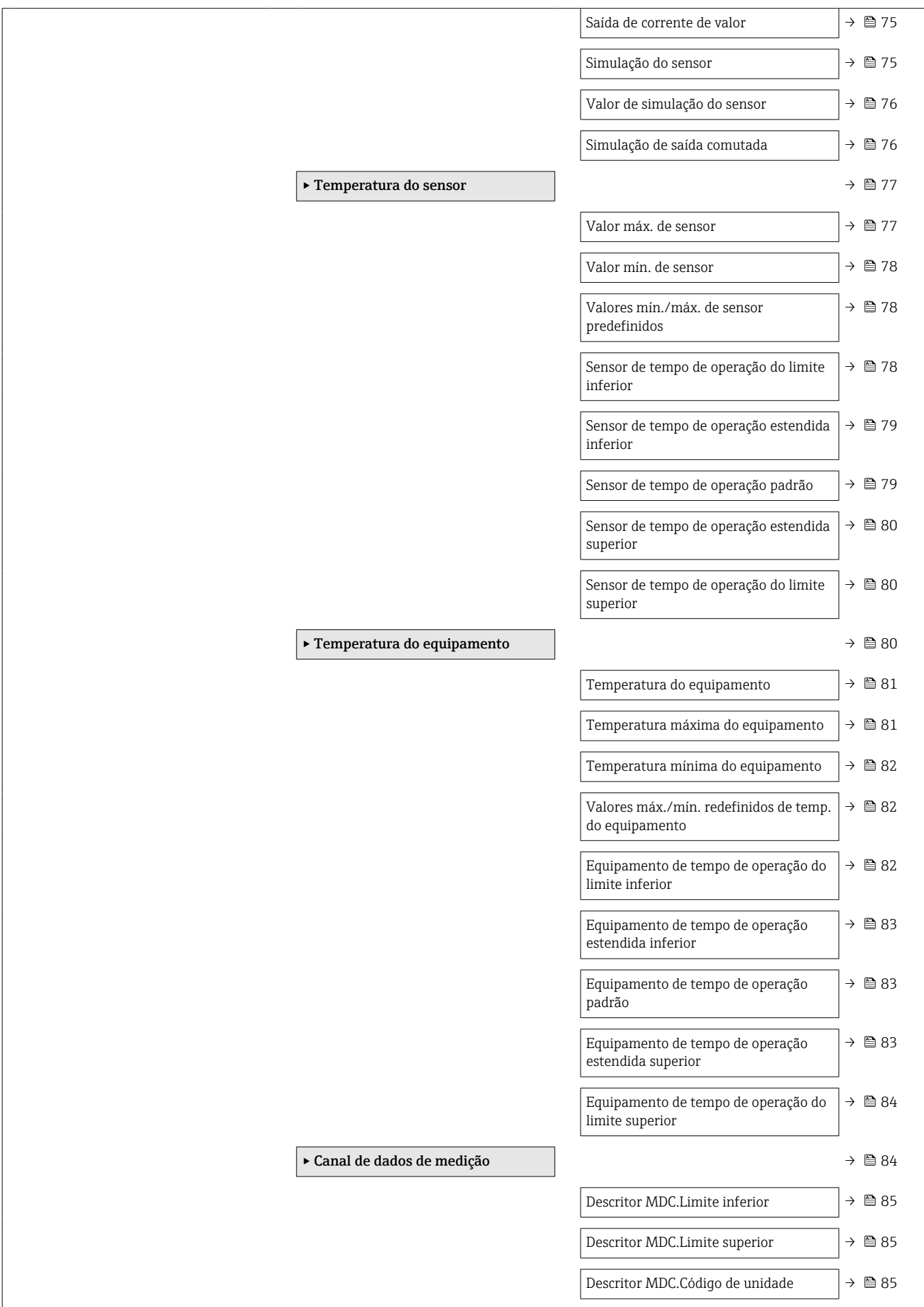

<span id="page-67-0"></span>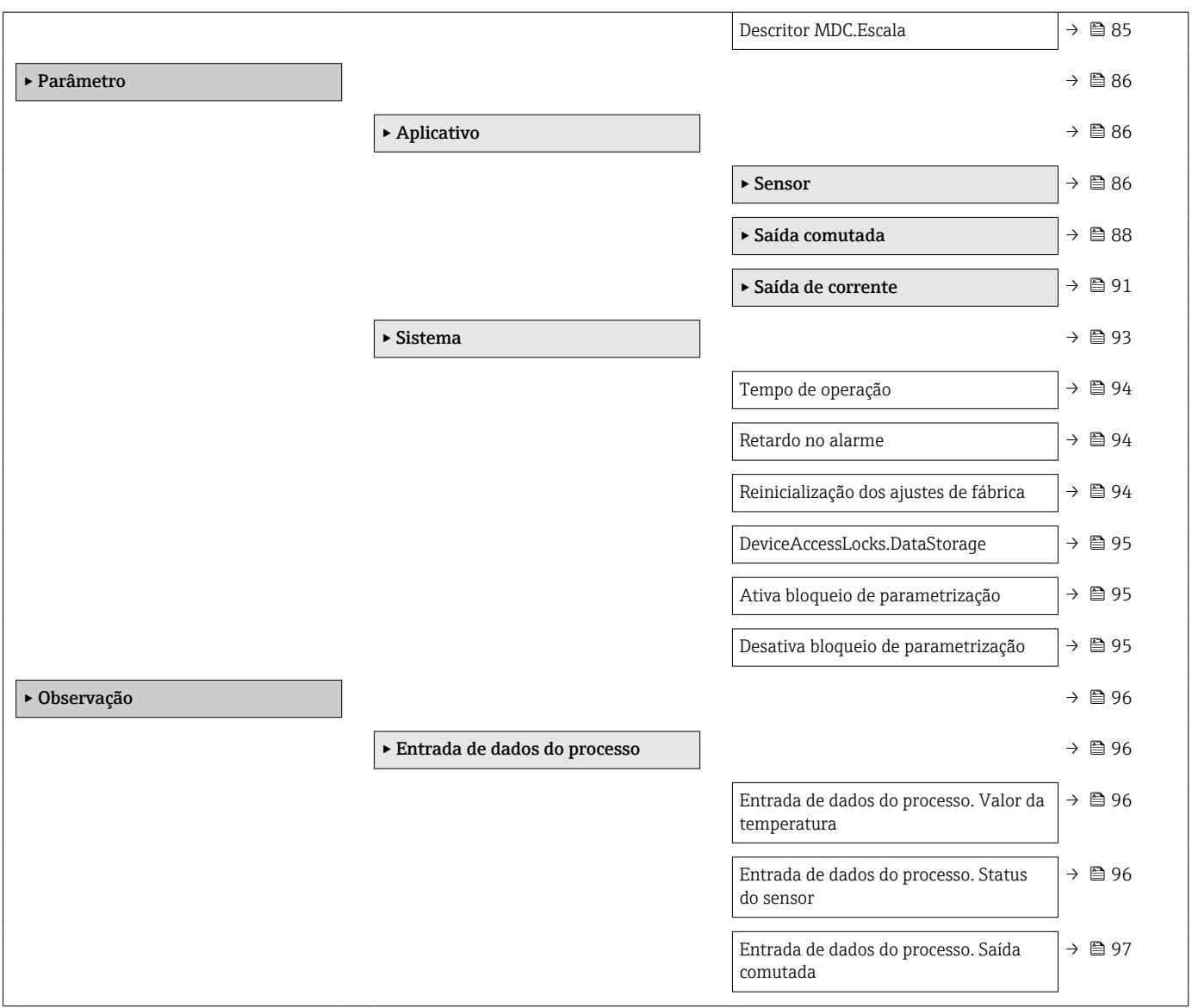

# 15.1 Descrição dos parâmetros do equipamento

# 15.1.1 Identificação

*Navegação* Identificação

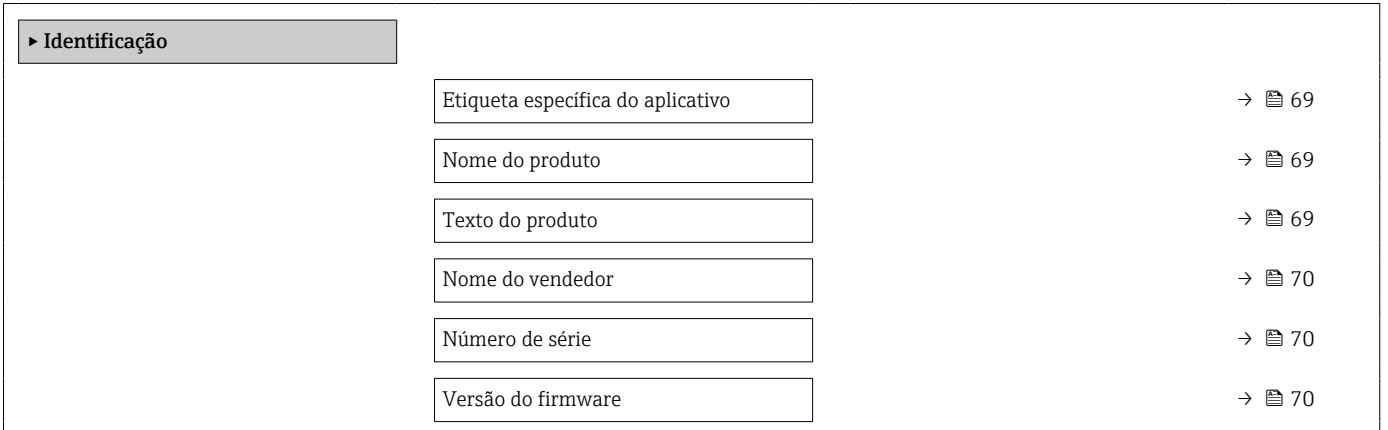

<span id="page-68-0"></span>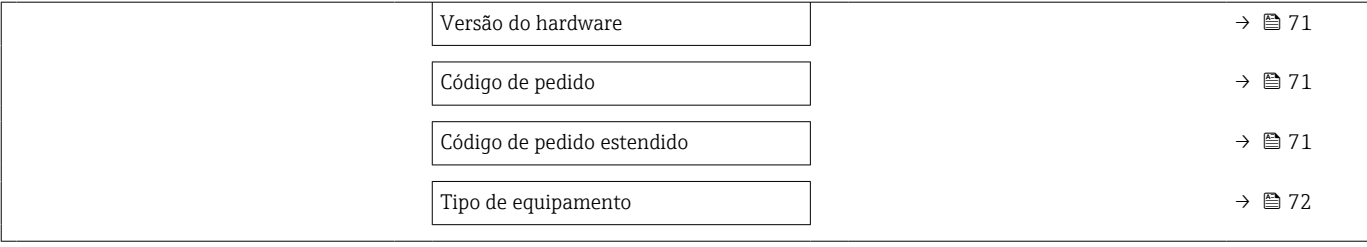

# Etiqueta específica do aplicativo

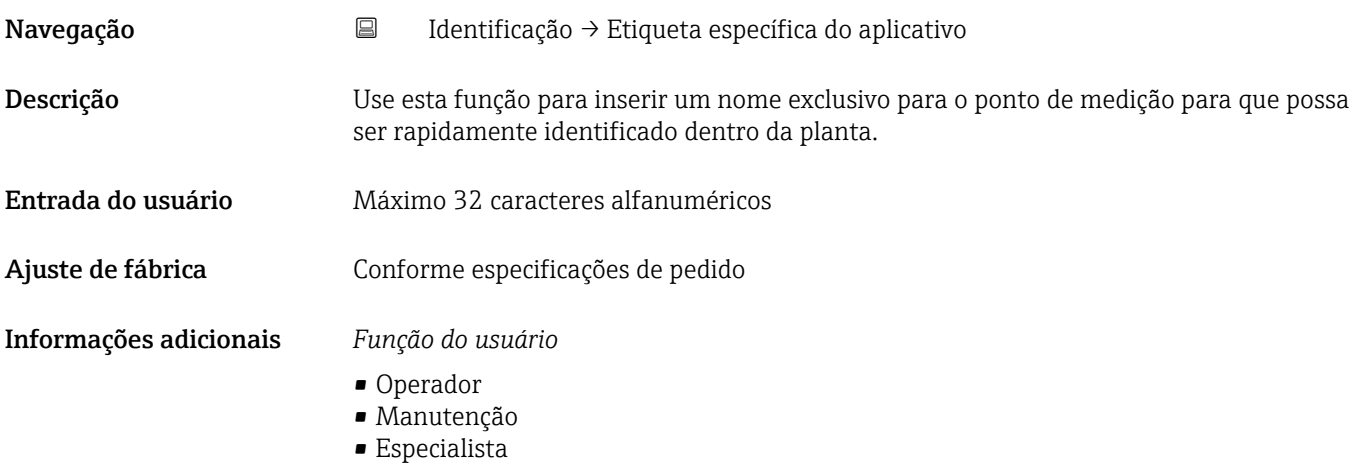

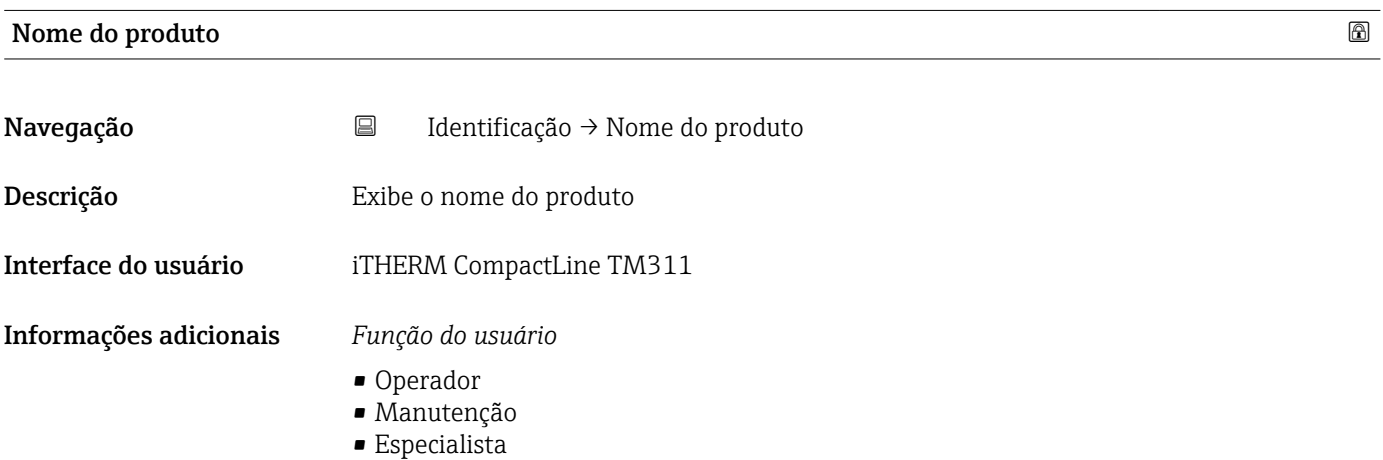

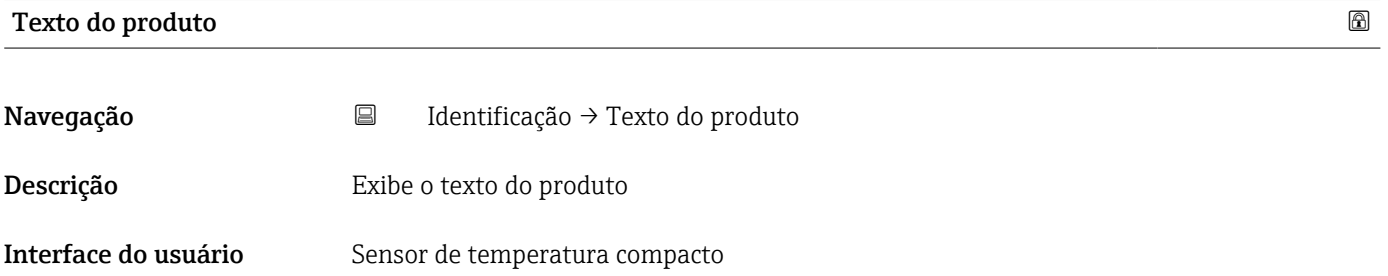

# <span id="page-69-0"></span>Informações adicionais *Função do usuário*

- Operador
- Manutenção
- Especialista

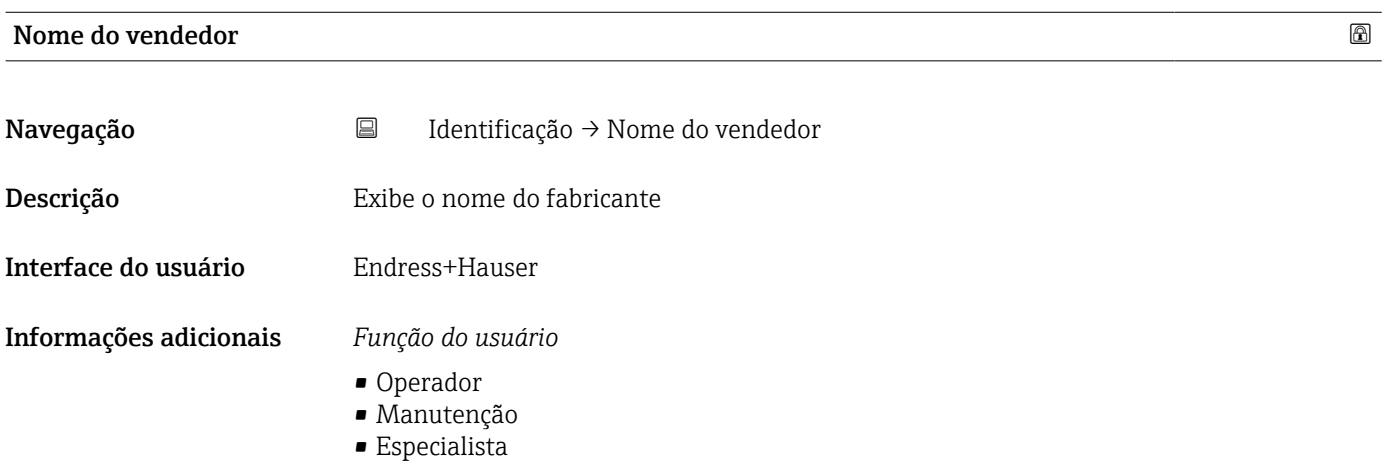

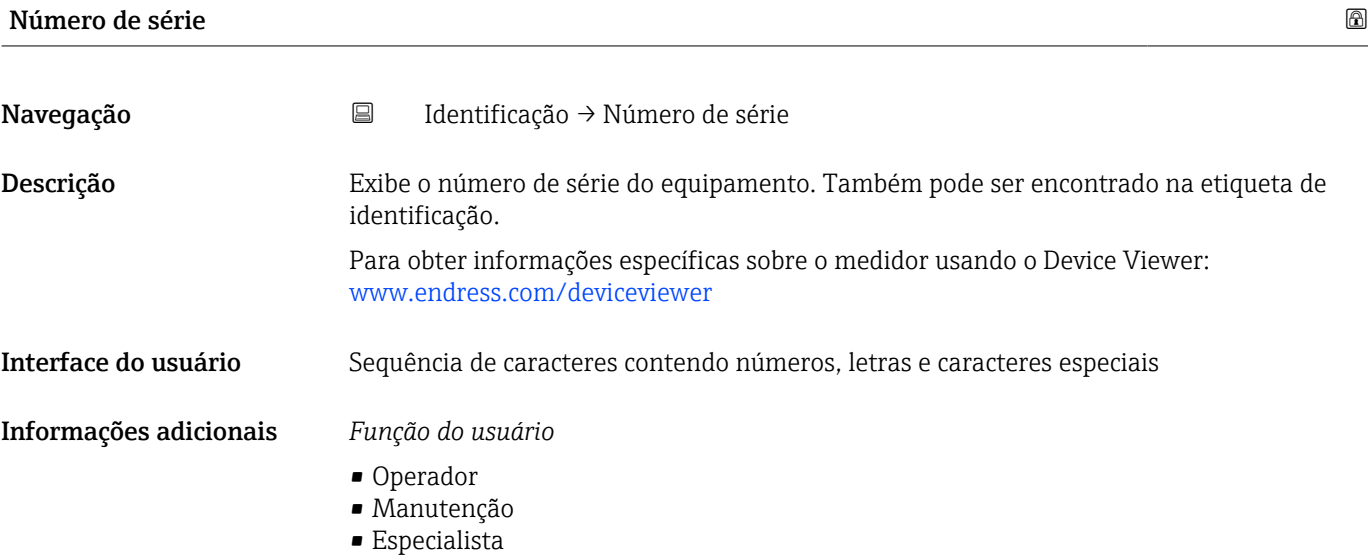

# Versão do firmware

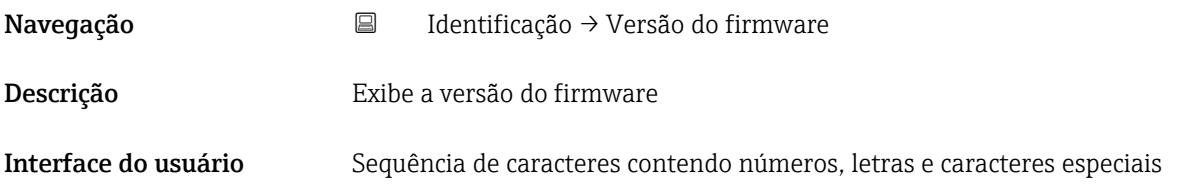

## <span id="page-70-0"></span>Informações adicionais *Função do usuário*

- Operador
- Manutenção
- Especialista

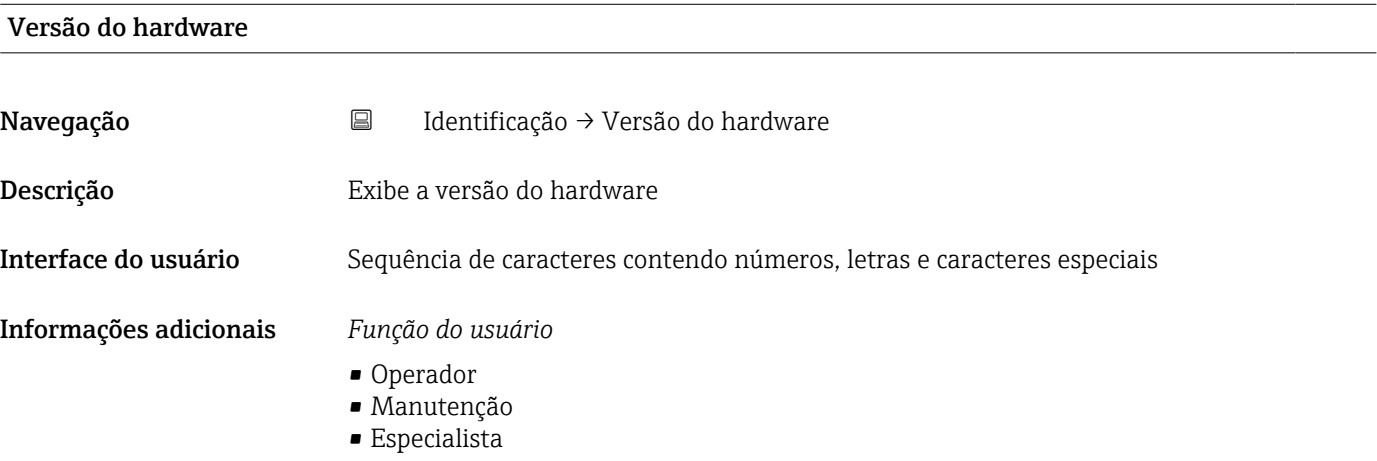

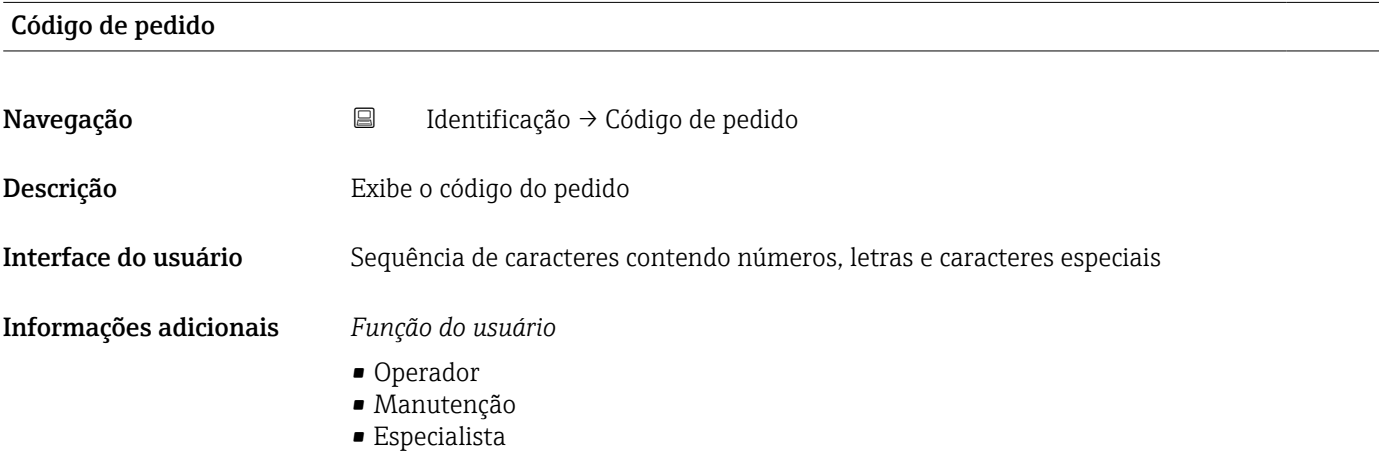

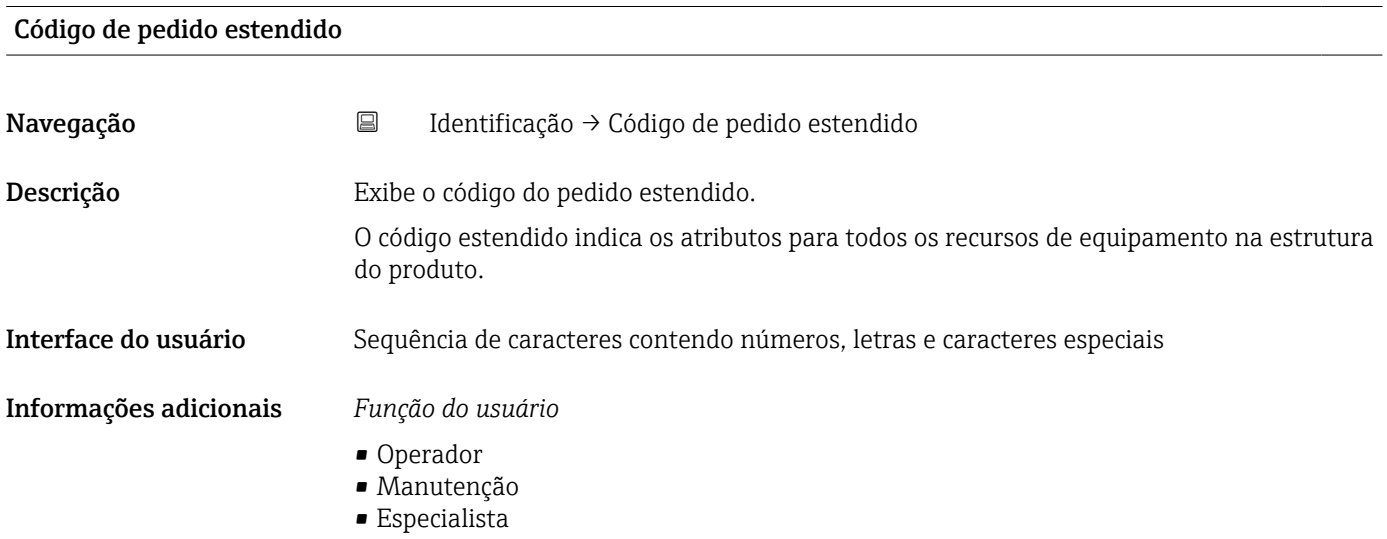

# <span id="page-71-0"></span>Tipo de equipamento

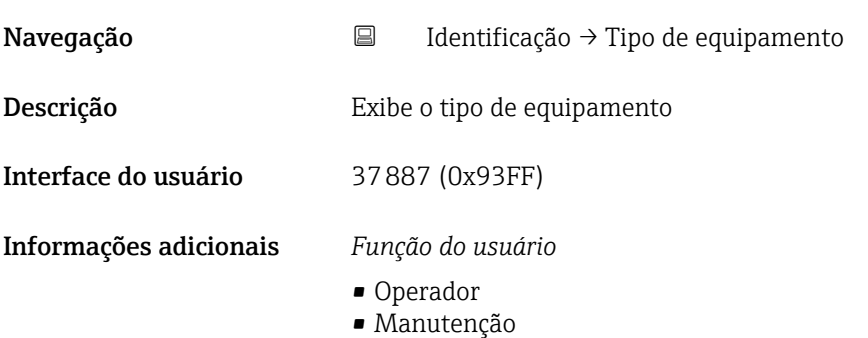

• Especialista

# 15.1.2 Diagnóstico

*Navegação* Diagnóstico

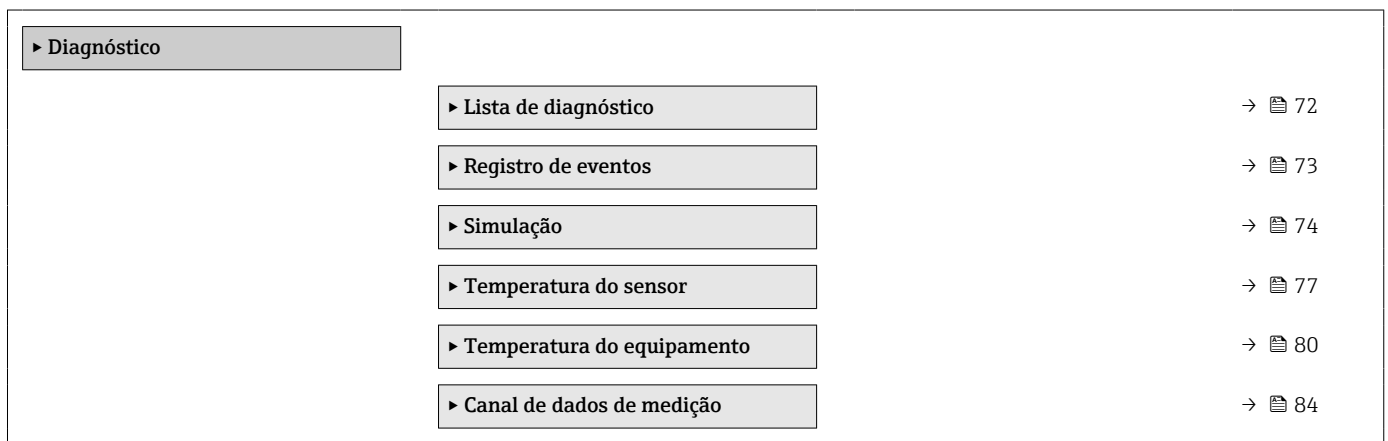

# Lista de diagnóstico

*Navegação* Diagnóstico → Lista de diagnóstico

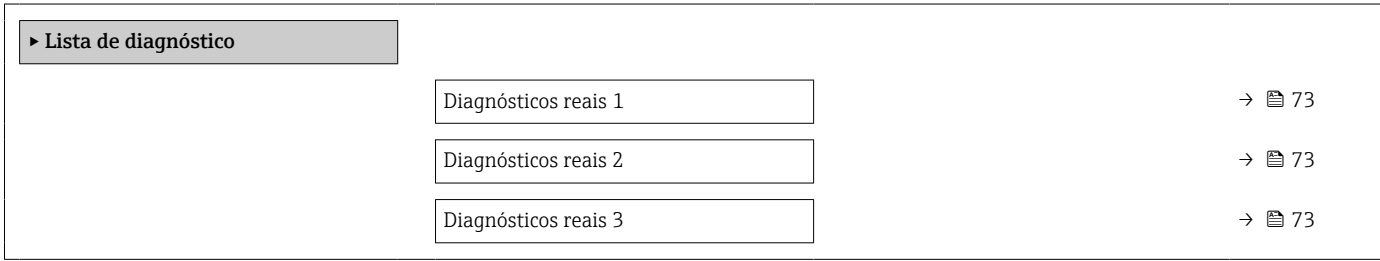
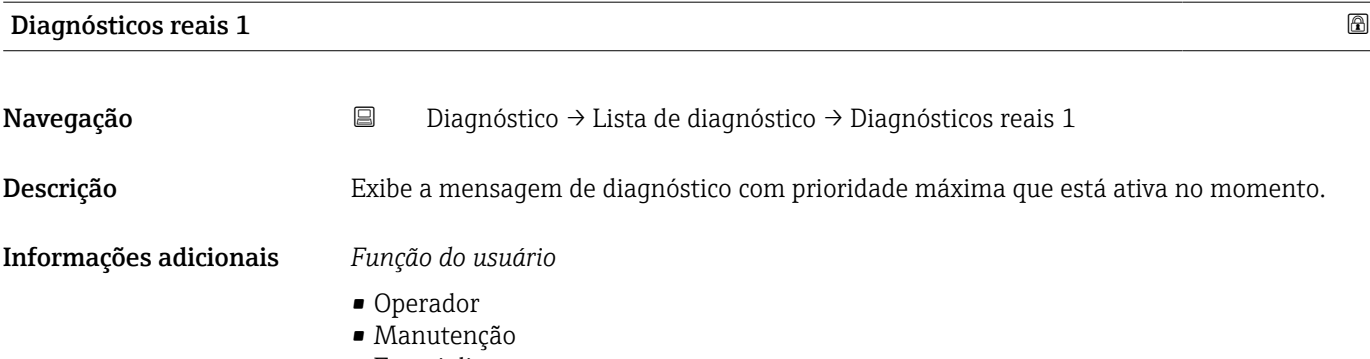

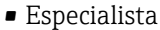

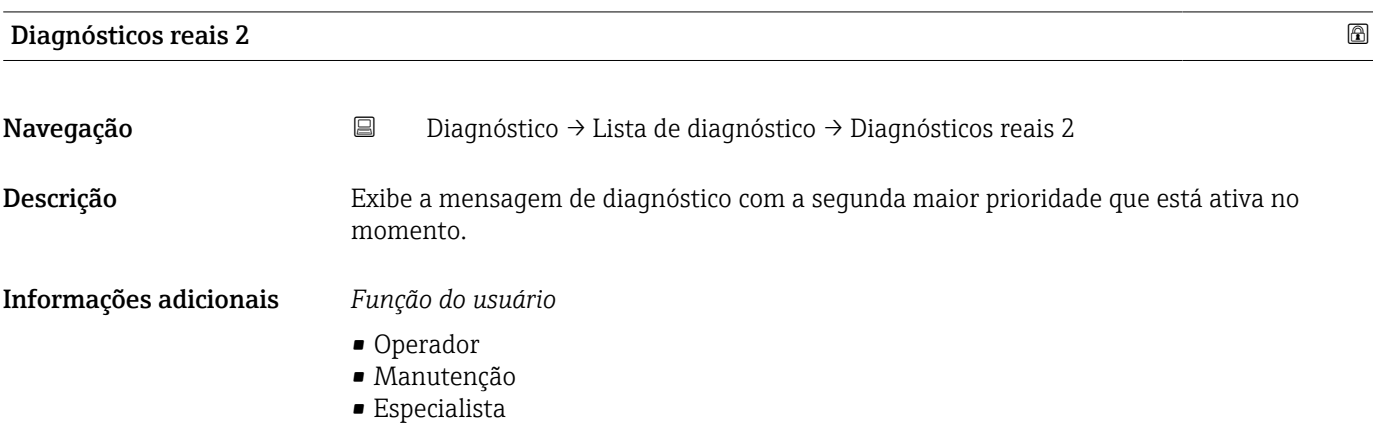

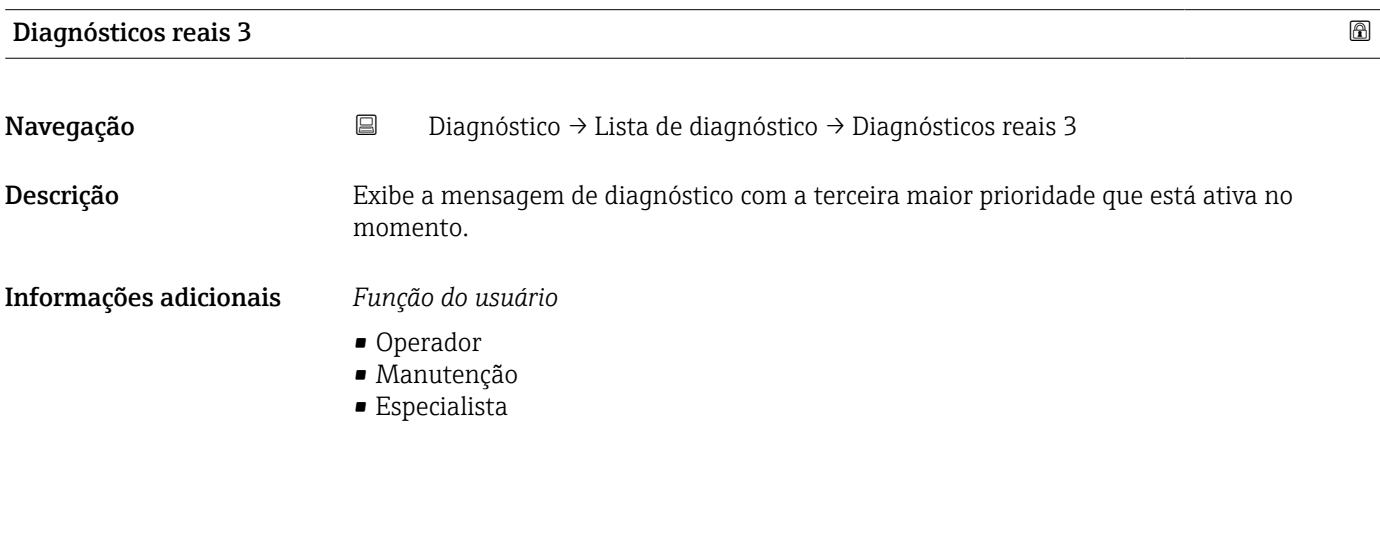

# Registro

# *Navegação* **©□** Diagnóstico → Registro

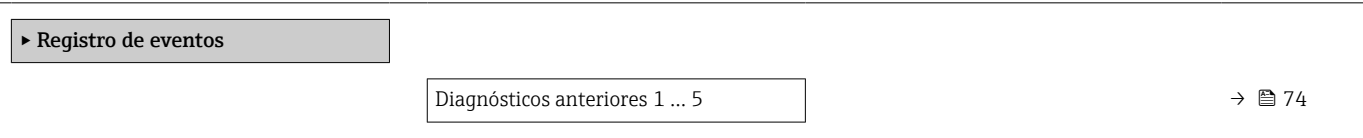

<span id="page-73-0"></span>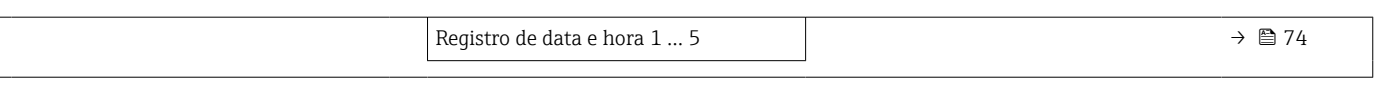

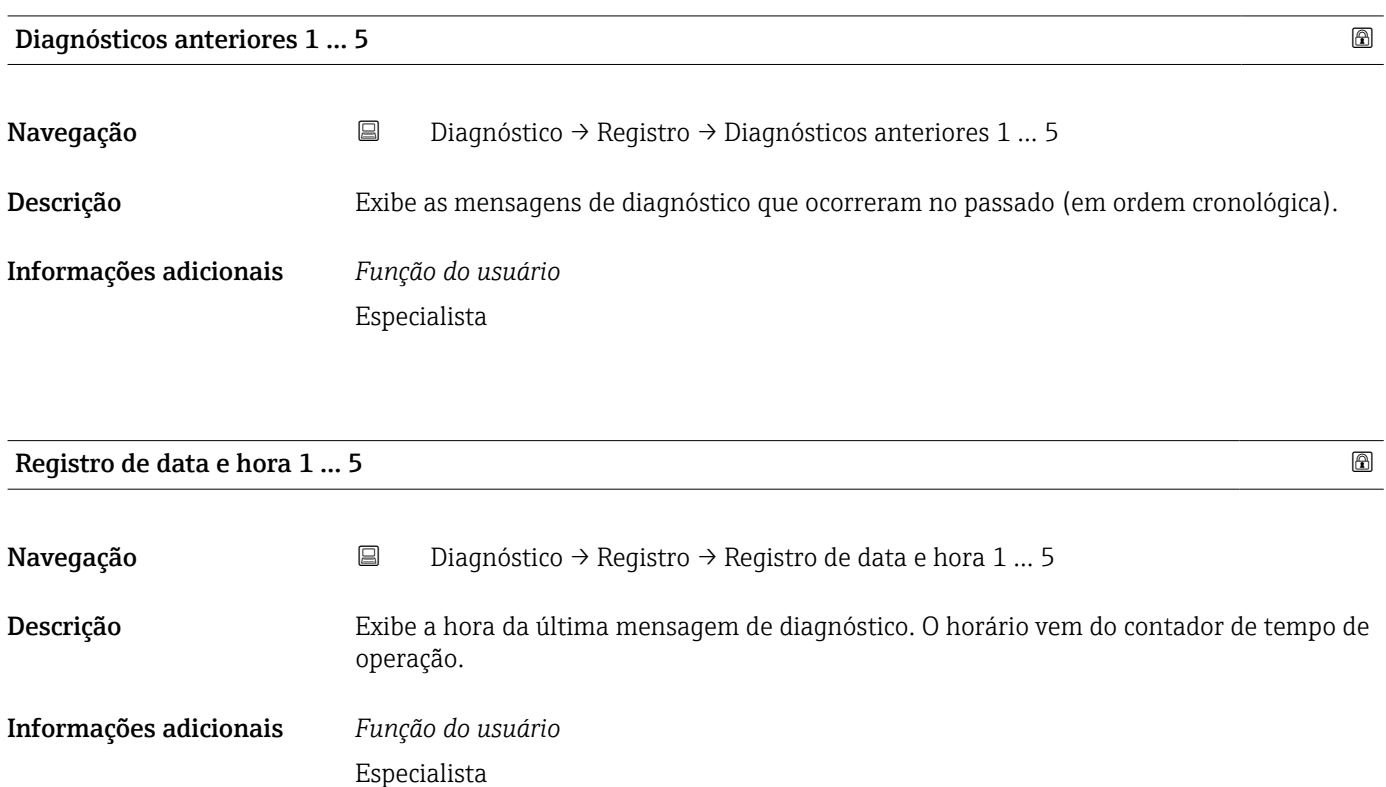

Simulação

*Navegação* Diagnóstico → Simulação

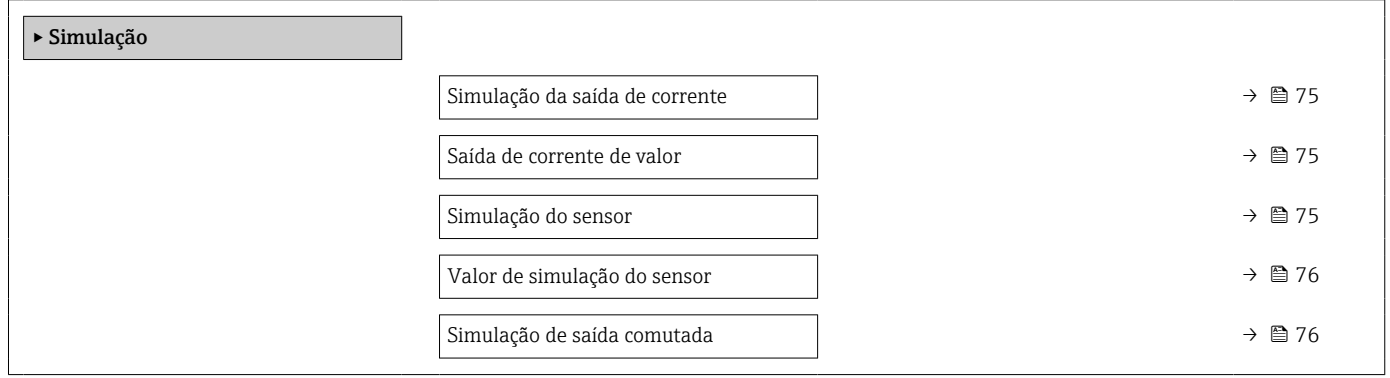

<span id="page-74-0"></span>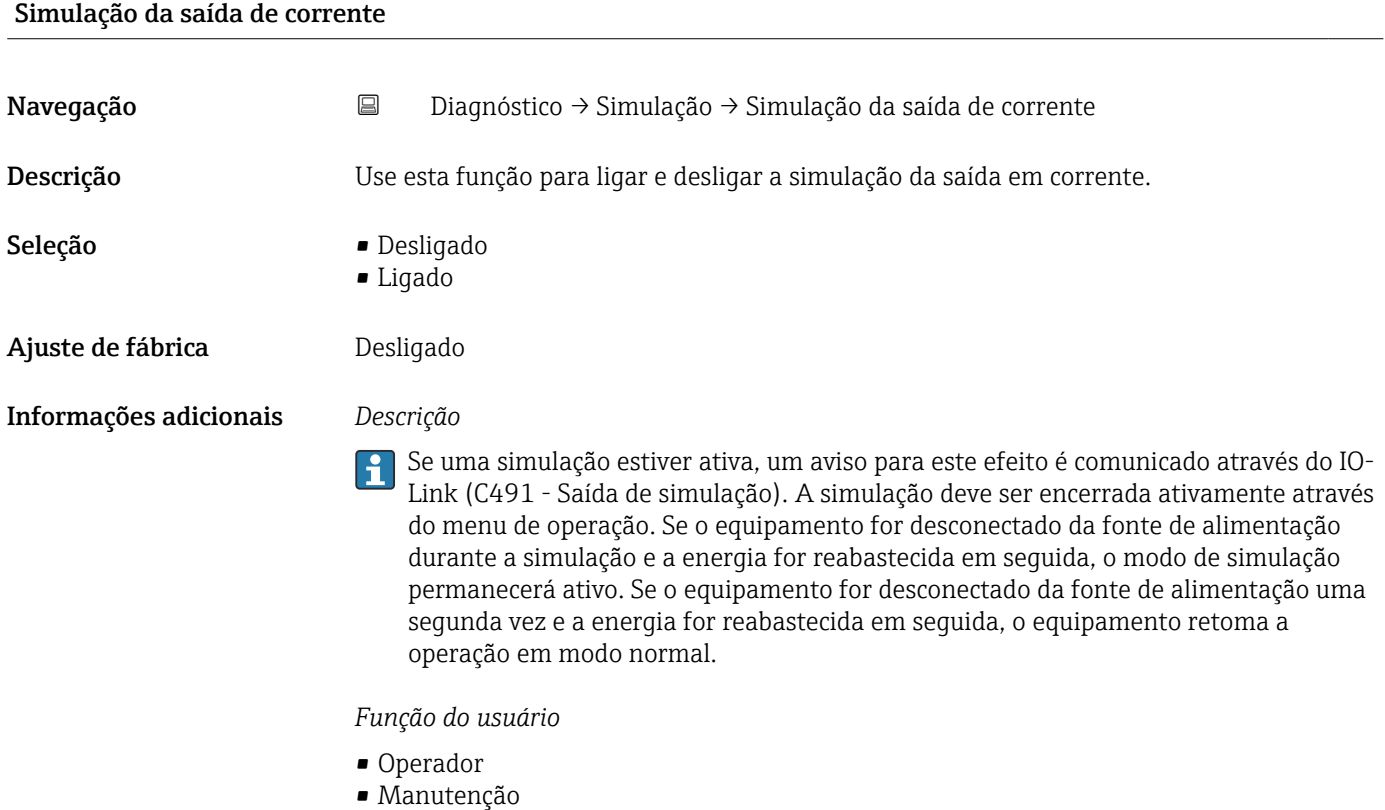

• Especialista

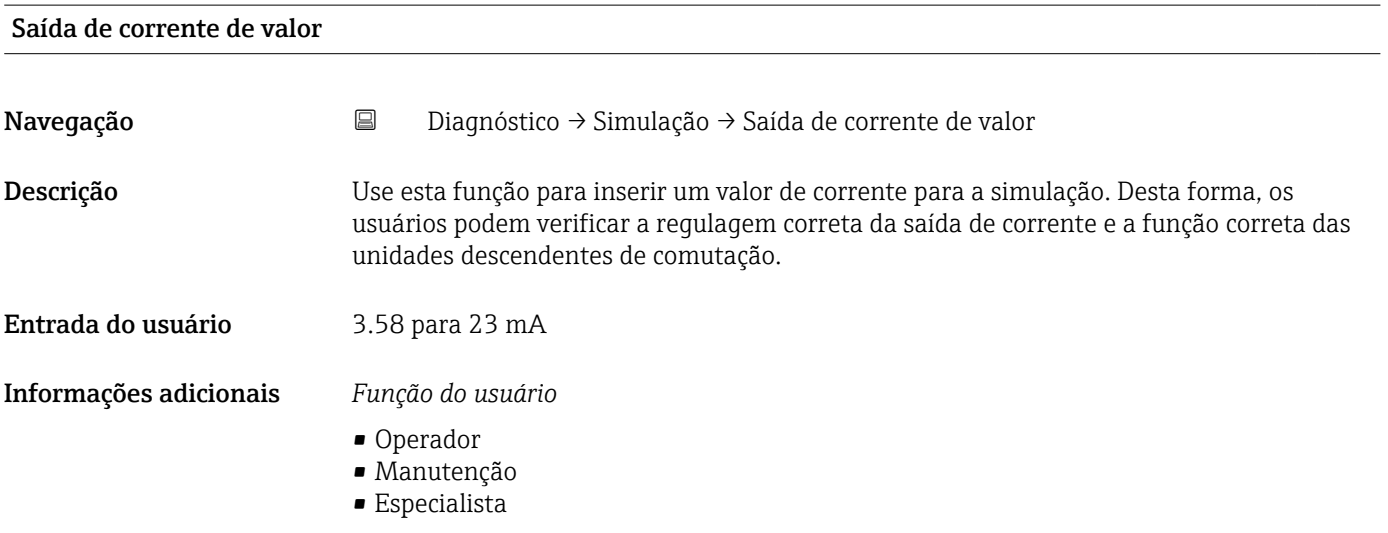

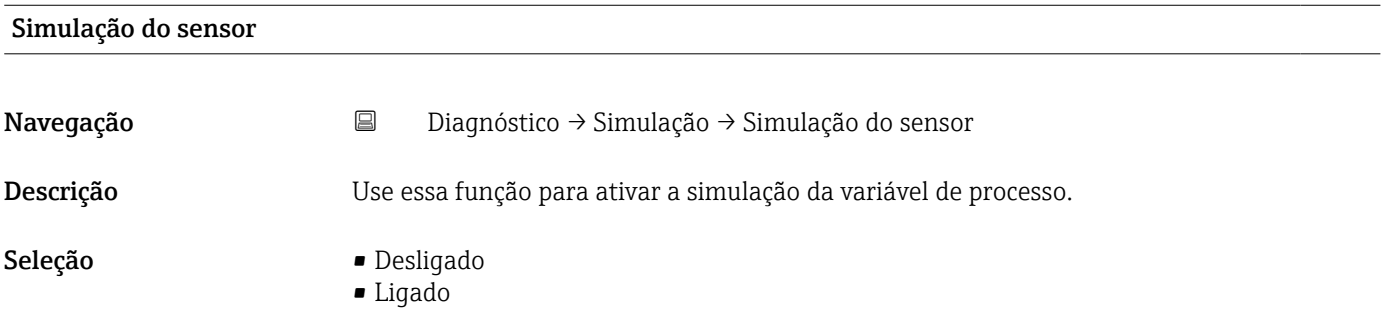

<span id="page-75-0"></span>Ajuste de fábrica **Desligado** 

Informações adicionais *Descrição*

Se uma simulação estiver ativa, um aviso para este efeito é comunicado através do IO-Link (C485 - Variável do processo de simulação). A simulação deve ser encerrada ativamente através do menu de operação. Se o equipamento for desconectado da fonte de alimentação durante a simulação e a energia for reabastecida em seguida, o modo de simulação permanecerá ativo. Se o equipamento for desconectado da fonte de alimentação uma segunda vez e a energia for reabastecida em seguida, o equipamento retoma a operação em modo normal.

### *Função do usuário*

- Operador
- Manutenção
- Especialista

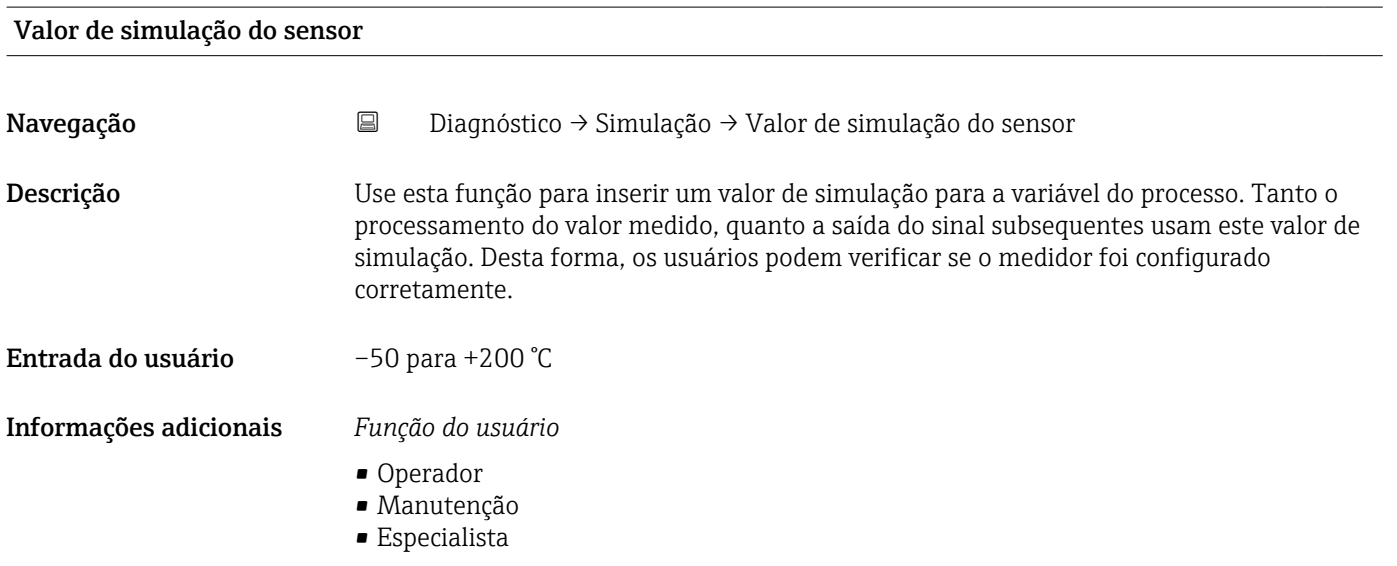

### Simulação de saída comutada

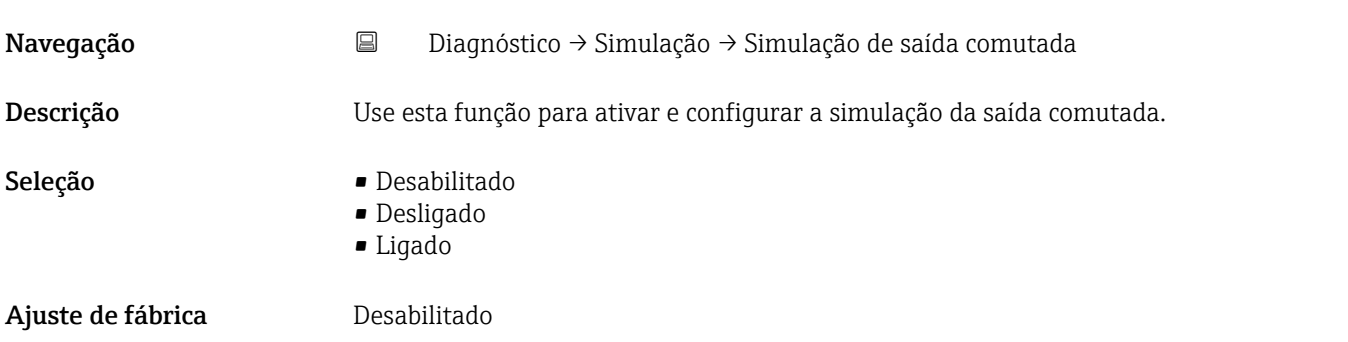

### Informações adicionais *Descrição*

Se uma simulação estiver ativa, um aviso para este efeito é comunicado através do IO-Link (C494 - Saída comutada de simulação). A simulação deve ser encerrada ativamente através do menu de operação. Se o equipamento for desconectado da fonte de alimentação durante a simulação e a energia for reabastecida em seguida, o modo de simulação permanecerá ativo. Se o equipamento for desconectado da fonte de alimentação uma segunda vez e a energia for reabastecida em seguida, o equipamento retoma a operação em modo normal.

*Função do usuário*

- Operador
- Manutenção
- Especialista

### Temperatura do sensor

*Navegação* Diagnóstico → Temperatura do sensor

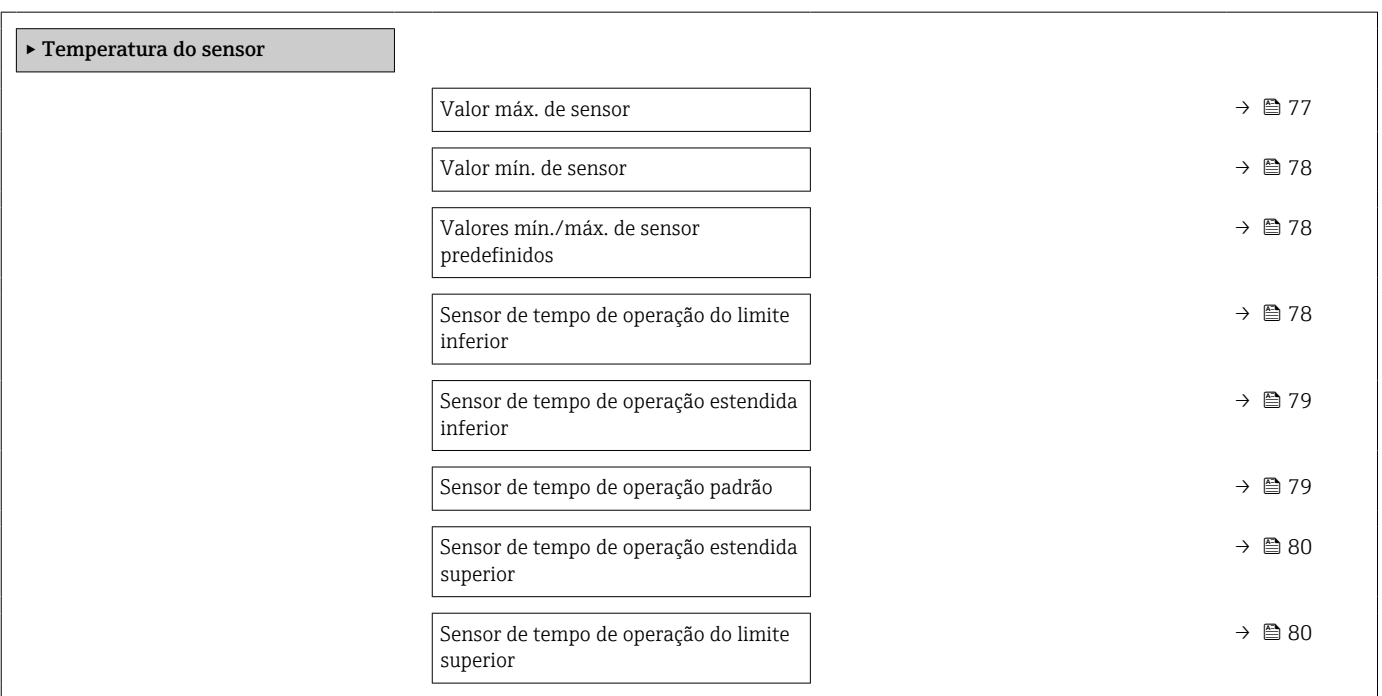

### Valor máx. de sensor

Navegação **Diagnóstico → Temperatura do sensor → Valor máx. de sensor** 

Descrição Exibe a temperatura máxima medida no passado na entrada do sensor (indicador máximo).

- Operador
- Manutenção
- Especialista

<span id="page-77-0"></span>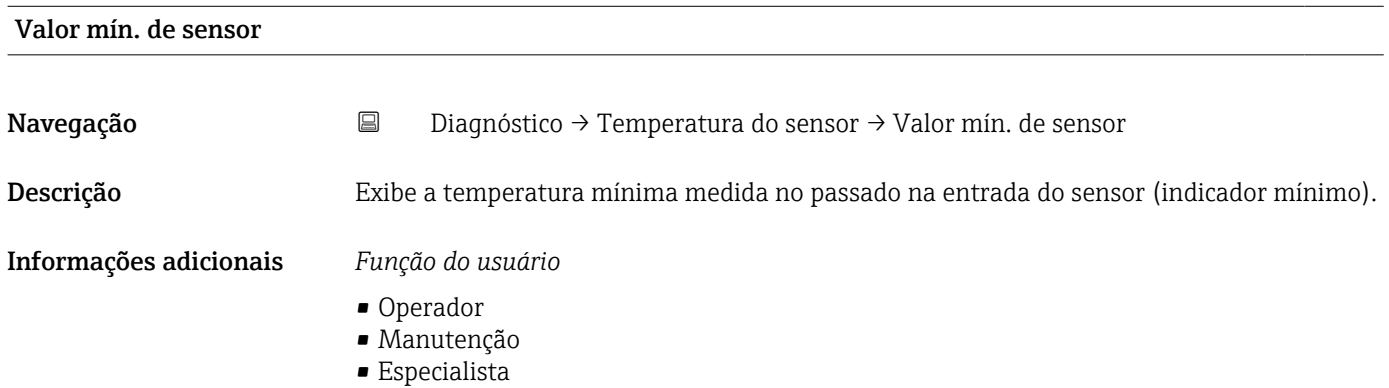

### Valores mín./máx. de sensor predefinidos

Navegação B Diagnóstico → Temperatura do sensor → Valores mín./máx. de sensor predefinidos Descrição Reinicia o valor mais baixo e o mais alto de temperatura medido no sensor (reinicia os indicadores mínimo / máximo para temperatura do sensor). Informações adicionais *Função do usuário* • Operador • Manutenção

• Especialista

### Sensor de tempo de operação do limite inferior

Navegação 
<br> **Navegação ■**Diagnóstico → Temperatura do sensor → Sensor de tempo de operação do limite inferior

Descrição Exibe o tempo de operação do sensor na zona limite inferior de temperatura do processo (limite inferior).

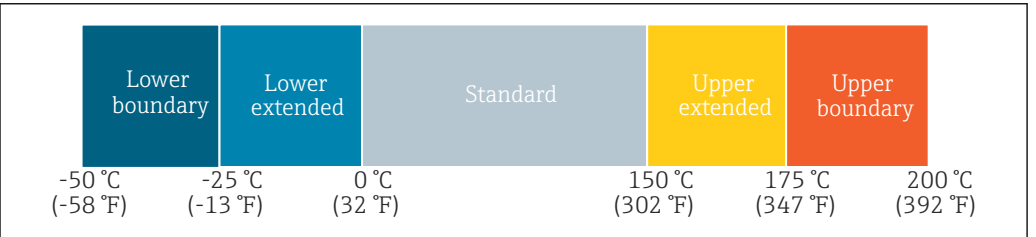

Especialista

### <span id="page-78-0"></span>Sensor de tempo de operação estendida inferior

Navegação B Diagnóstico → Temperatura do sensor → Sensor de tempo de operação estendida inferior

Descrição Exibe o tempo de operação do sensor na faixa de temperatura inferior do processo (inferior estendida).

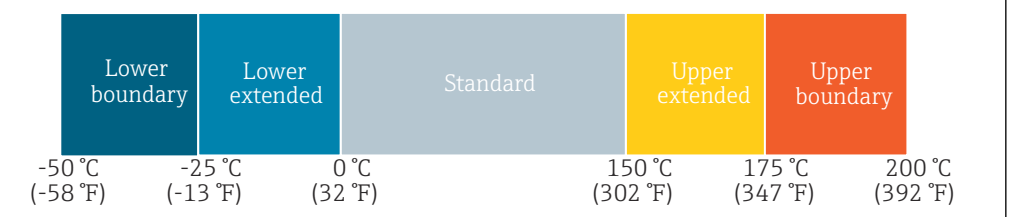

Informações adicionais *Função do usuário*

Especialista

### Sensor de tempo de operação padrão

A0051480

A0051480

Navegação <br>
Diagnóstico → Temperatura do sensor → Sensor de tempo de operação padrão

Descrição Exibe o tempo de operação do sensor na faixa de temperatura normal do processo (padrão).

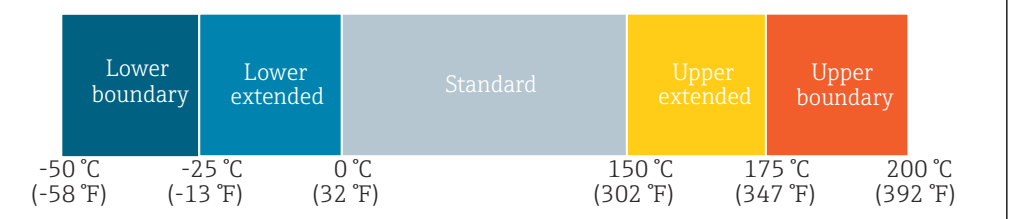

### Informações adicionais *Função do usuário*

Especialista

# <span id="page-79-0"></span>Sensor de tempo de operação estendida superior

Navegação B Diagnóstico → Temperatura do sensor → Sensor de tempo de operação estendida superior

Descrição Exibe o tempo de operação do sensor na faixa de temperatura superior do processo (superior estendida).

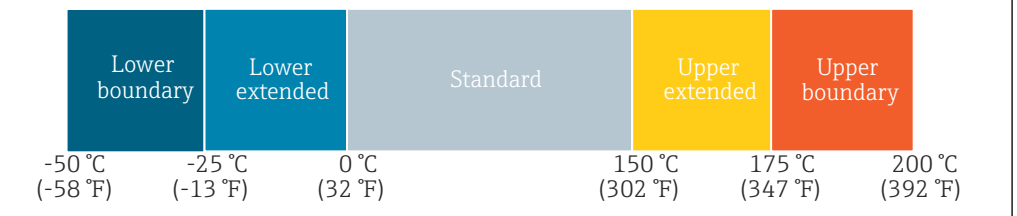

Informações adicionais *Função do usuário*

Especialista

Sensor de tempo de operação do limite superior

A0051480

A0051480

Navegação **Diagnóstico → Temperatura do sensor → Sensor de tempo de operação do limite** superior

Descrição Exibe o tempo de operação do sensor na zona limite superior de temperatura do processo (limite superior).

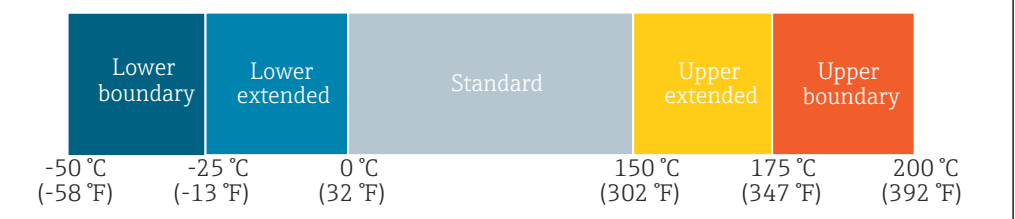

Informações adicionais *Função do usuário*

Especialista

### Temperatura do equipamento

*Navegação* **© Diagnóstico → Temperatura do equipamento** 

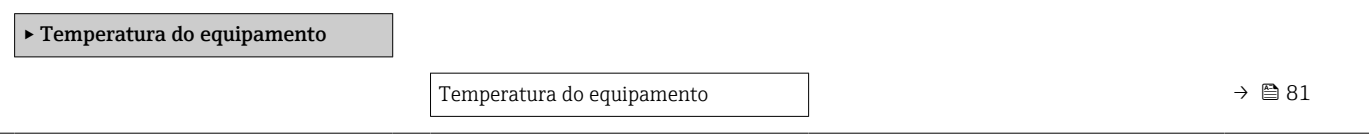

<span id="page-80-0"></span>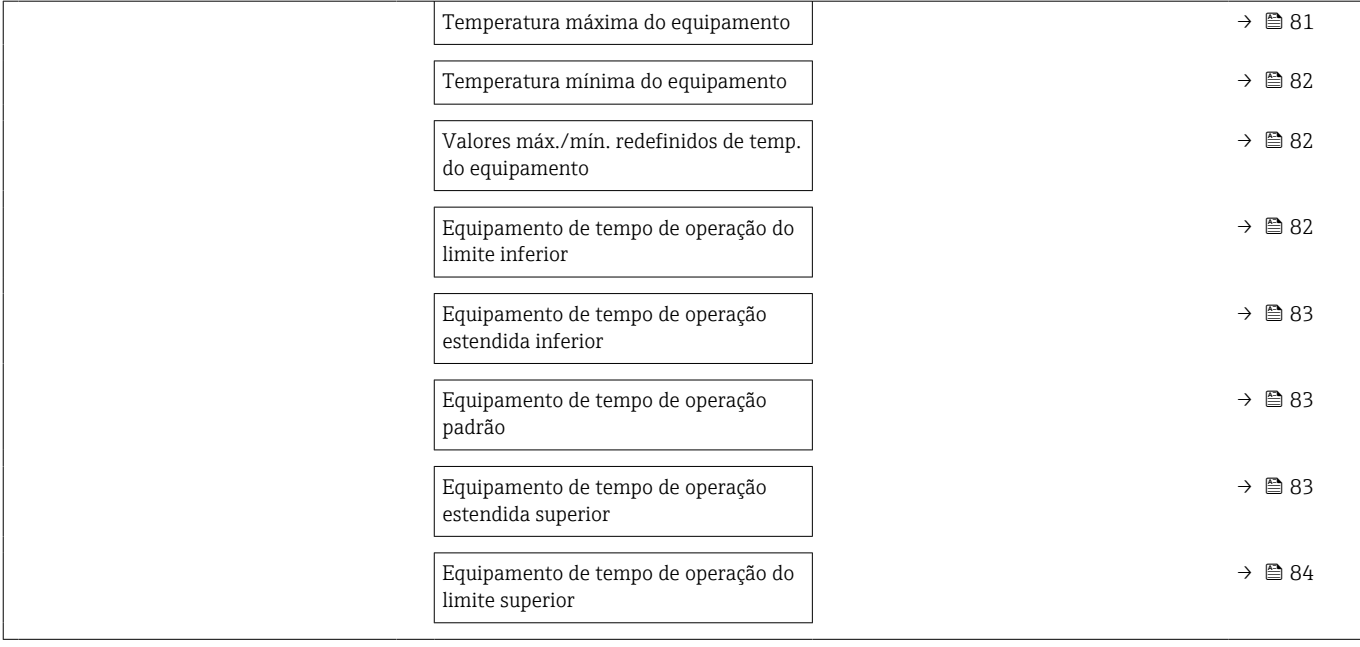

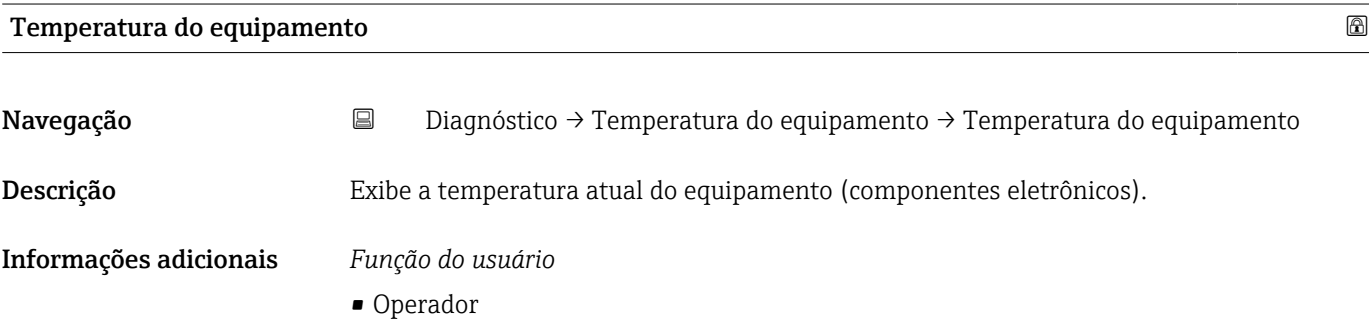

- Manutenção
- Especialista

## Temperatura máxima do equipamento

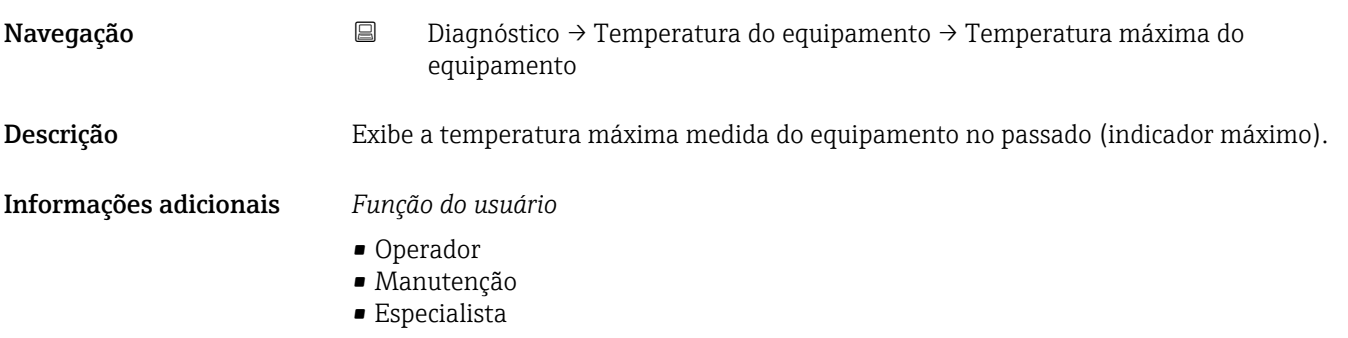

<span id="page-81-0"></span>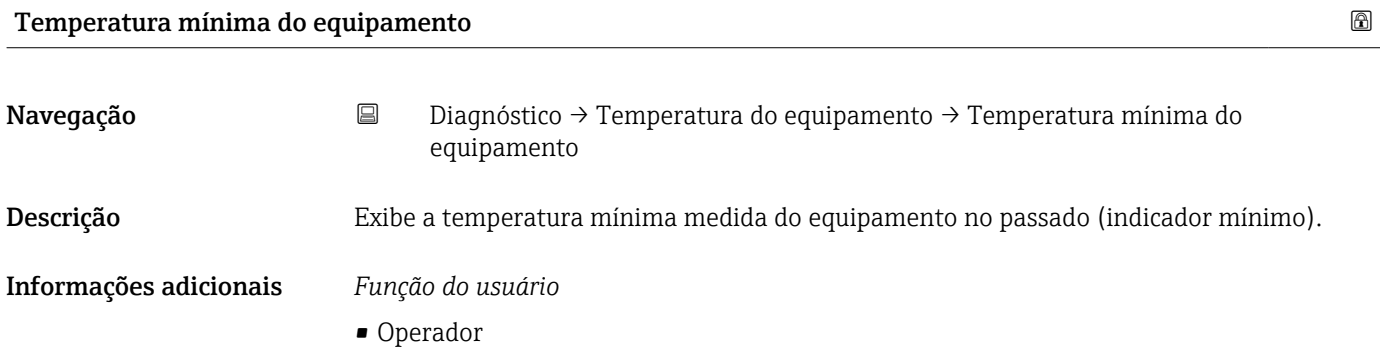

- Manutenção
- Especialista

### Valores máx./mín. redefinidos de temp. do equipamento

# Navegação B Diagnóstico → Temperatura do equipamento → Valores máx./mín. redefinidos de temp. do equipamento Descrição Reinicia o valor mais baixo e o mais alto de temperatura medida no equipamento (reinicia os indicadores mínimo / máximo para temperatura do equipamento). Informações adicionais *Função do usuário* • Operador

- Manutenção
- Especialista

### Equipamento de tempo de operação do limite inferior

 $A0040333$ 

Navegação B Diagnóstico → Temperatura do equipamento → Equipamento de tempo de operação do limite inferior

Descrição Exibe o tempo de operação do equipamento na zona limite inferior de temperatura ambiente inferior (limite inferior).

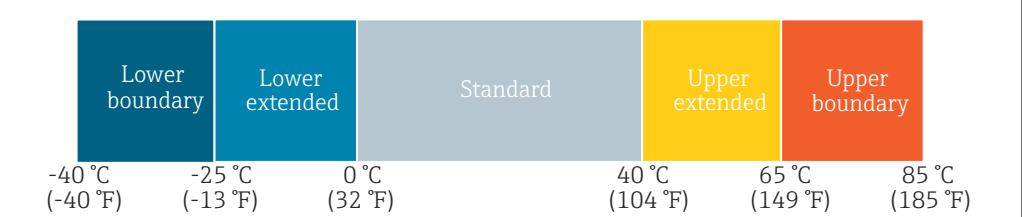

### Informações adicionais *Função do usuário*

Especialista

<span id="page-82-0"></span>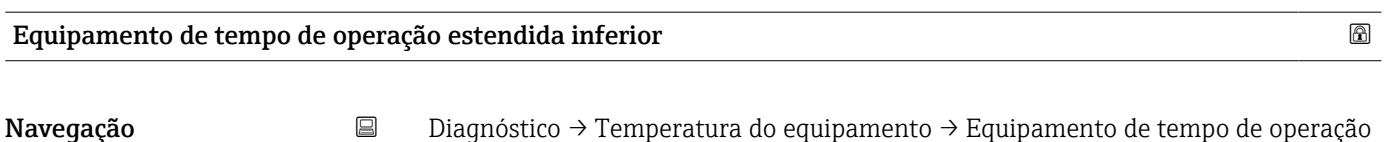

estendida inferior

Descrição Exibe o tempo de operação do equipamento na faixa de temperatura ambiente inferior (inferior estendida).

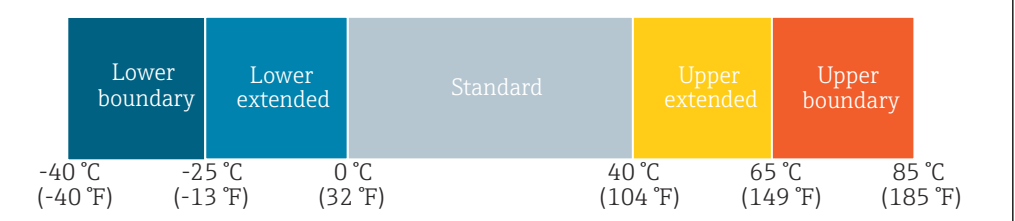

Informações adicionais *Função do usuário*

Especialista

Equipamento de tempo de operação padrão

Navegação B Diagnóstico → Temperatura do equipamento → Equipamento de tempo de operação padrão

Descrição Exibe o tempo de operação do equipamento na faixa de temperatura ambiente normal (padrão).

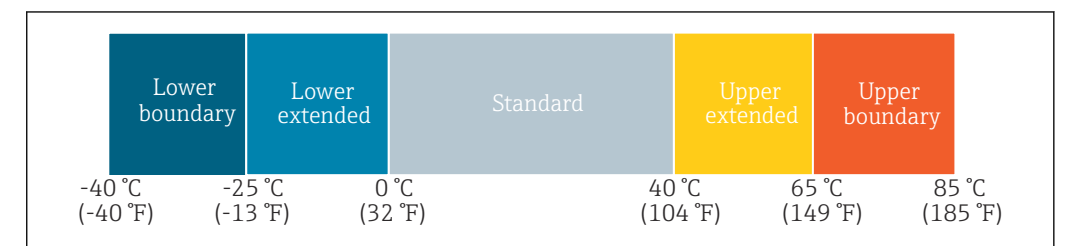

Informações adicionais *Função do usuário*

Especialista

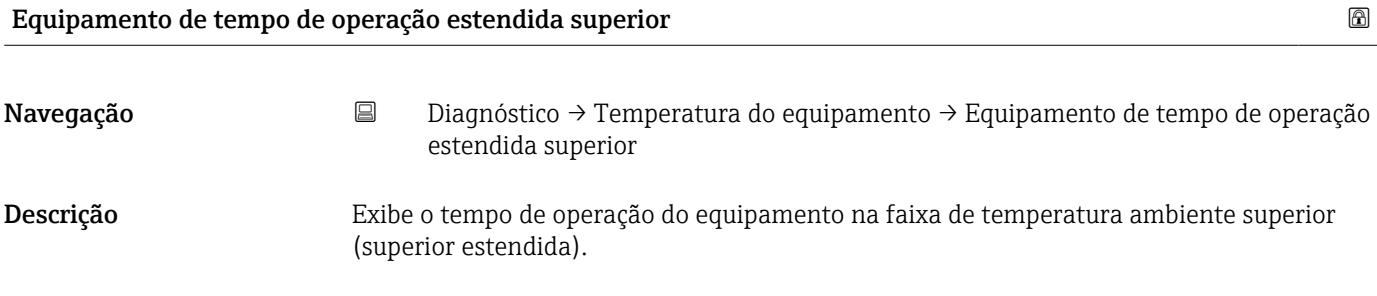

A0040333

A0040333

A0040333

<span id="page-83-0"></span>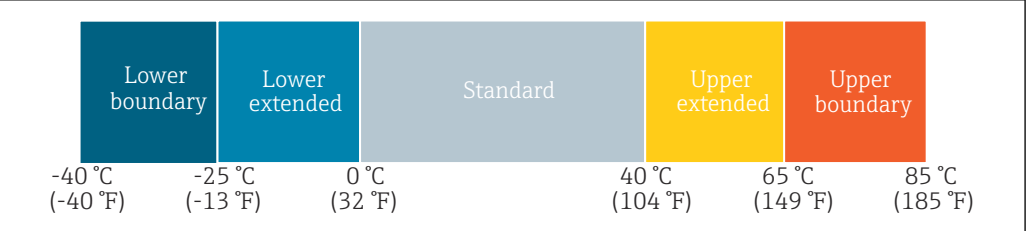

Informações adicionais *Função do usuário*

Especialista

### Equipamento de tempo de operação do limite superior

Navegação B Diagnóstico → Temperatura do equipamento → Equipamento de tempo de operação do limite superior

Descrição Exibe o tempo de operação do equipamento na zona limite inferior de temperatura ambiente superior (limite superior).

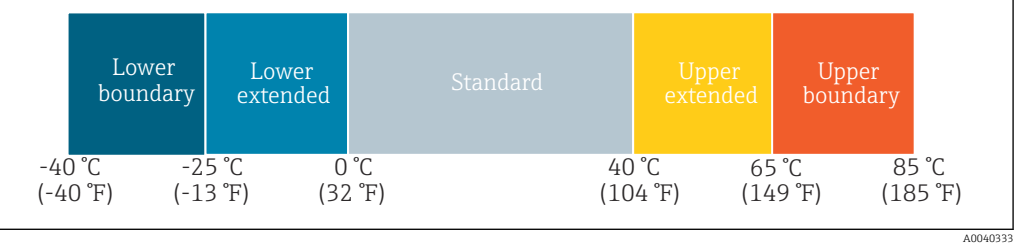

Informações adicionais *Função do usuário*

Especialista

### Canal de dados de medição

*Navegação* **III Diagnóstico → Canal de dados de medição** 

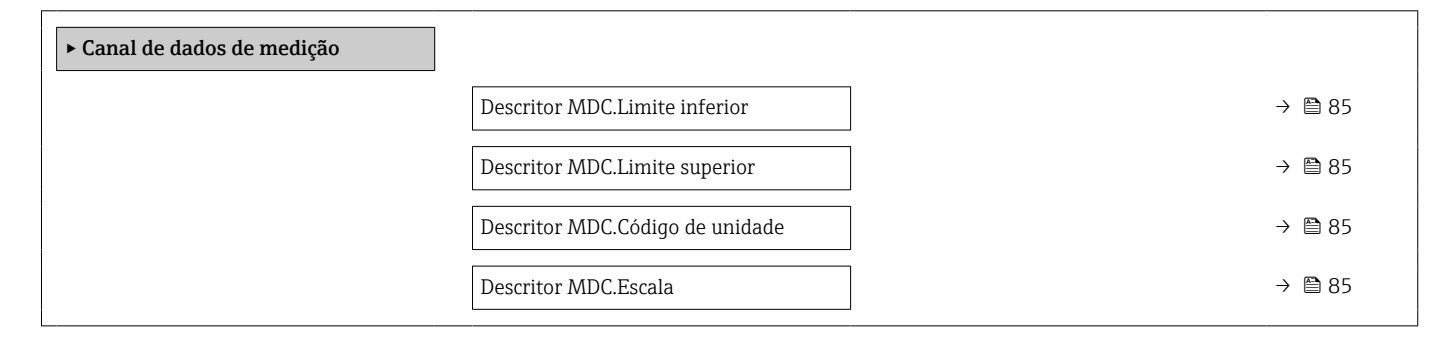

<span id="page-84-0"></span>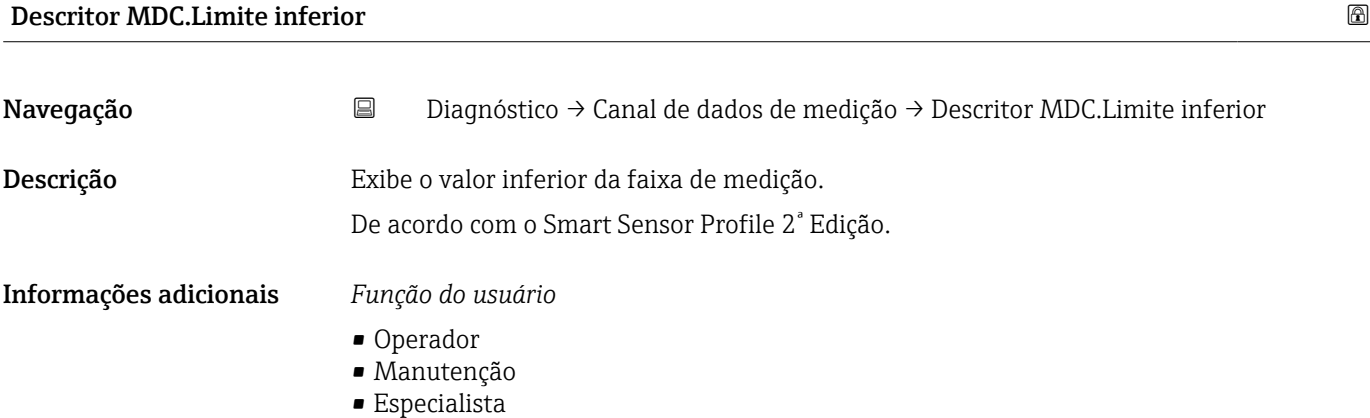

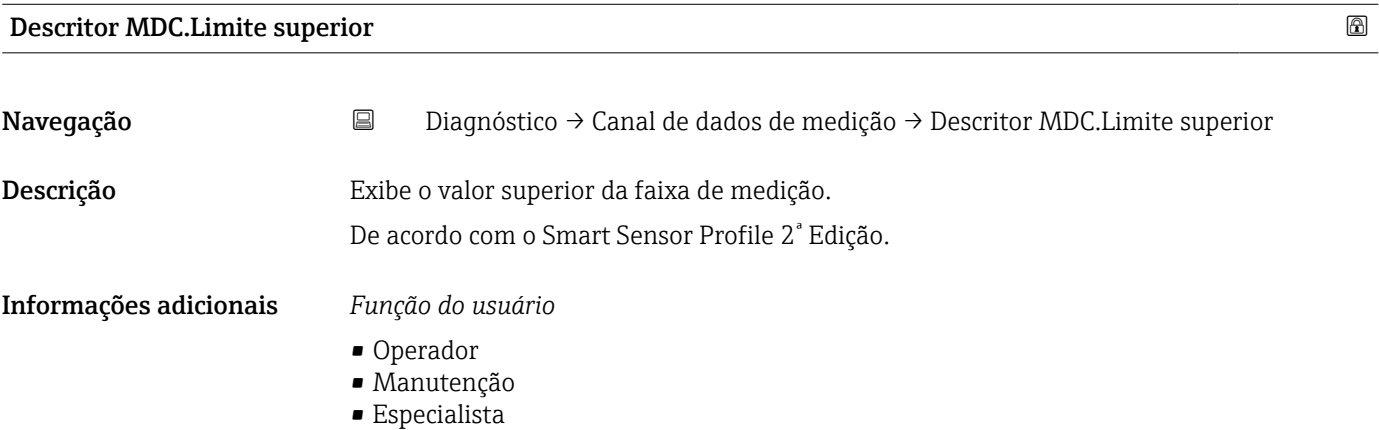

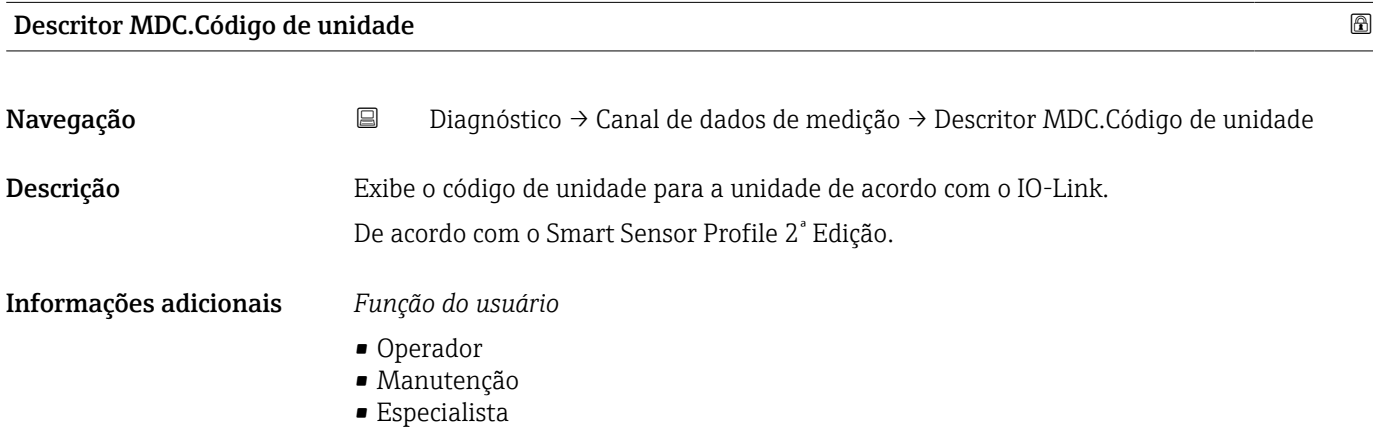

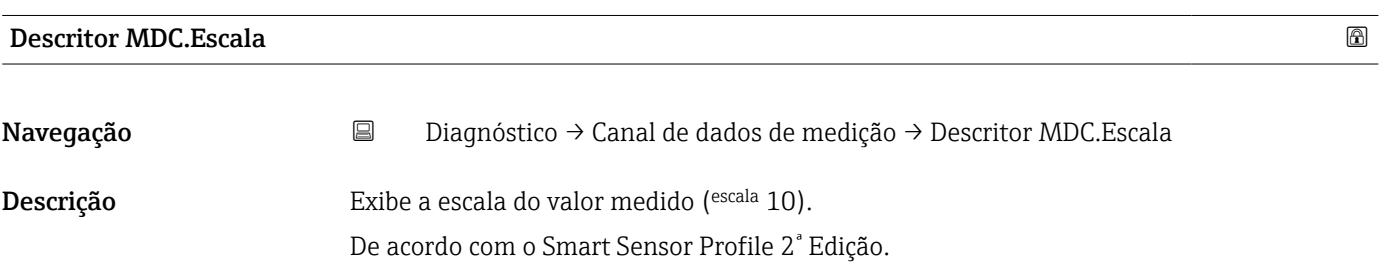

- Operador
- Manutenção
- Especialista

# 15.1.3 Parâmetro

*Navegação* Parâmetro

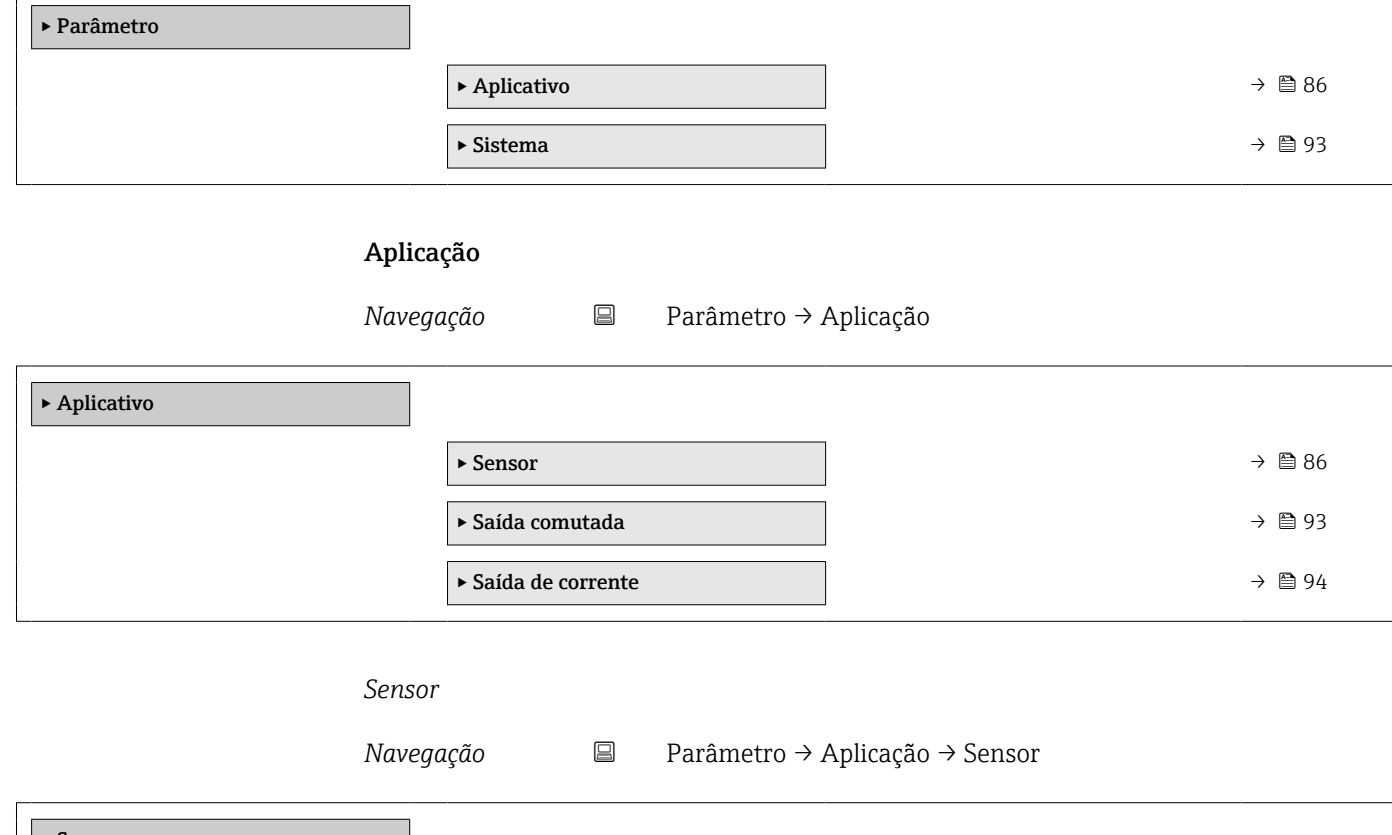

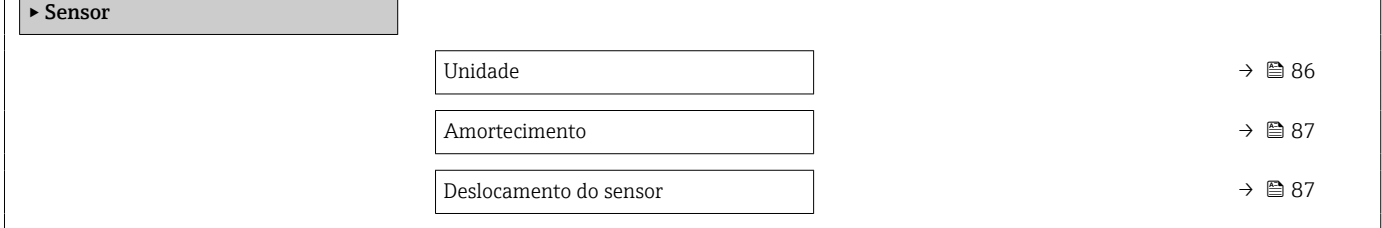

Unidade

Navegação Parâmetro → Aplicação → Sensor → Unidade

Descrição Use esta função para selecionar a unidade de engenharia para todos os parâmetros e valores medidos.

<span id="page-86-0"></span>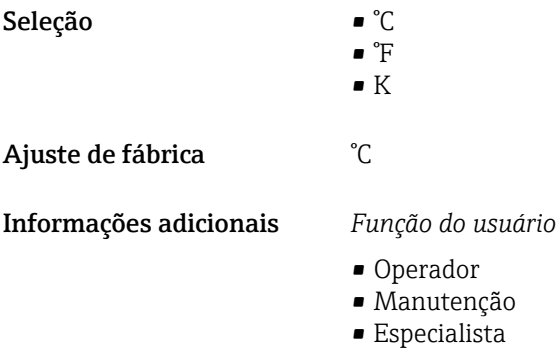

### Amortecimento

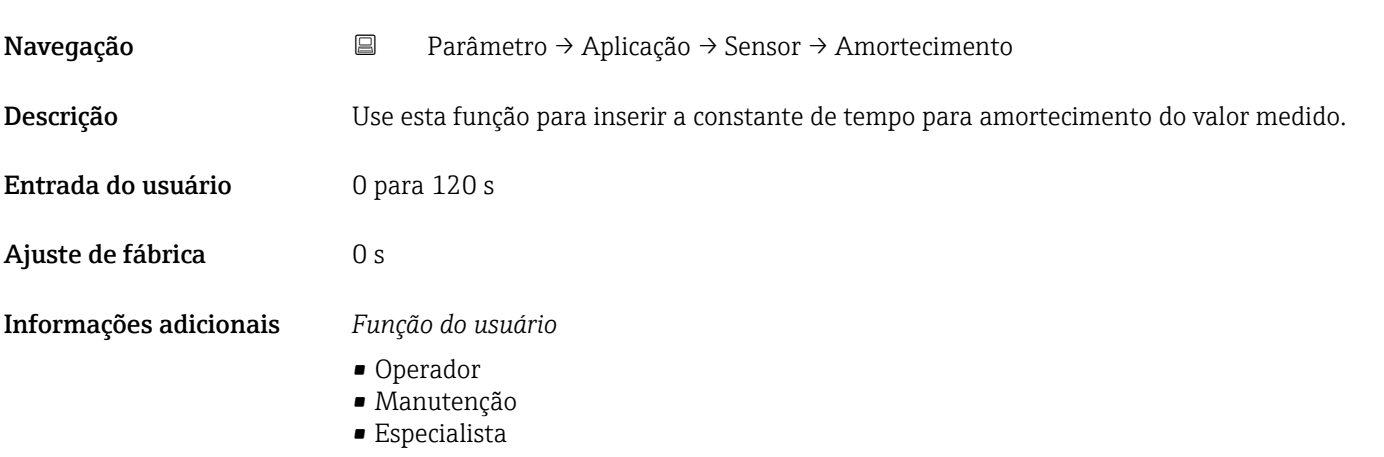

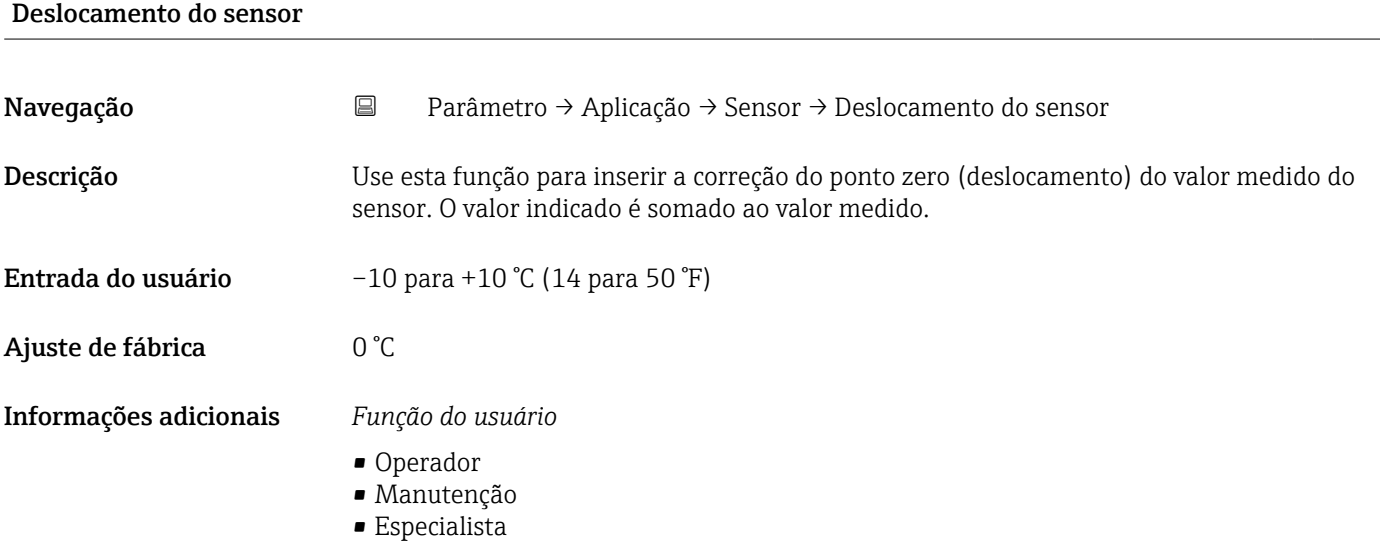

### *Saída comutada*

*Navegação* Parâmetro → Aplicação → Saída comutada

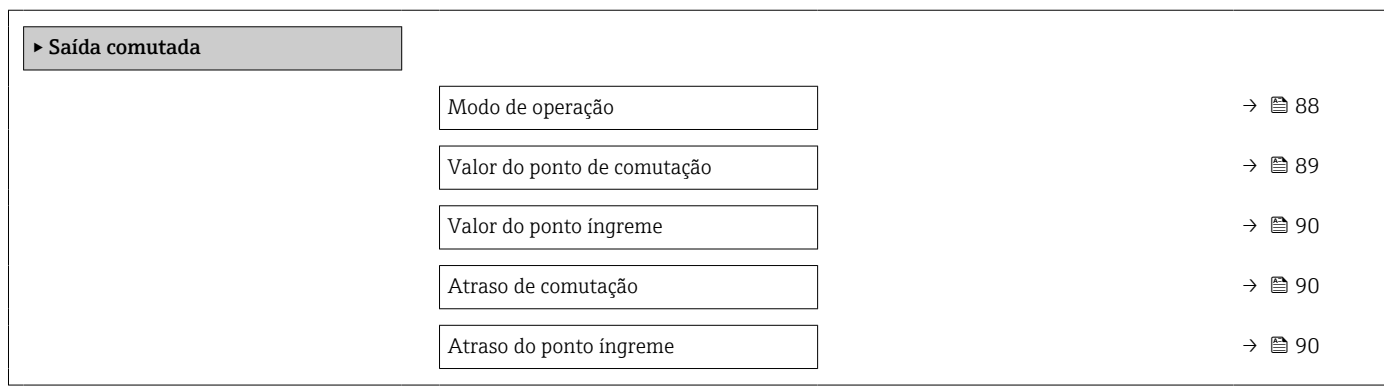

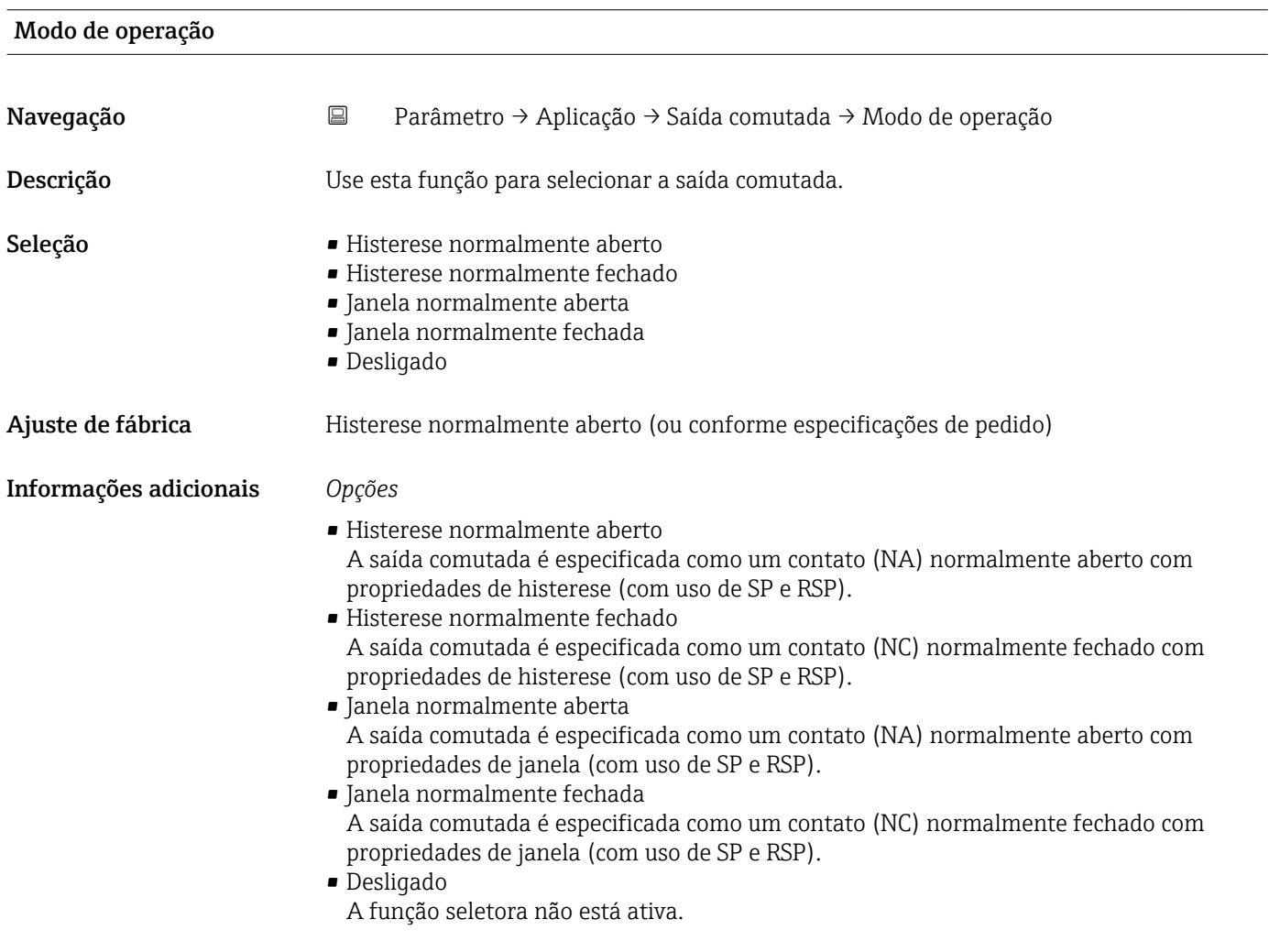

<span id="page-88-0"></span>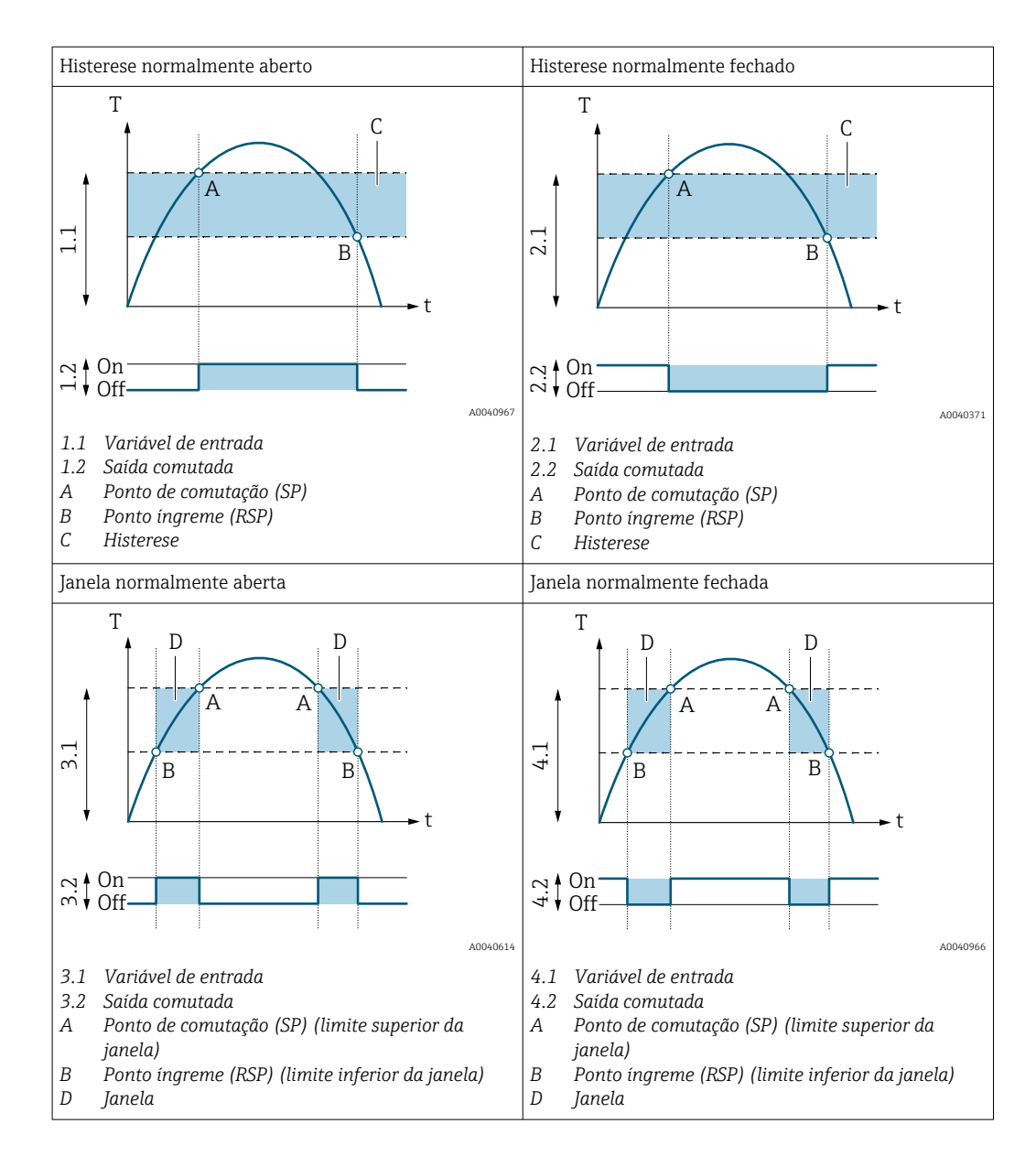

*Função do usuário*

- Operador
- Manutenção
- Especialista

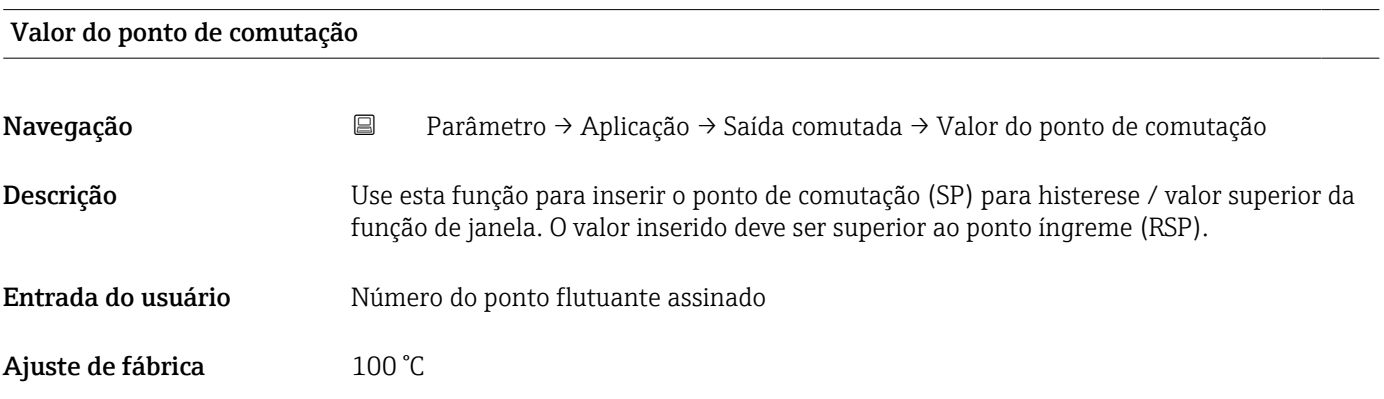

- Operador
- Manutenção
- Especialista

<span id="page-89-0"></span>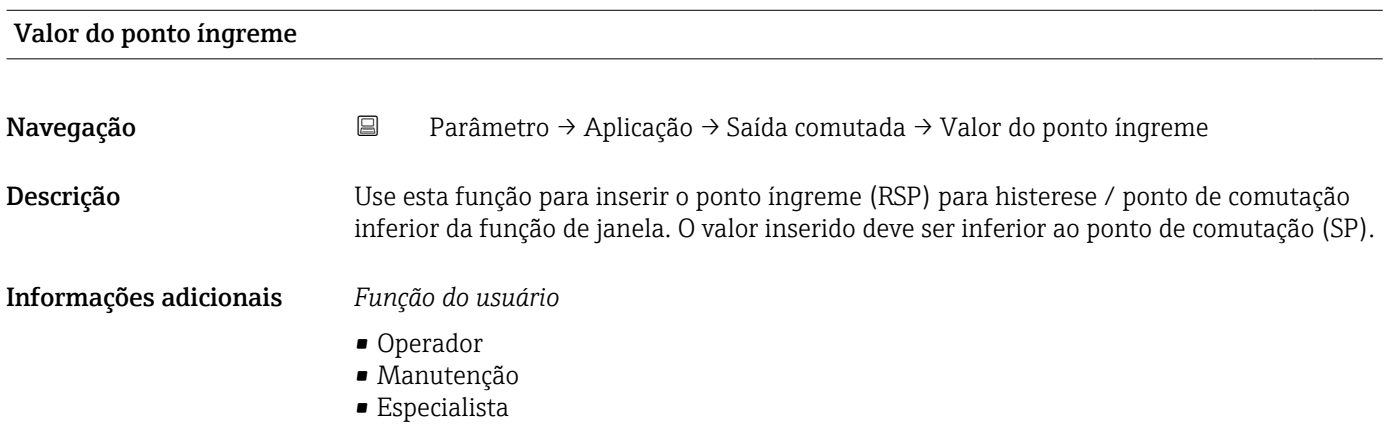

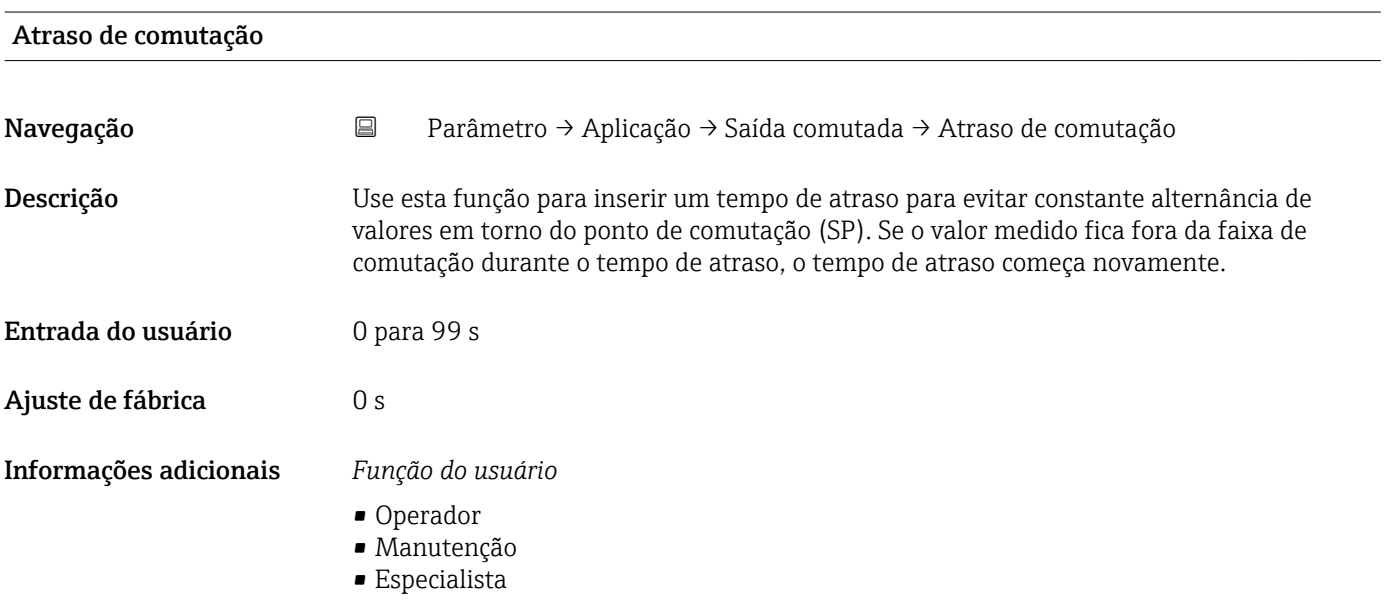

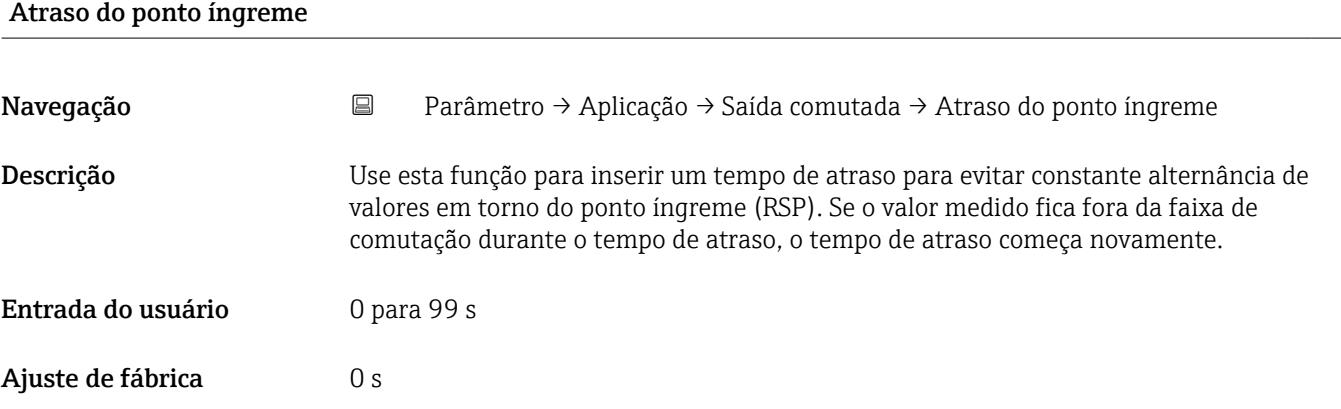

- Operador
- Manutenção
- Especialista

### *Saída em corrente*

*Navegação* Parâmetro → Aplicação → Saída em corrente

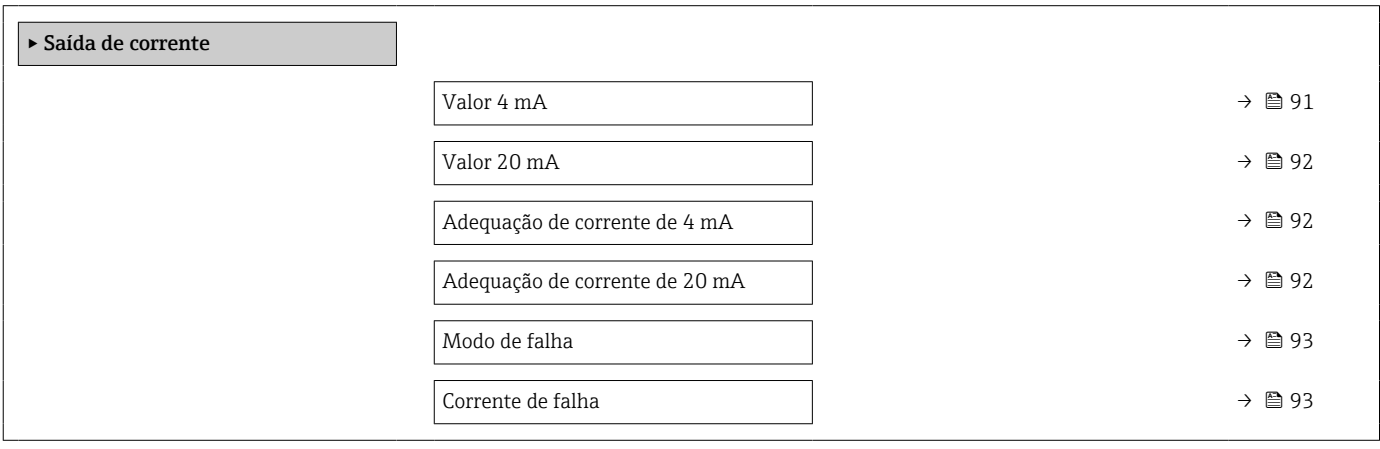

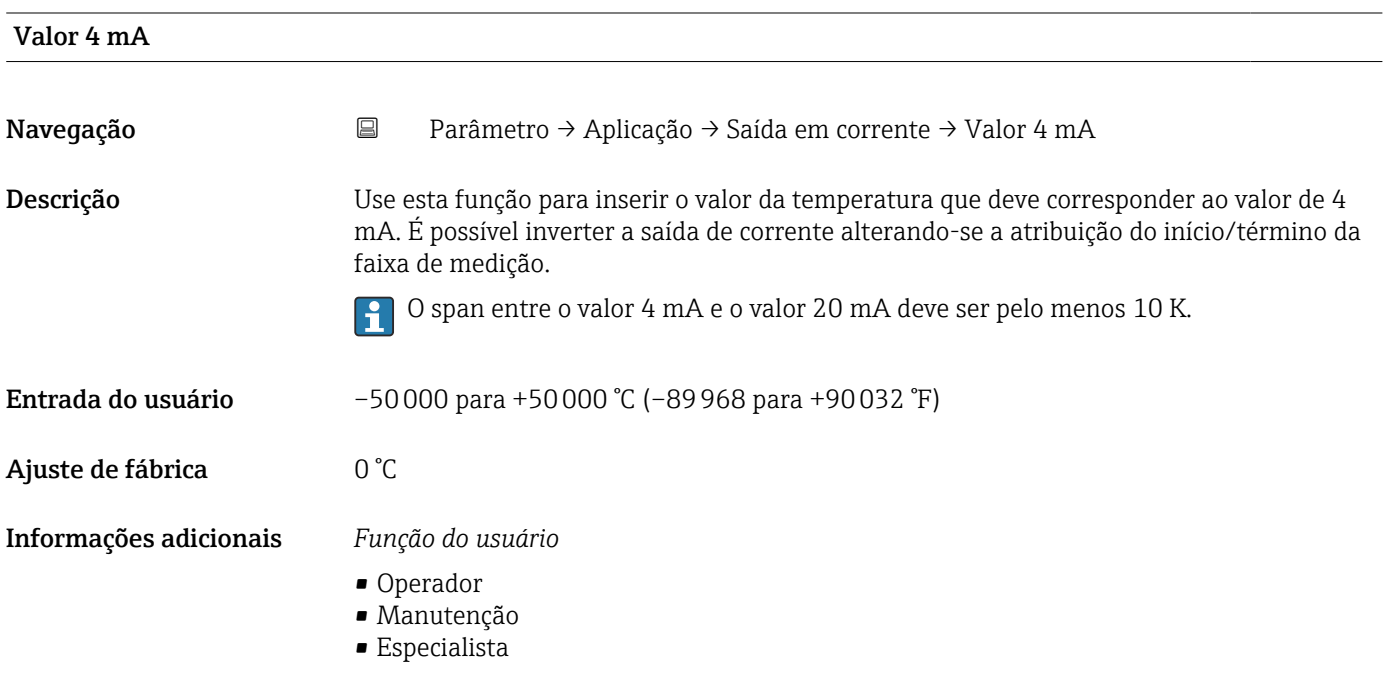

<span id="page-91-0"></span>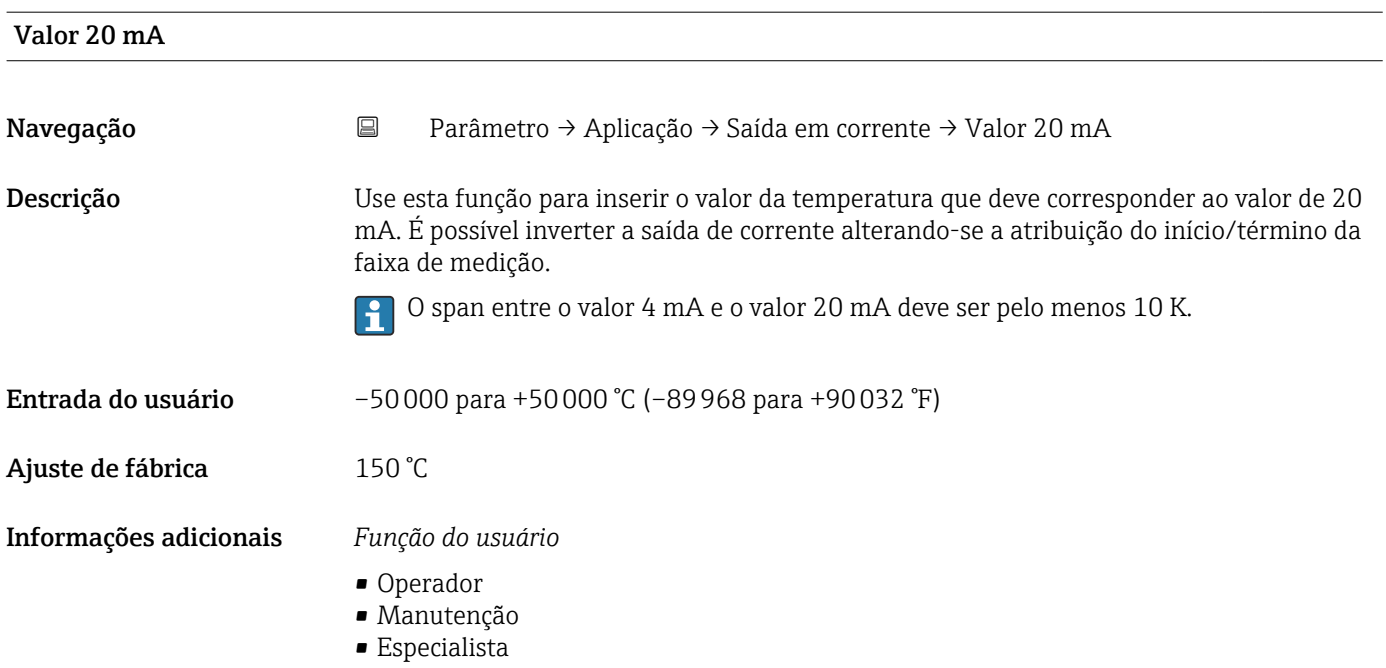

# Adequação de corrente de 4 mA

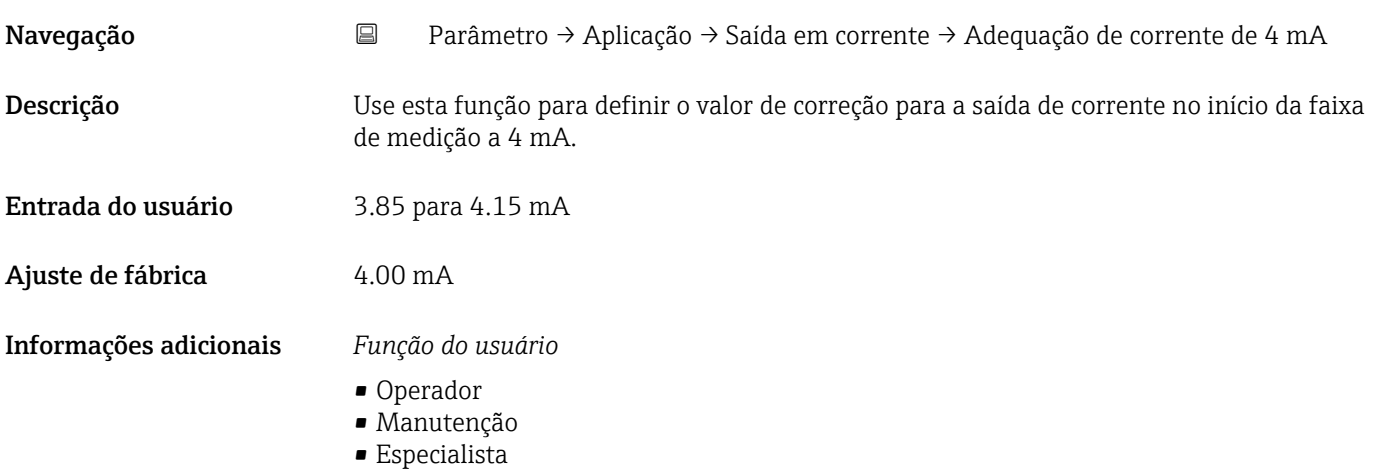

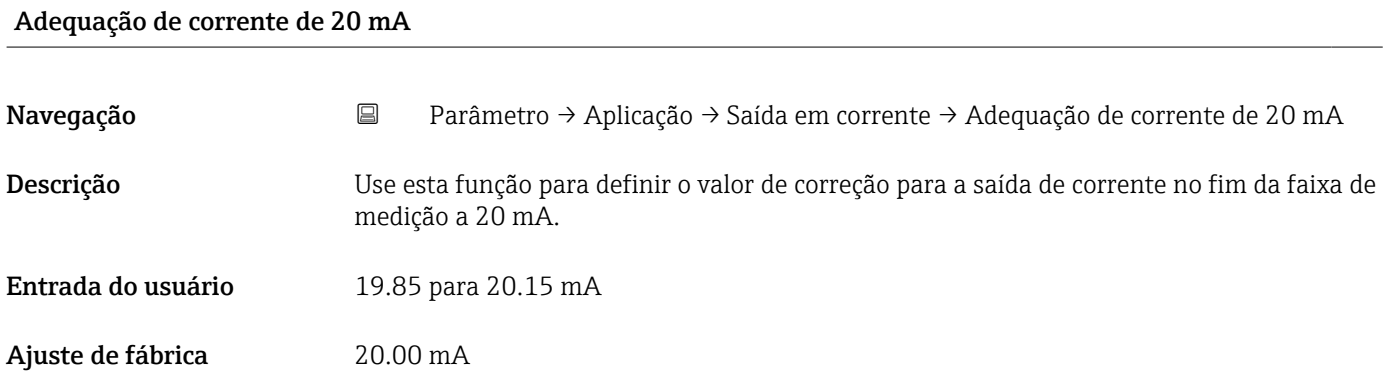

- Operador
- Manutenção
- Especialista

<span id="page-92-0"></span>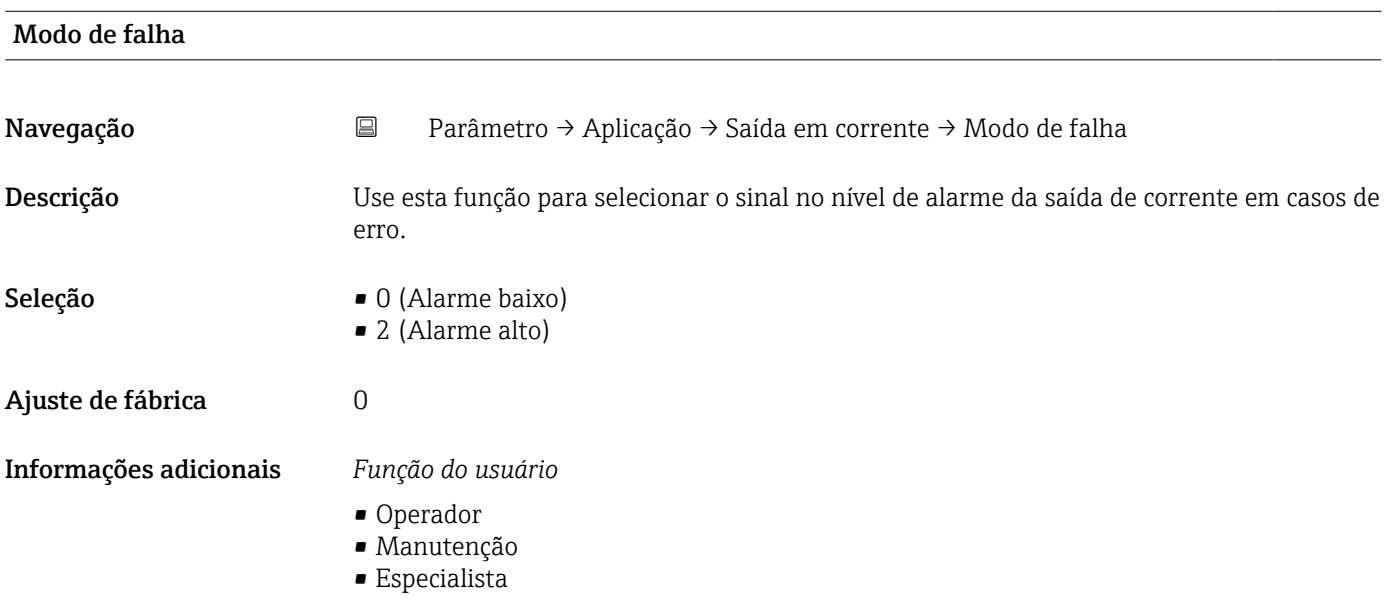

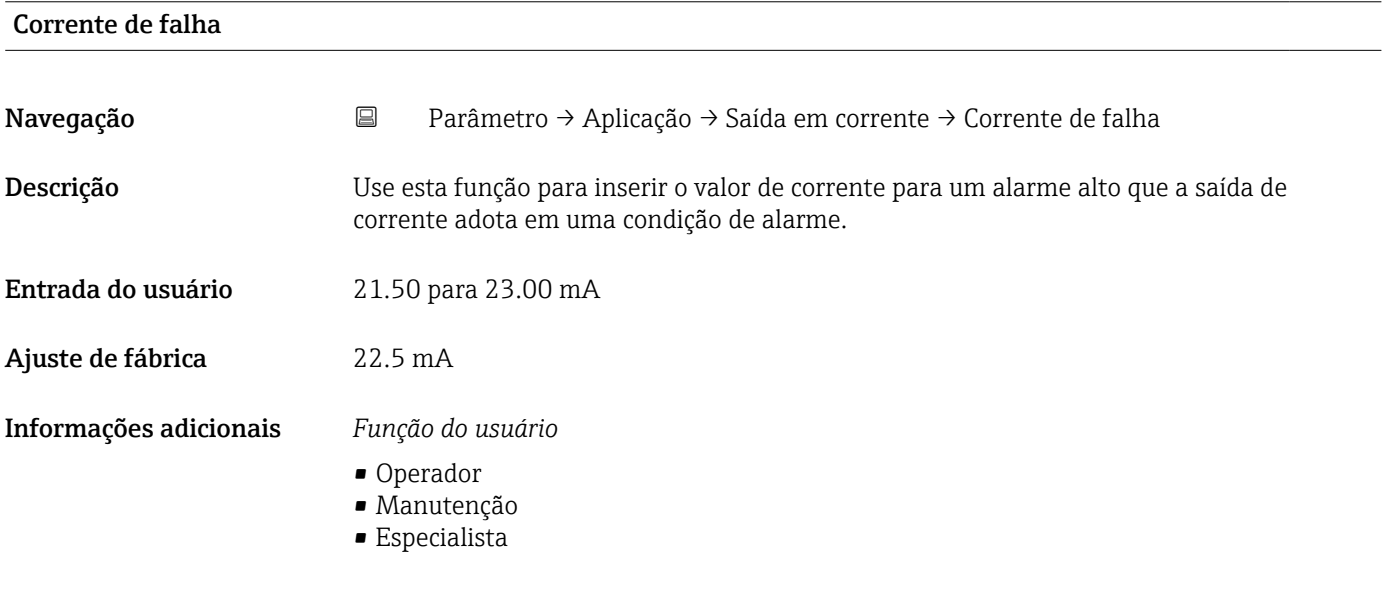

### Sistema

*Navegação* Parâmetro → Sistema

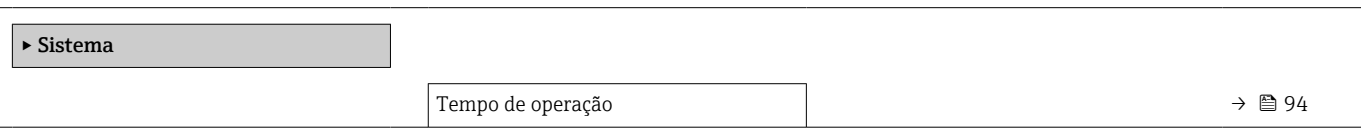

<span id="page-93-0"></span>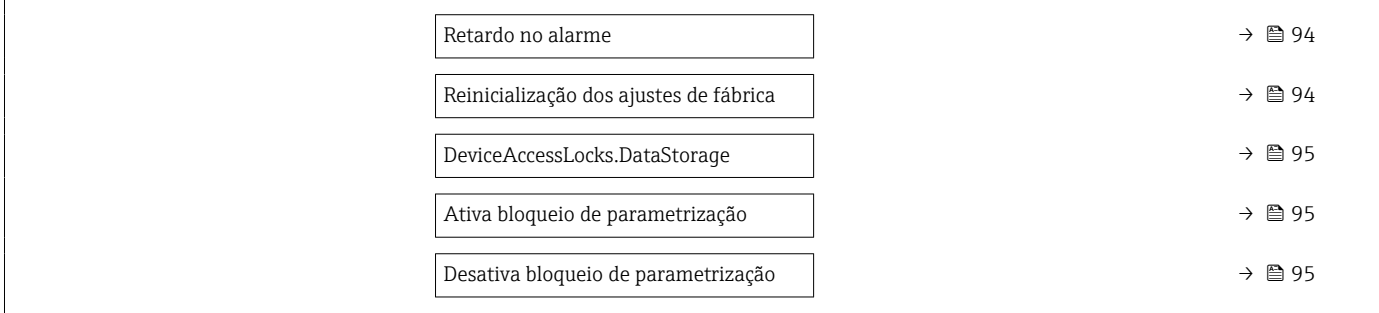

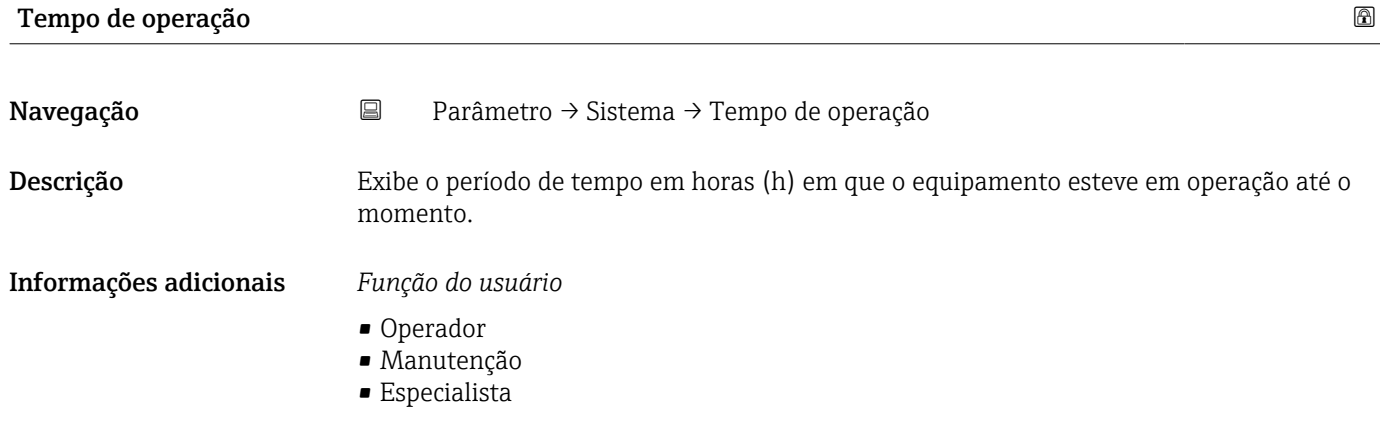

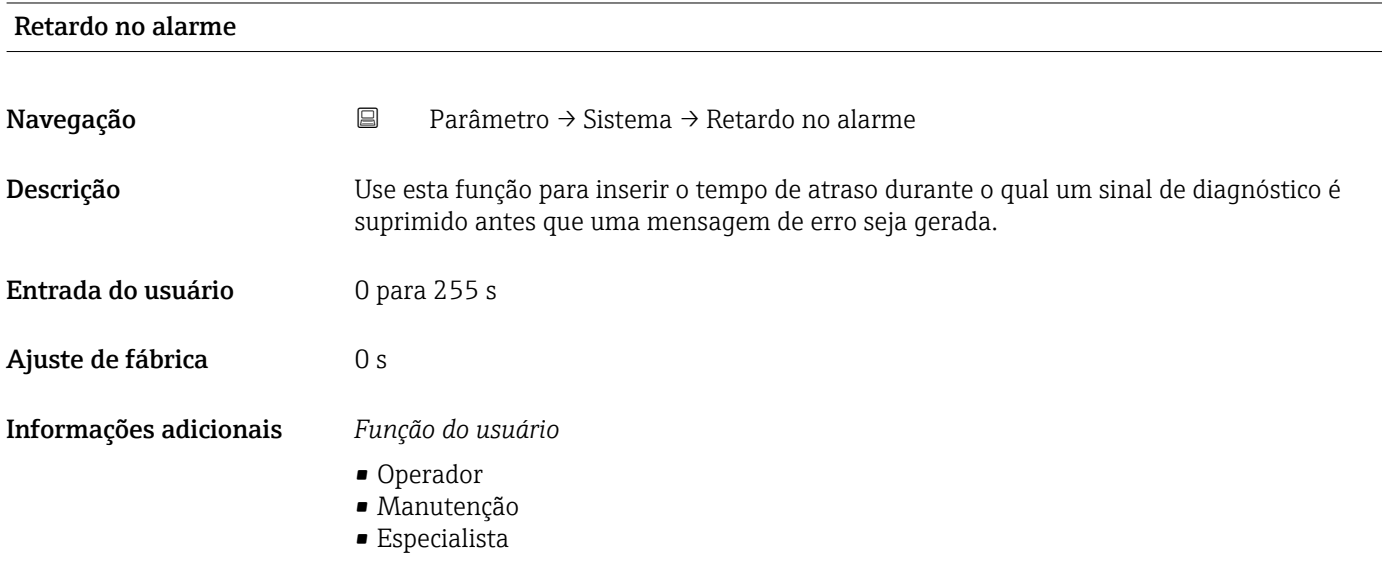

Reinicialização dos ajustes de fábrica

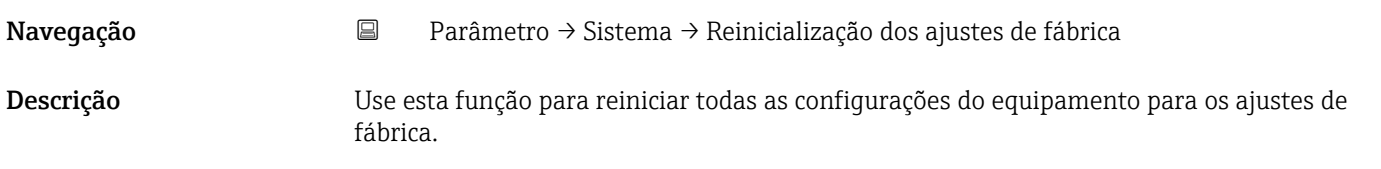

- Operador
- Manutenção
- Especialista

<span id="page-94-0"></span>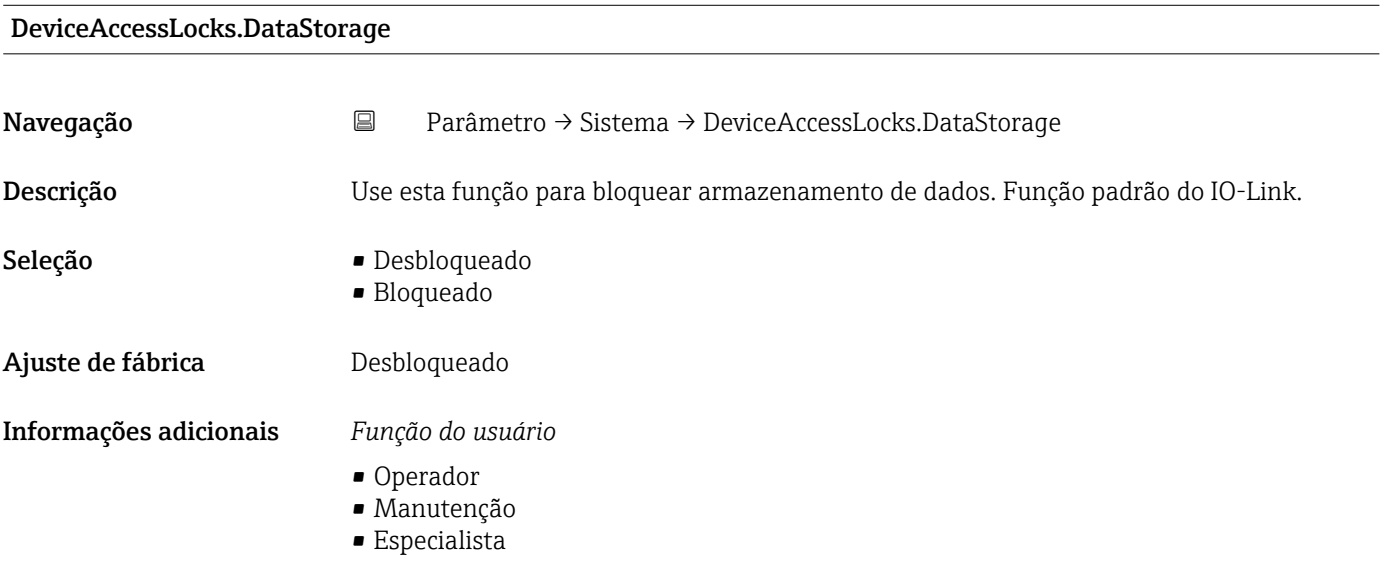

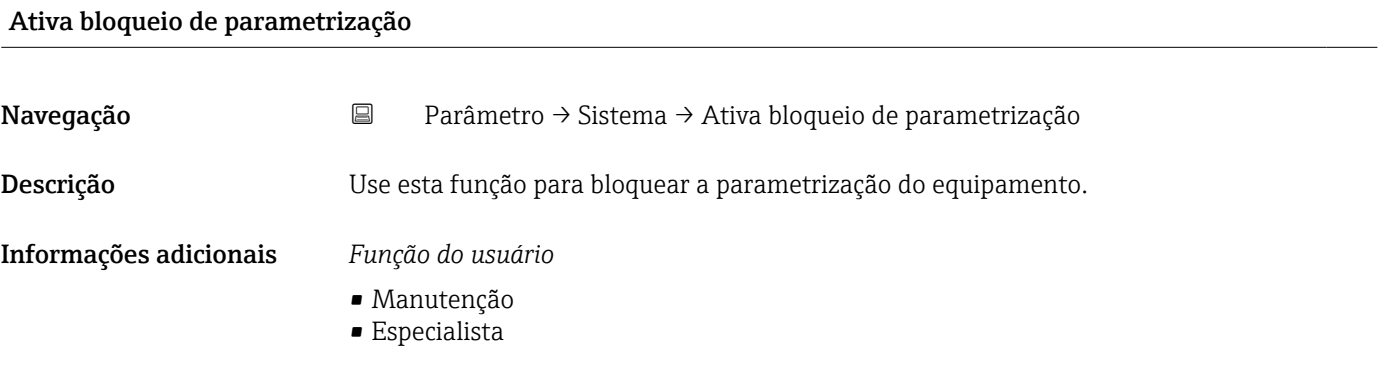

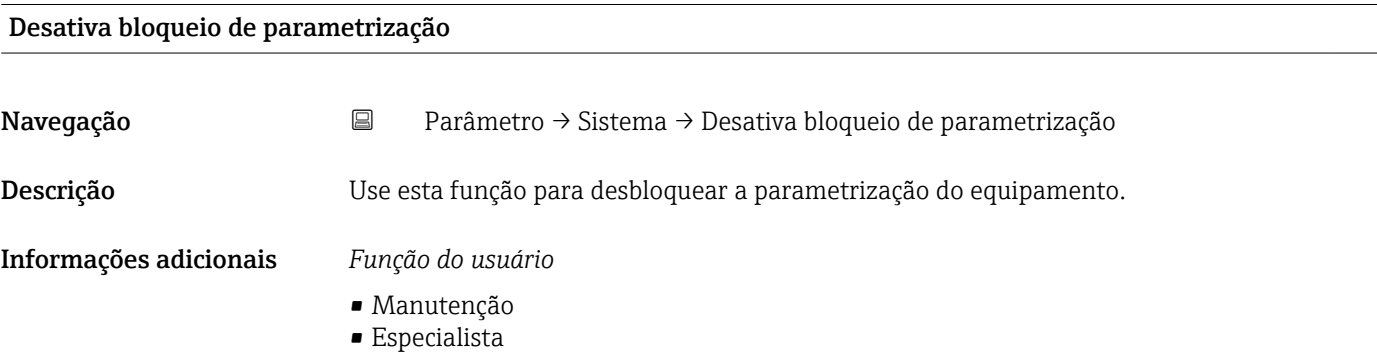

# 15.1.4 Observação

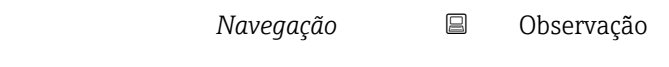

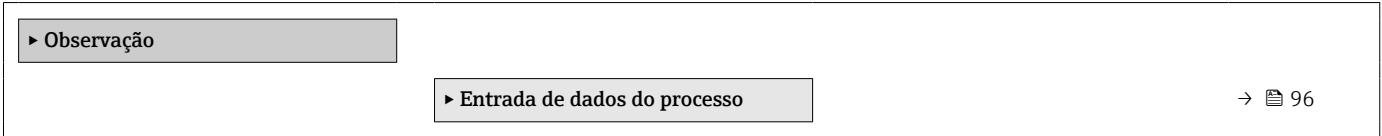

### Entrada de dados do processo

*Navegação* **□** Observação → Entrada de dados do processo

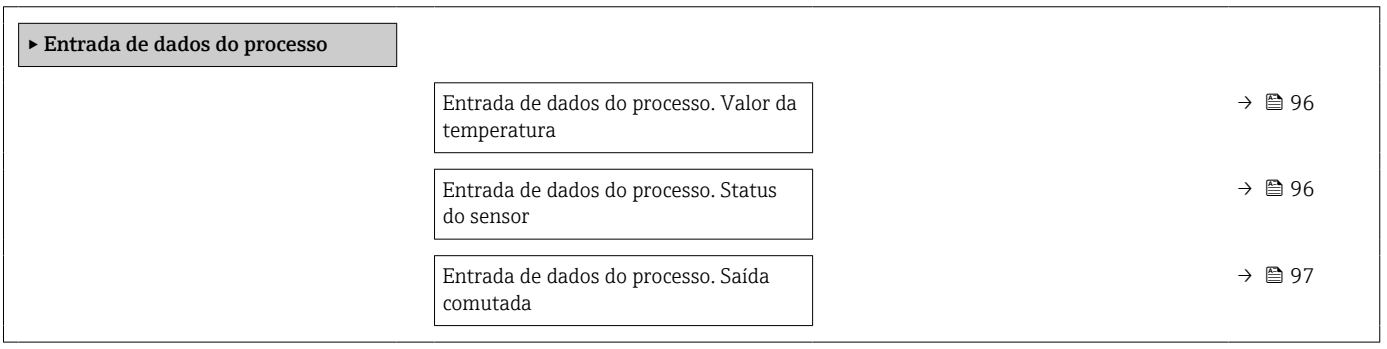

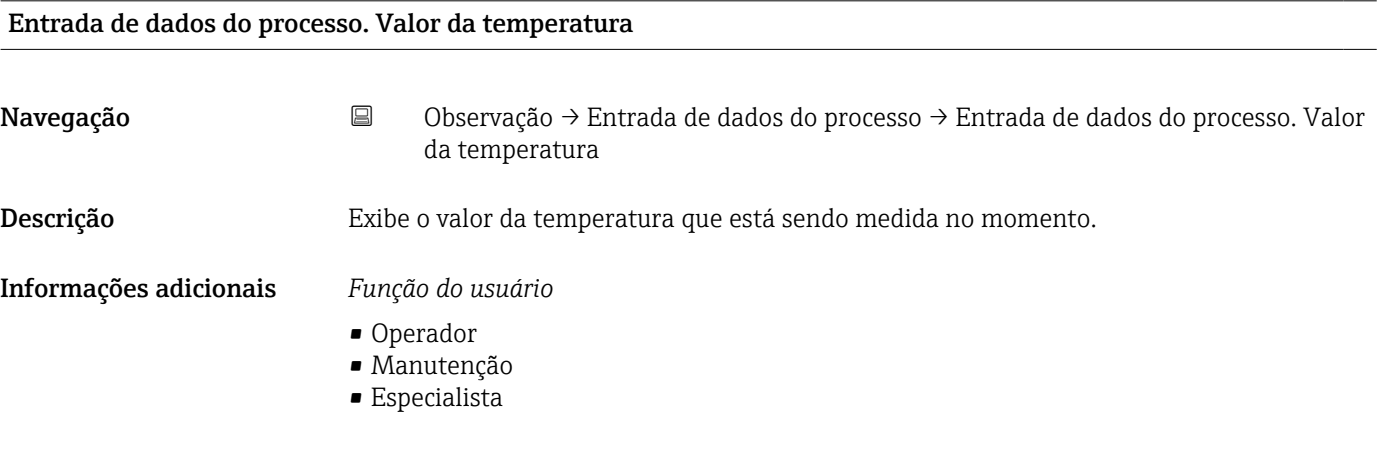

### Entrada de dados do processo. Status do sensor

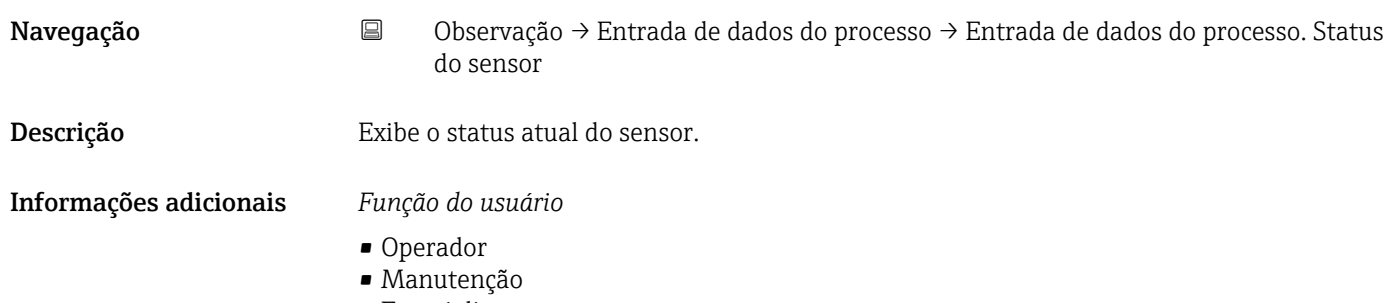

• Especialista

<span id="page-96-0"></span>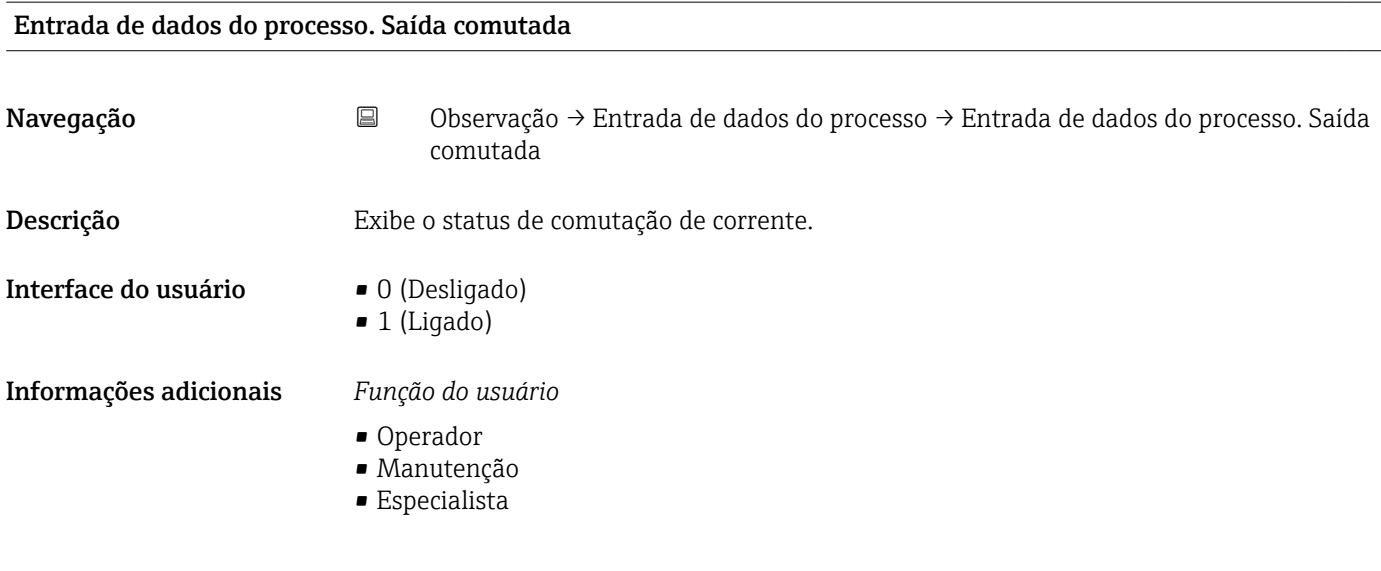

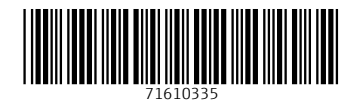

www.addresses.endress.com

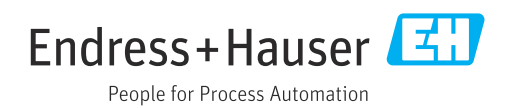